République Algérienne Démocratique et Populaire MINISTÈRE DE L'ENSEIGNEMENT SUPÉRIEUR ET DE LA RECHERCHE SCIENTIFIQUE

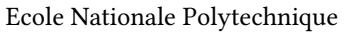

<span id="page-0-0"></span>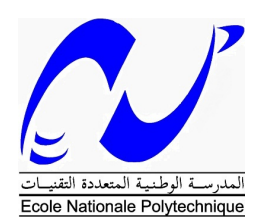

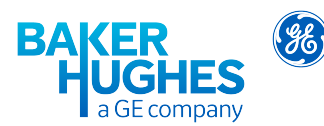

Département Maîtrise des Risques Industriels et Environnementaux Filière QHSE-GRI

Mémoire de projet de fin d'étude pour l'obtention du diplôme d'ingénieur d'état en QHSE-GRI

## Maitrise des Risques au niveau du Field Service

## ALGESCO BAKER HUGHES a GE Company

#### Mohamed Moncef HAMMOUDA

#### Tarik SEDDAR

Sous la direction de :

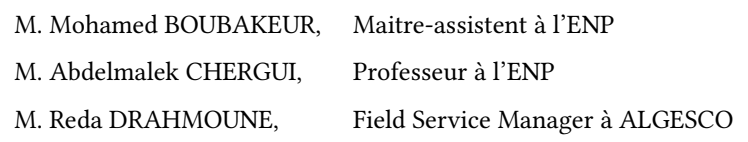

Présenté et soutenu publiquement le 20 - 06 - 2018 devant le jury composé de :

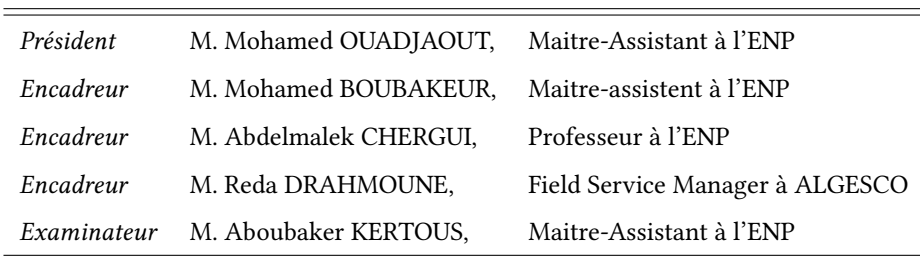

 $\mathcal{L}^{\text{max}}_{\text{max}}$  , where  $\mathcal{L}^{\text{max}}_{\text{max}}$ 

République Algérienne Démocratique et Populaire MINISTÈRE DE L'ENSEIGNEMENT SUPÉRIEUR ET DE LA RECHERCHE SCIENTIFIQUE

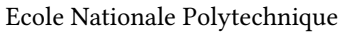

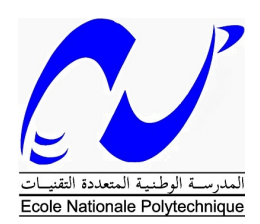

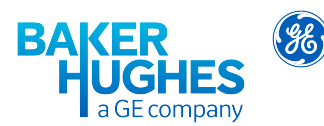

Département Maîtrise des Risques Industriels et Environnementaux Filière QHSE-GRI

Mémoire de projet de fin d'étude pour l'obtention du diplôme d'ingénieur d'état en QHSE-GRI

## Maitrise des Risques au niveau du Field Service

## ALGESCO BAKER HUGHES a GE Company

#### Mohamed Moncef HAMMOUDA

#### Tarik SEDDAR

Sous la direction de :

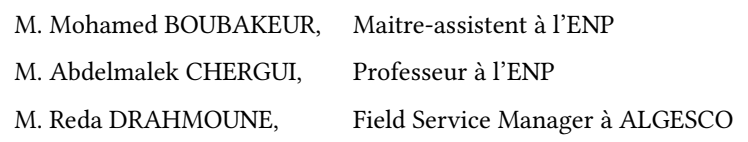

Présenté et soutenu publiquement le 20 - 06 - 2018 devant le jury composé de :

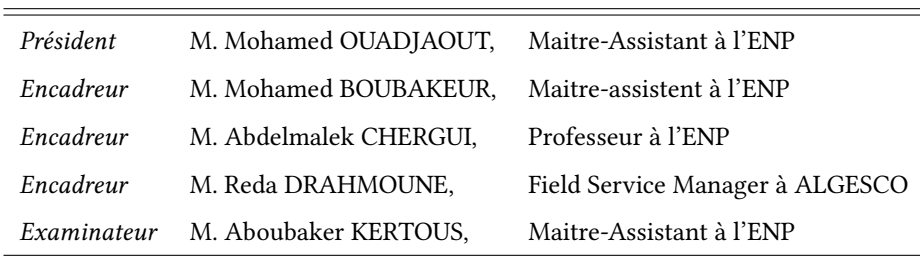

#### **ملخص :**

تهدف هذه الدراسة إلى تقديم حلول و مقترحات إلشكاليات عمليات الصيانة على مستوى مصلحة *ALGESCO Service Field* <sup>و</sup> تعريف المخاطر الناجمة عنها ما يقودنا إلى الوصول إلى حلول . تم تقسيم االشكالية إلى قسمين*:*

القسم األول يخص وصف طرق التحكم في المخاطر الصناعية. و لهدا الغرض طبقنا طريقة تحليل أوضاع الفشل و انعكاساتها، و منه تم التعرف على ظاهرة التدفق العكسي في الضاغط و تشخيصها. قمنا بنمذجة هذه الظاهرة عن طريق نموذج *(Greitzer-Moore (*.وتم القيام بمحاكاتين بواسطة برنامجي *ANSYS* <sup>و</sup> *13GasTurb*. بعد هده الدراسة توصلنا إلى تقديم حلين هما صمام اقتطاف أتوماتيكي واقتراح تنظيم *PID.* القسم اآلخر من الدراسة يخص تسيير األخطار المهنية التي تمت عن طريق *Fundamentals Five* و تجسدت في إدراج برنامج لتحليل األخطار*.*

**الكلمات الدالة** : األخطار الصناعية *13,GasTurb ,ANSY ,*نموذج *,Greitzer Moore* تدفق عكسي , األخطار المهنية, برنامج تحليل األخطار*.*

#### **ABSTRACT:**

This study was done to propose solutions and propositions for problematics and define relied Risks for ALGESCO Field Service. This problematics were divided on two different parts.

The first part was industrial risk management. For this we used Failure mode analysis et their effects which reveal compressor surge phenomenon.

We studied this phenomenon through two simulations (ANSYS and GasTurb13) and the application of Moore-Greitzer Model (Simulink).

This study allowed us to propose two solutions: an automatic bleed valve and a PID regulation.

The second part is about professional risk management. We used the Five Fundamentals that leads us to develop a Risk assessment software.

**Key Words**: Compressor Surge, Simulation, PID, Moore-Greitzer, ANSYS, GasTurb13, Simulink, Risk assessment software.

#### **Résumé :**

Cette étude a pour but de proposer des solutions aux problématiques des opérations de maintenance du Field Service ALGESCO et aux risques qui y sont liés. La problématique identifiée, se scinde en deux volets :

le volet de gestion des risques industriels basé sur une Analyse des modes de défaillance et de leurs effets. Ceci a permis de faire ressortir le phénomène du pompage que nous avons étudié à travers une modélisation avec le modèle Moore-Greitzer (Simulink) et deux simulations (ANSYS et GasTurb13).

Afin de résoudre ce problème, nous avons proposé deux solutions, qui sont une valve de soutirage automatique et une régulation PID.

Le deuxième volet étant la gestion des risques professionnels. L'application de la méthode Five Fundamentals nous a conduit à l'implémentation d'un logiciel d'analyse du risque.

**Mots clés** : Pompage, simulation, PID, Moore-Greitzer, ANSYS, GasTurb13, Simulink, logiciel d'analyse du risque.

# *Dédicaces*

*À mes chers parents*

*À mes deux sœures Inas et rania et mon frére Koussailla À mes grands-parents À mon Ami Hassan À mon oncle Mohamed*

*À tous mes chers amis et à tous ceux que je garde dans mon cœur*

*Je dédie ce modeste travail*

*S.Tarik*

# *Dédicaces*

## *À mes chers parents*

# *À mes frères Adel et Ismail*

*À tous mes chers amis et à tous ceux que je garde dans mon cœur*

*Je dédie ce modeste travail*

*M.Mohamed*

## *Remerciements*

Le prophète Muhammad (Que La Paix Soit Sur Lui) dit : « Celui qui ne remercie pas les gens ne remercie point Allah ».

Nous remercions en premier lieu nos encadreurs, à commencer par Mr DRAHMOUNE. R Manager du Field service à ALGESCO, pour avoir mis à notre disposition tous les moyens nécessaires pour qu'on puisse travailler dans les meilleures conditions et pour nous avoir faits confiance durant toute la durée du stage.

Aussi Mr BOUBAKEUR. M , Maitre-assistant à l'ENP et Mr CHERGUI. A , Professeur à l'ENP pour leurs encouragement , , leur patience et leur réactivité surtout nous ont permis de mener à bien notre travail, ainsi que leur soutien académique et moral et leur contribution à l'exceptionnel encadrement dont nous avons bénéficié.

Nos remerciements s'adressent également aux membres du jury, Monsieur OUADJAOUT. M, Enseignant Chercheur à l'ENP, Chef de Département et Directeur du Cycle Préparatoire ENP, qui nous fait l'honneur de présider ce jury, Monsieur KERTOUS. A, Maitre-Assistant A à l'ENP, qui a bien voulu examiner ce travail.

Nous remercient très vivement YESLI. H, pour ses encouragements, ses précieux conseils, et d'avoir été présent en cas de besoin.

Nous ne manquons pas aussi de remercier, Mr MEKHBOUCHE. T ingénieur au sein du Field Service AL-GESCO, qui n'a pas manqué de nous aider en partageant toute son expérience et son savoir-faire avec nous, sans oublier toute l'équipe du Field Service ALGESCO.

Notre gratitude se destine également aux enseignants du département MRIE de l'Ecole Nationale Polytechnique qui ont contribué à notre formation, c'est grâce a eu et leur travail acharné pour nous inculquer les connaissances grâce auxquelles nous avons pu aboutir à ce modeste travail.

A toutes les personnes qui ont contribuées de près ou de loin à la réalisation de ce travail, nous présentons notre respect et notre gratitude.

# Table des matières

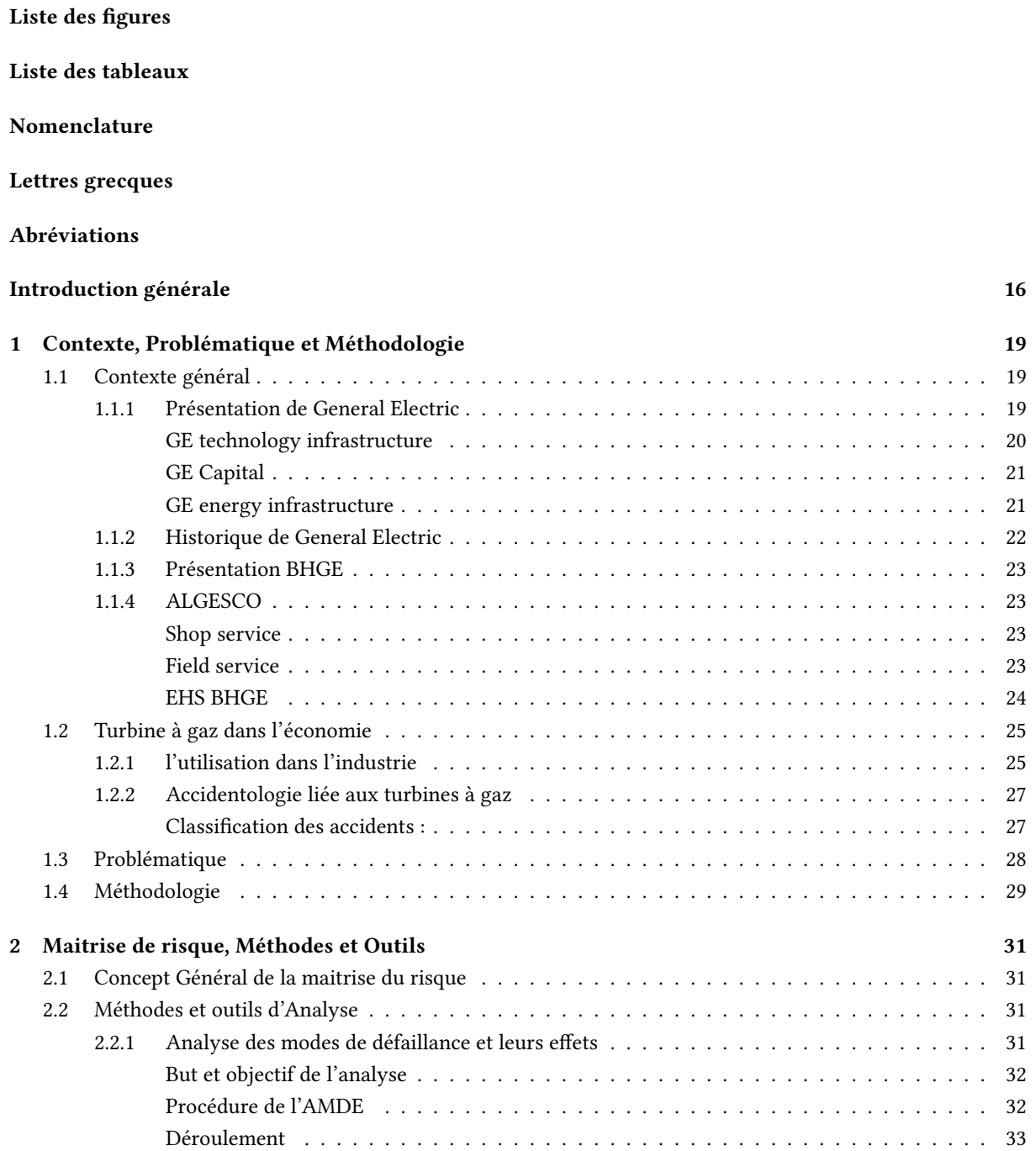

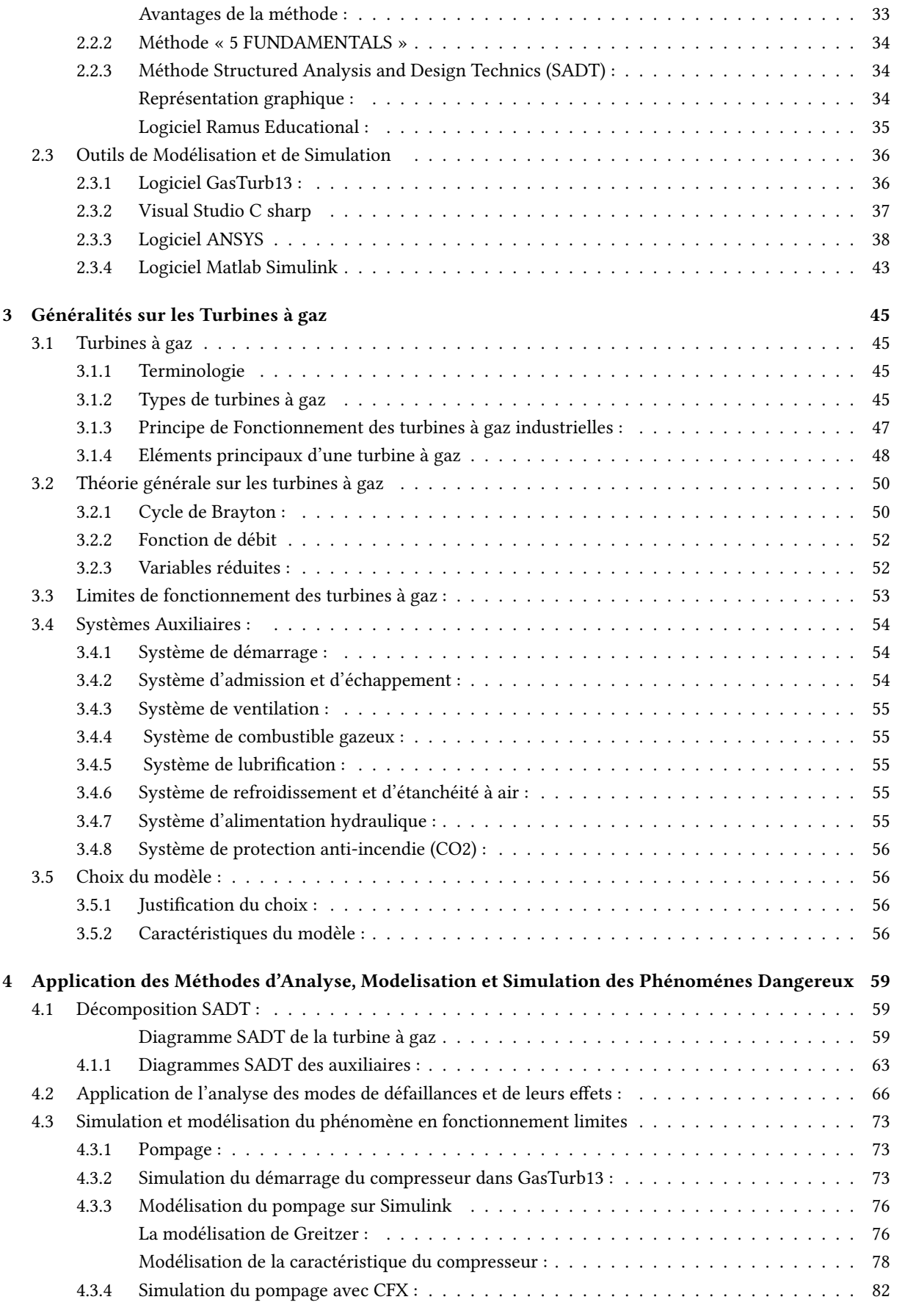

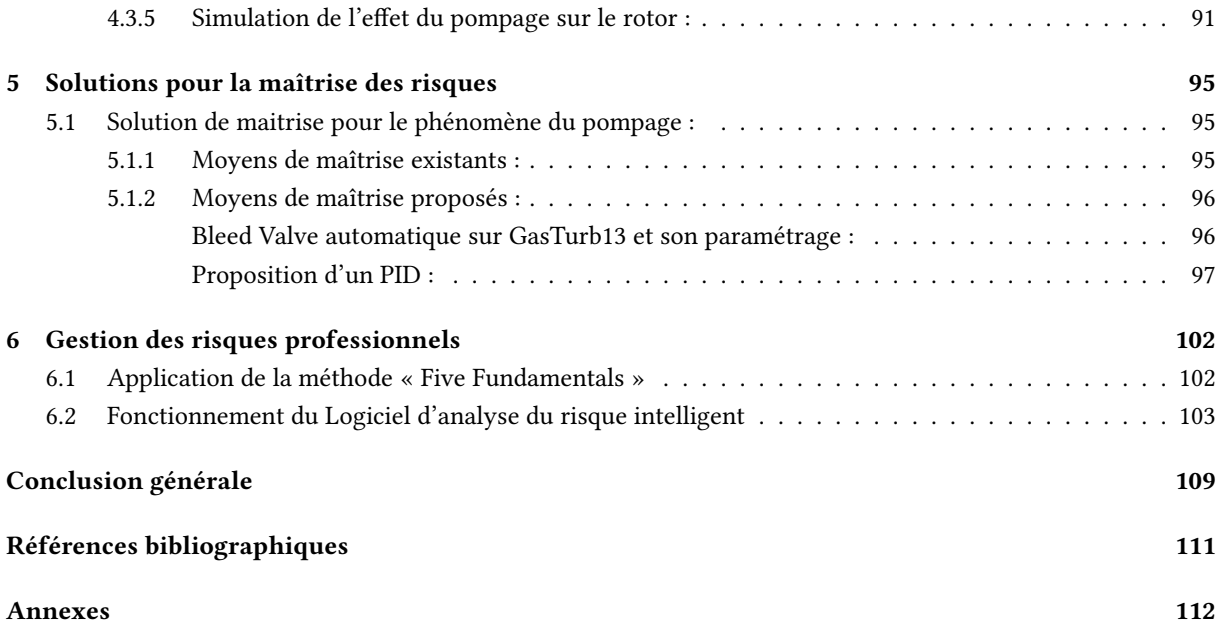

# Table des figures

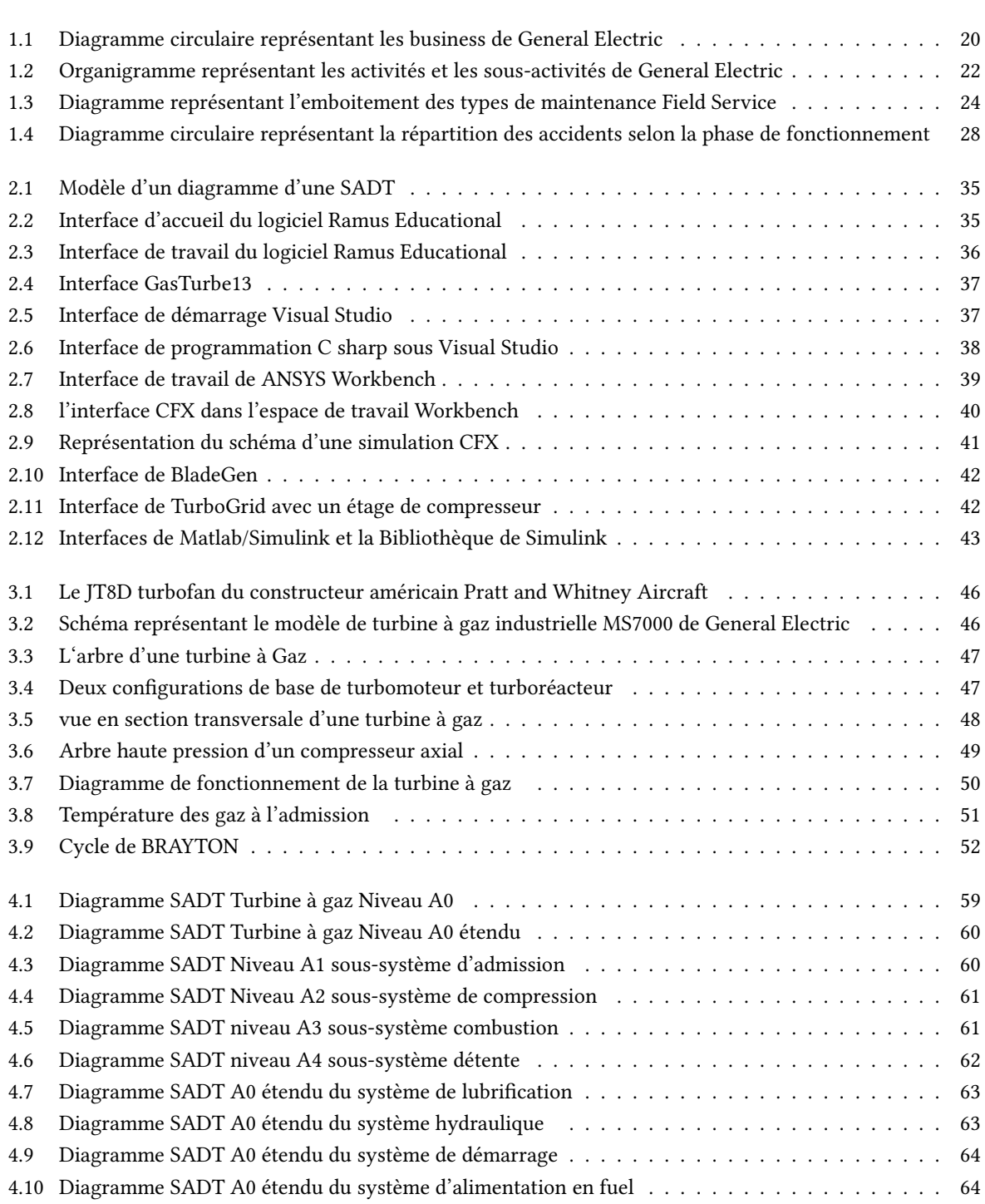

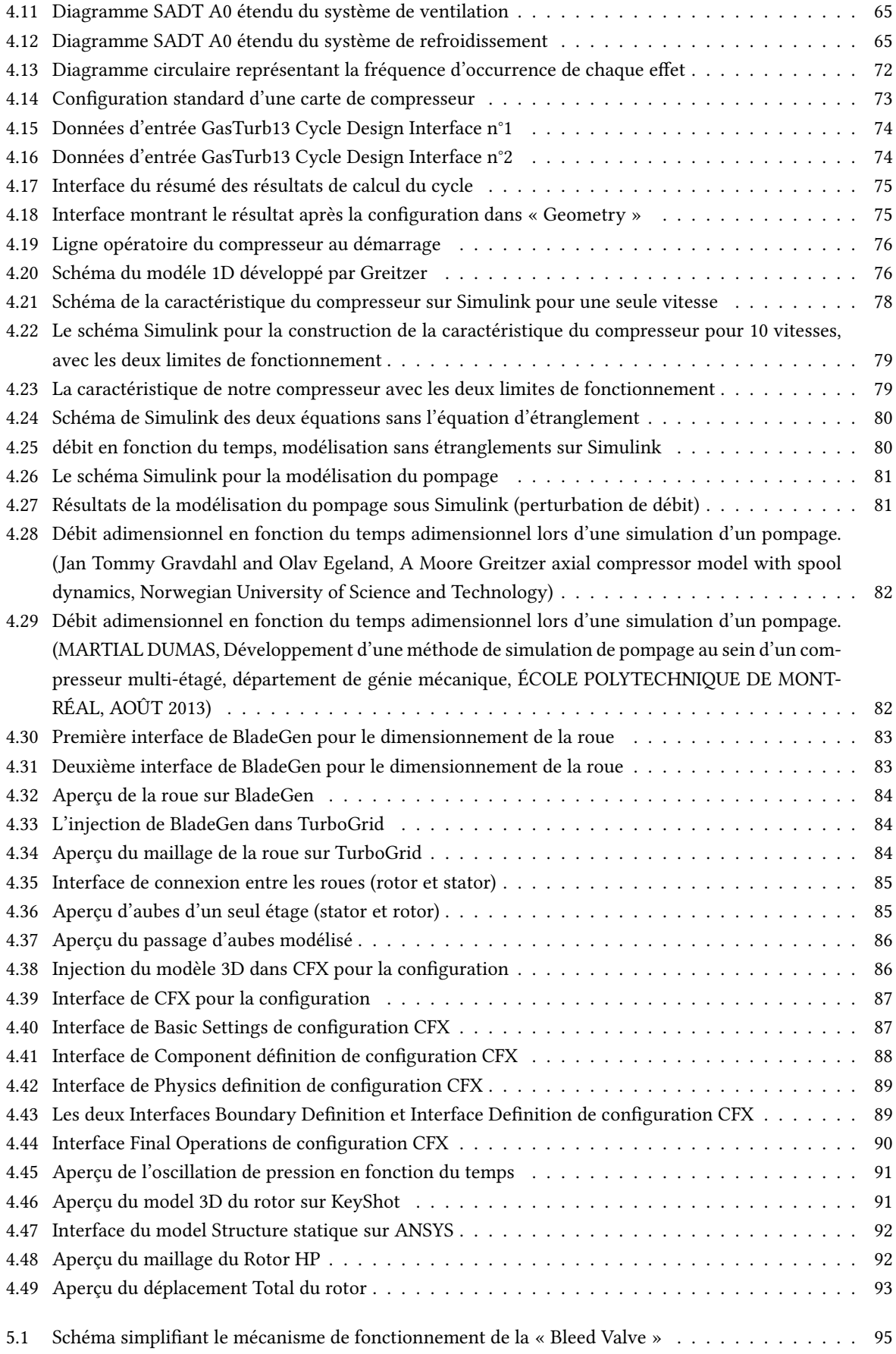

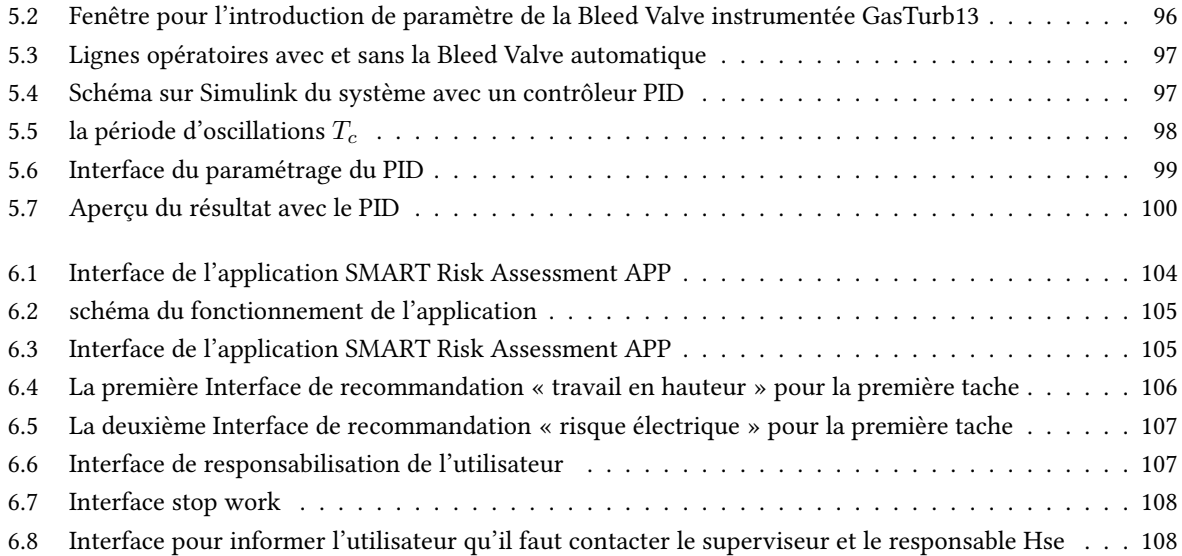

# Liste des tableaux

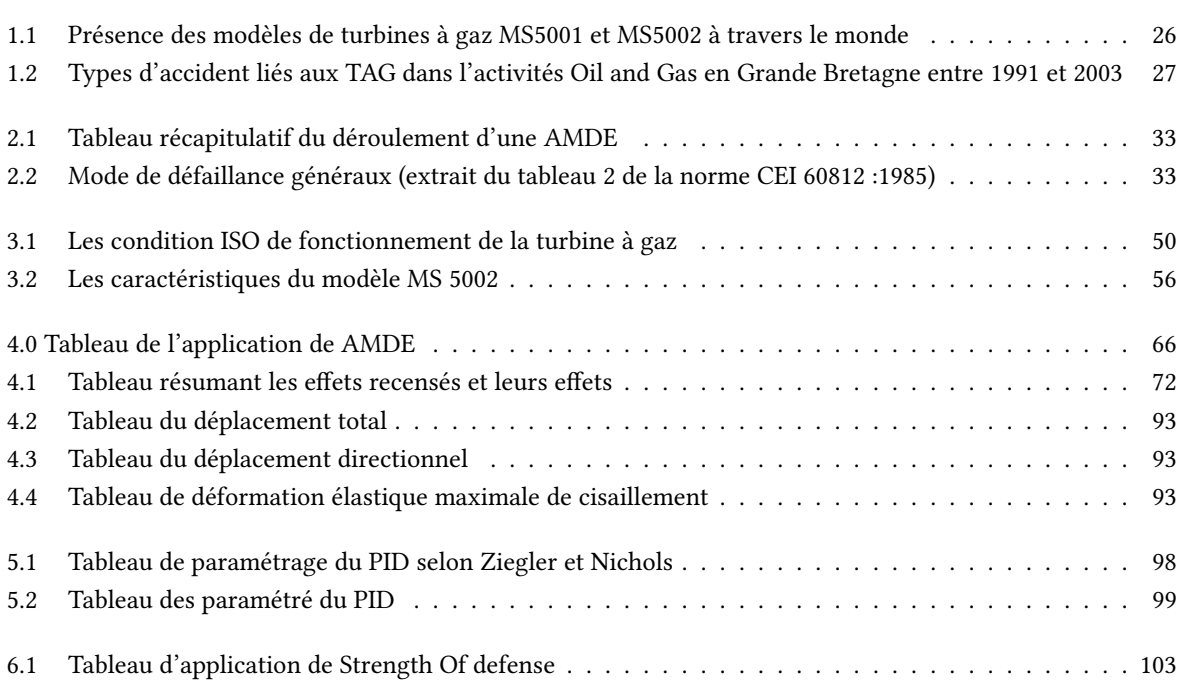

# Nomenclature

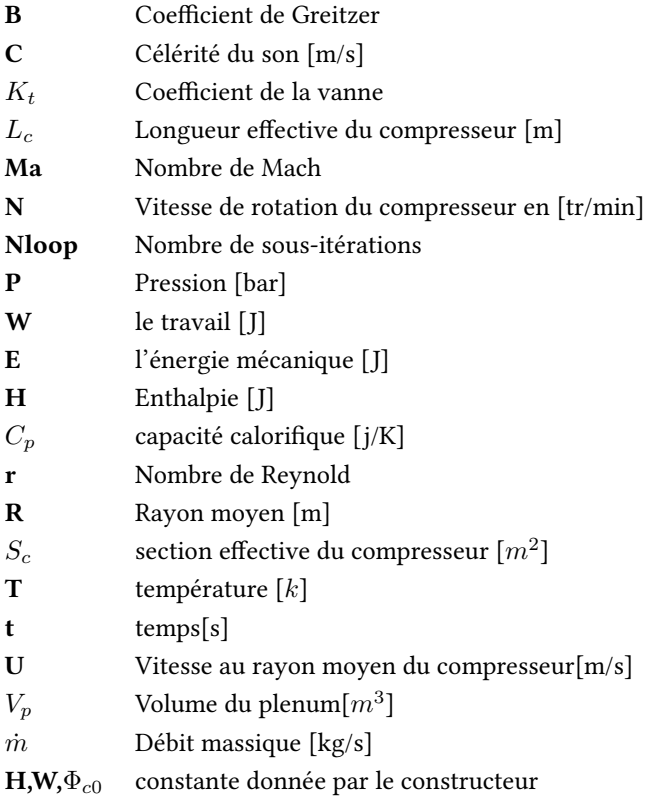

## Lettres grecques

- $γ$  Coefficient adiabatique
- *ρ* Masse Volumique [kg/*m*<sup>3</sup> ]
- *φ* Débit adimensionnelle
- *ϕ* Pression adimensionnelle
- *ϕ<sup>c</sup>* Caractéristique du compresseur

# Abréviations

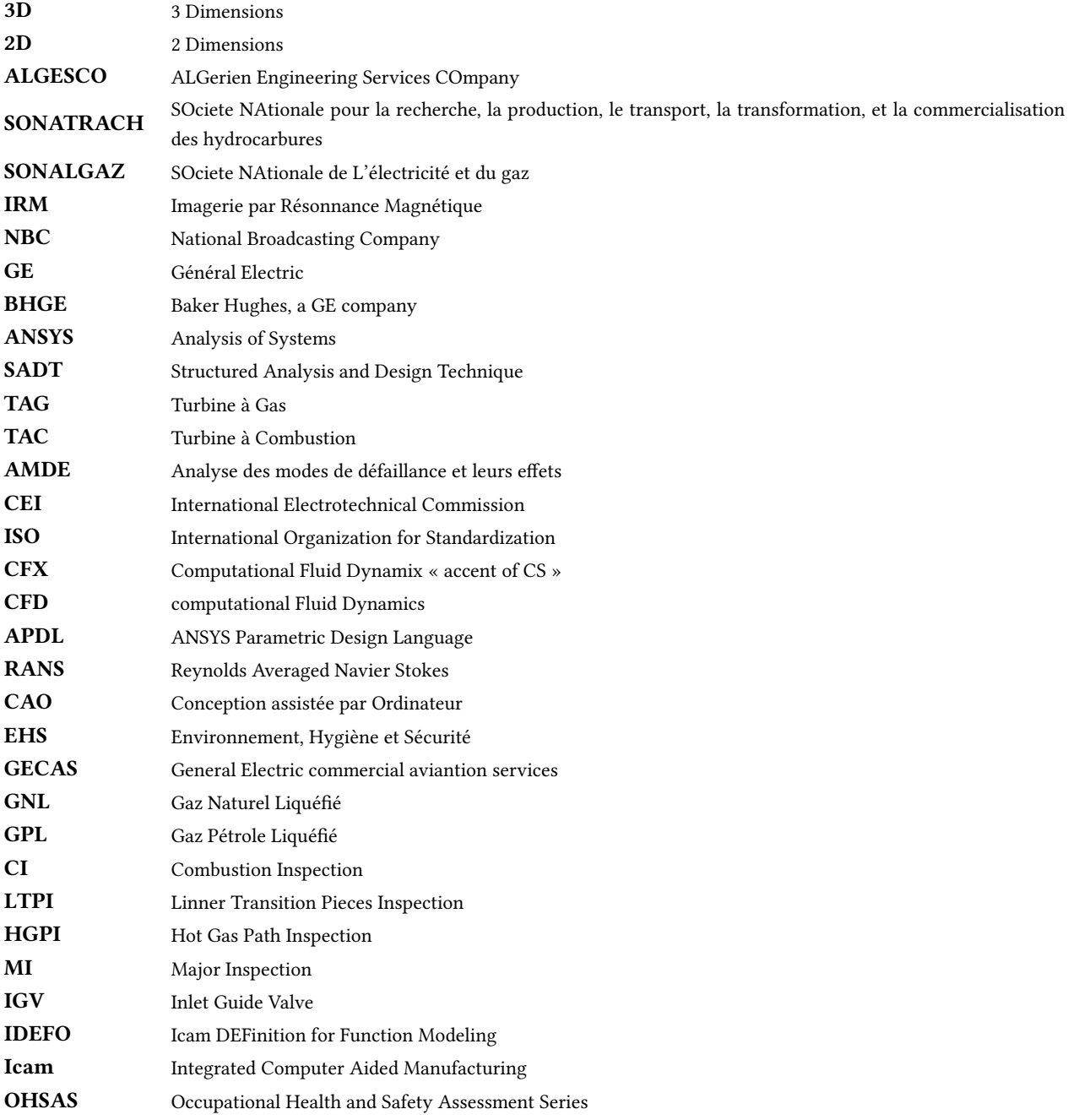

Introduction Générale

# <span id="page-17-0"></span>Introduction générale

Dans le monde d'aujourd'hui l'économie d'un pays est le pilier majeur de sa force et de l'épanouissement de ses citoyens, l'Algérie ne déroge pas à la règle.

Personne n'est sans savoir que le secteur industriel constitue une part importante de l'économie d'un pays,encore plus avec l'avènement des nouvelles technologies, en effet nous vivons dans un monde de plus en plus industrialisé, la productivité et la concurrence sont prédominant.

En Algérie, l'industrie du pétrole et du Gaz est dominante, et même s'il existe une volonté pour changer la donne, le processus est long et cette industrie restera encore le pilier de l'économie nationale pendant encore quelques années au moins.

Le domaine de l'énergie ainsi que le domaine pétrolier sont en constante évolution, ce développement permanant inclue à la fois les procédures et les équipements.

La turbine à gaz est un équipement incontournable dans ses domaines, utilisée pour produire un travail utile qui sert pour la génération de l'électricité ou comme un travail moteur des turbo-compresseurs par exemple, elle est au cœur de process importants, et bien souvent la performance de toute une unité dépend de cette machine.

C'est pourquoi les turbines à gaz suscitent depuis plusieurs années l'intérêt de grandes entreprises industrielles, le conglomérat General Electric, Siemens ou encore Mitsubishi-Hitachi Power Systems ne cessent de concentrer leurs efforts pour la conception et la construction de modèles plus fiables et plus performants.

GE leader mondial du marché des turbines à gaz, a bien compris l'importance de cet équipement et ne s'est pas limitée à la production mais a vite conquis le volet maintenance. SONATRACH et SONELGAZ ont compris également l'enjeu important de cette activité et se sont associés à GE pour donner naissance à ALGESCO, entreprise spécialisée dans la maintenance des turbomachines.

ALGESCO est divisée en deux principaux types, le Shop Service, qui inclue les activités de maintenance effectuées au niveau de son Atelier, et le Field Service qui comporte les services fournis par l'entreprise auprès des sites de ces clients.

Les activités d'ALGSECO, à l'instar de tout activité professionnelle ne sont pas dépourvues de risques tout genre, et au vue des engagements que l'entreprise doit tenir vis-à-vis de ses clients elle ne peut pas se permettre des incidents ou accidents qui vont altérer l'image de marque de la société ainsi que de la qualité de ses services, ceci est d'autant plus vrai lorsqu'il s'agit du Field Service où la prestation s'effectue sous les yeux du client.

Le but de ce travail c'est d'améliorer la gestion des risques au niveau du Field Service ALGESCO, il est divisé en six chapitres, en intégrant deux démarches parallèles, l'une pour la gestion des risques industriels liés à l'équipement en phase de redémarrage assurée aussi par l'entreprise et l'autre pour la gestion des risques professionnels liés aux activités de maintenance .

Les deux premiers chapitres comportent une mise en contexte, la problématique, la méthodologie ainsi que les méthodes et outils utilisés pour les deux démarches, le troisième, quatrième et cinquième chapitres sont spéci fiques aux risques liés à la turbine à gaz, à commencer par la présentation des détails techniques de l'équipement, ensuite par une application de la méthode AMDE, à travers deux simulations, et une modélisation enfin le cinquième chapitres contient la proposition de moyens de maitrise . Le sixième chapitre est consacré aux risques professionnels liées aux activités de maintenance à travers l'application de la méthode Five Fundamentals issue des retombées de l'acquisition par GE de la compagnie BAKER HUGHES, qui aboutir à l'implémentation d'une solution digitale.

Chapitre I

Contexte, Problématique et Méthodologie

## <span id="page-20-0"></span>Chapitre 1

# Contexte, Problématique et Méthodologie

Dans ce chapitre, nous présenterons Baker Hughes-General Electric Company au niveau mondial ainsi que ALGESCO . Ce chapitre comprendra également les deux services Field et Shop, en incluant également un aperçu du EHS dans les deux services, la présence des turbines à gaz dans l'industrie, ce qui mettra en avant notre problématique. Enfin, nous définirons les objectifs de ce projet et la méthodologie suivie pour répondre à ces objectifs.

### <span id="page-20-1"></span>1.1 Contexte général

#### <span id="page-20-2"></span>1.1.1 Présentation de General Electric

La firme possède 36 filiales dans plus de 142 pays à travers le monde, General Electric est une entreprise diversifiée dans l'industrie, la technologie et les services.

Avec des activités allant dans le domaine de l'énergie, elle fournit des gros équipements pour la production, le transport et la distribution d'électricité, notamment les réseaux intelligents, des centrales thermiques à base de turbines à vapeur et / ou de turbines à gaz avec les alternateurs associés, des éoliennes, des logiciels de gestion de réseaux . Elle est également un acteur majeur dans la désalinisation et le traitement des eaux usées et compte plus de 300 000 salariés dans le monde[\[9\]](#page-112-1).

Dans le domaine du transport, GE est un important fournisseur de réacteurs d'avions et de locomotives. GE fournit aussi des équipements médicaux aux hôpitaux. GE produit du matériel d'éclairage, des silicones et des abrasifs, ainsi que des appareils électroménagers. GE est aussi cofondateur de la chaîne de télévision NBC. La branche GE Capital fournit des services financiers aux particuliers, mais aussi aux entreprises : immobilier.

La liste des activités de GE varie au fil du temps à la suite d'acquisitions, de désinvestissements et de réorganisations.

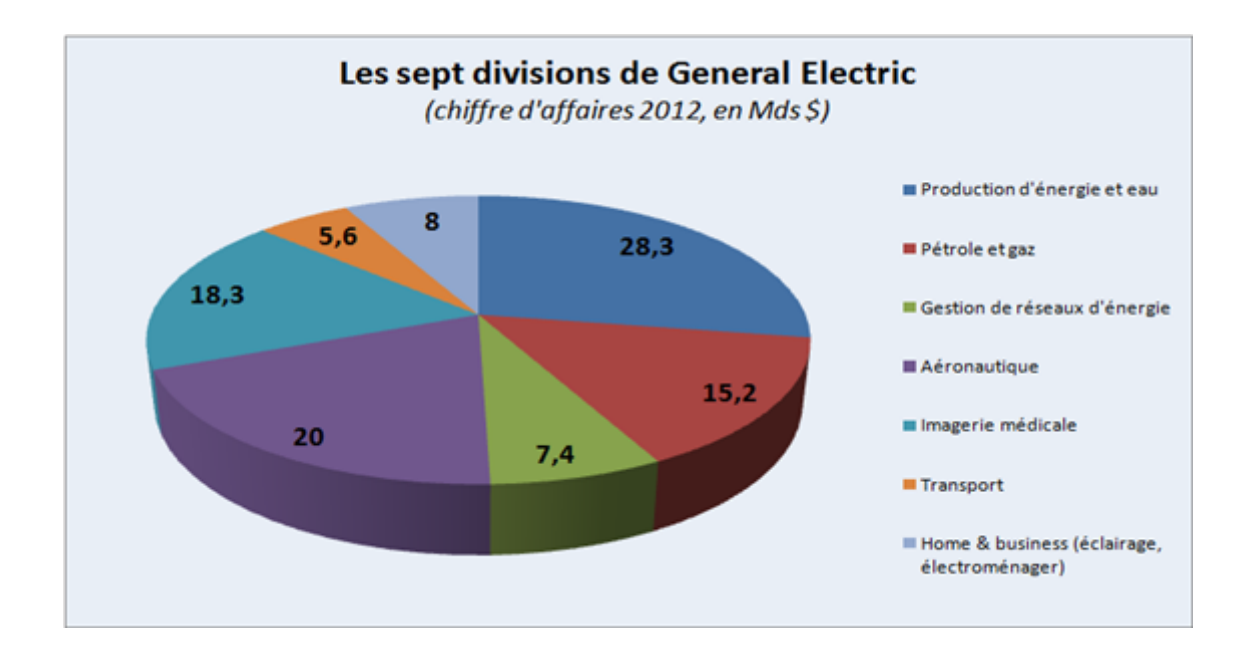

Figure 1.1 – Diagramme circulaire représentant les business de General Electric

<span id="page-21-1"></span>En janvier 2018, les principales divisions opérationnelles de GE sont :

#### <span id="page-21-0"></span>GE technology infrastructure

GE Technology Infrastructure est un ensemble de sociétés (réparties dans quatre grands pôles : GE Aviation, GE Transportation, GE Healthcare, GE Enterprise Solutions) développant et offrant partout dans le monde des produits et des services dans les domaines de la santé, des transports et des hautes technologies[\[4\]](#page-112-2). Principales activités :

#### • GE Aviation

Moteurs pour l'aviation civile et militaire ; Location et financement d'avions commerciaux ;

#### • GE Enterprise Solutions

Des plates-formes intelligentes Technologies de détections et d'inspections

#### • GE Healthcare

Imagerie médicale : échographie, mammographie, radiographie, scanographie, cardiologie et vasculaire interventionnels, IRM, imagerie moléculaire, mobiles Chirurgicaux, et ostéodensitométrie ; Produits de contraste (radiologie et IRM), de fluorescence (urologie) et radiopharmaceutiques. Systèmes cliniques : monitorage et ventilation, cardiologie, mère et enfant. Systèmes et réactifs pour la recherche sur les maladies, l'identification de nouvelles molécules et la fabrication de médicaments ; Services : conseil, formations cliniques et techniques, maintenance et financement.

#### • GE Transportation

Locomotives, fret et passagers

Signalisation, solutions de communication et infrastructures pour le marché ferroviaire

Maintenance et services pour le marché ferroviaire Moteurs marins et systèmes d'entrainement électrique pour l'industrie minière Transmissions et générateurs d'éolienne.

#### <span id="page-22-0"></span>GE Capital

GE Capital offre une gamme variée de solutions financières et de services associés aux entreprises et aux consommateurs. Ces solutions incluent les prêts commerciaux, les contrats de location, la gestion des biens d'équipement, les financements et investissements immobiliers, les assurances, les cartes de crédit, certains crédits personnels à la consommation ainsi que d'autres services financiers. Principales activités :

- GE Commercial Aviation Services (GECAS) : Solutions de financement, de prêt et de gestion dans l'aviation commerciale.
- GE Commercial Finance.
- GE Capital Solutions :

Gestion de flotte automobile, financement des entreprises et des stocks.

• GE Real Estate :

Investissement et financement dans le domaine de l'immobilier d'entreprise.

#### • GE Corporate Financial Services :

Financement et prêts aux entreprises, expertise et conseils (consolidation de dettes, acquisition, restructuration...)

• GE Energy Financial Services :

Solutions de financement, de services et de gestion pour les entreprises du domaine de l'énergie.

• GE Money :

Solutions de financement pour les particuliers.

• GE Consumer et Industrial :

GE Consumer et Industrial offre une large gamme de produits industriels et de services dans le monde. Produits et solutions d'éclairage ;

Equipements électriques et de contrôle basse tension ;

Systèmes d'automatisme et de contrôle de commande ;

Matériels de contrôle non destructif ;

Systèmes de sécurité, de protection et de Détection de drogues et d'explosifs ;

Capteurs et instruments de mesure ;

Appareils électroménagers ;

Location et services aux flottes de semi-remorques et tracteurs routiers;

Location de wagons de marchandises.

#### <span id="page-22-1"></span>GE energy infrastructure

GE Energy Infrastructure est un ensemble de sociétés (réparties dans 3 grands pôles : GE Power and Water, GE Energy Services, GE Oil and Gas) spécialisées dans les services et les solutions de nancement dans la recherche, l'exploitation et la mise en œuvre des ressources naturelles telles que le vent, l'énergie solaire, le gaz, le pétrole et l'eau.

Principales activités :

• GE Power :

Energies renouvelables tels que panneaux solaires et turbines pour éoliennes, barrages hydrauliques et biogaz (GE Energy) ;

Production d'électricité et fournisseurs d'équipements et technologies associés (GE Energy) ; Traitement de l'eau, y compris le dessalement (GE Water et Process Technologies).

#### • Baker Hughes, a GE company :

Equipements et services pour l'industrie du pétrole et du gaz naturel (GE Oil and Gas) ;

#### • GE Energy Services :

Fourniture de services, conseils et personnel pour les entreprises liées au domaine de l'énergie (GE Energy Services)

En mars 2018, la société annonce investir 270 M€ en France pour développer puis produire la plus puissante turbine éolienne marine du monde. Elle est baptisée "Haliade-X" et développera une puissance de 12 MW.

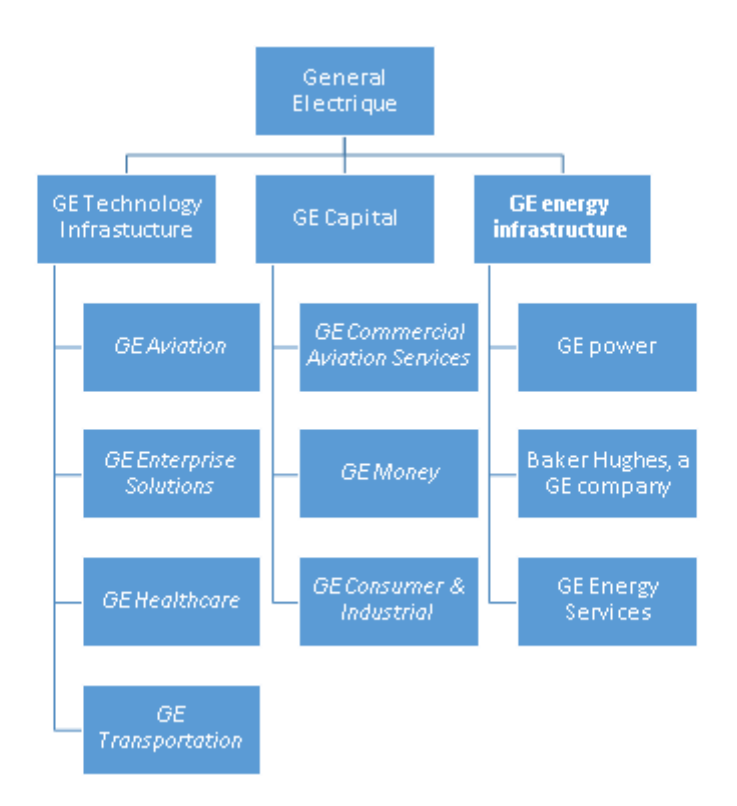

<span id="page-23-1"></span>Figure 1.2 – Organigramme représentant les activités et les sous-activités de General Electric

#### <span id="page-23-0"></span>1.1.2 Historique de General Electric

General Electric a été fondé en 1892 par la fusion de Thomson Houston et de Edison General Electric Company.

En 1896, la « General Electric » fut l'une des douze compagnies qui ont formé le Dow Jones Industrial Average. Elle est la seule à y être encore.

Jack Welch fut directeur général de General Electric de 1981 à 2001. Il est considéré par les medias comme un des meilleurs managers de l'histoire.

Jeffrey Immelt succède à Jack Welch en 2001. Depuis, Immelt a permis à GE de maintenir une croissance interne

de plus de 8%.

General Electric a mis en place un plan de réorganisation destiné à accélérer la croissance et à développer la rentabilité du groupe.

Depuis le 5 juillet 2005, il est passé d'une organisation en 11 divisions, à une structure en 6 pôles d'activités. En 2005, la rme a annoncé un investissement de 1,5 milliard de dollars par an dans la recherche sur l'environnement[\[9\]](#page-112-1).

#### <span id="page-24-0"></span>1.1.3 Présentation BHGE

Baker Hughes-GE company, fusionner en juillet 2017, est une société pétrolière et gazière. La société offres des services et des produits pétroliers. Les produits et services de la société comprennent les secteurs amont, intermédiaire, aval, industriel et numérique.

L'amont de la société, qui comprend l'évaluation, le forage, la production et l'accomplissement. L'intermédiaire permet une efficacité de la puissance et de la compression pour le GNL, le pipeline et le stockage.

En aval, la fiabilité et la sécurité de la construction sont intégrées dans les opérations de traitement . De plus, en aval, il propose des produits chimiques de traitement des turbomachines.

Les solutions industrielles de l'entreprise offrent de la production d'énergie, des systèmes de contrôle avancés et des technologies de détection qui alimentent les installations industrielles. La transformation numérique permet aux services de terrain d'avoir un aperçu en temps réel. Améliorez la fiabilité et la sécurité en vous inspirant de l'inspection du pipeline à haute résolution et de la surveillance de l'état des biens.

Structure sur plus de 40 ans de présence, BHGE a été associé à plusieurs missions de développement majeures dont SONATRACH et SONELGAZ pour le développement d'ALGESCO, un centre de turbomachines important qui fait de la maintenance et la réparation à Boufarik, desservant les clients algériens en amont, en intermédiaires et en aval[\[3\]](#page-112-3).

#### <span id="page-24-1"></span>1.1.4 ALGESCO

Née d'un partenariat entre le groupe américain General Electric, Sonatrach et Sonelgaz, la filiale Algesco est le plus grand site GE de ce genre au monde.

Il a été créé à Hassi R'mel en 1993, les capacités de réparation d'Algesco comprend les turbines à gaz et à vapeur et les compresseurs.

Le centre est équipé de la technologie la plus récente de revêtement, d'un système de réparation au laser et des dernières technologies d'usinage.

Il fournira également des services de surveillance et de diagnostic à distance 24h/24, capable de contrôler l'ensemble du parc installé en Algérie.

#### <span id="page-24-2"></span>Shop service

Le centre de maintenance dispose d'un atelier capable d'assurer plusieurs opérations, ou process selon la type de tâche (revêtement, soudure, calibrage. . .) et selon les pièces à réparer, la plupart du temps les pièces suivent un process selon le dommage et l'objectif de la maintenance. Les procédés de réparation sont à la pointe de la technologie.

#### <span id="page-24-3"></span>Field service

Avec plus de 150 experts hautement qualifiés et expérimentés, BHGE Field Service fournit des compétences sur site qualiées et engagées pour tous les types de maintenance, que ce soit pour les turbines à gaz, les turbines à vapeur et les générateurs, elle propose des solutions innovantes de service sur terrain. BHGE Field Service est réactif et fournit une assistance sur site fiable qui peut aboutir sur des partenariats solides à long terme et aider à protéger les actifs pendant toute la durée de vie de l'usine.

ALGESCO offre une garantie de sa maintenance d'un an ou 8000 heures de bon fonctionnement sur les turbines à gaz.

Les maintenances sur les turbines à gaz : ALGESCO Feild Service effectue diverses maintenances sur les turbines à gaz elles sont résumées dans la liste suivante :

- CI :Est une inspection de la partie combustion qui comprend les Linners et les tubes d'interconnections et les injecteurs de fuel.
- LTPI : Elle comprend la CI plus l'inspection des pièces de transition et le couvercle de la chambre de combustion.
- HGPI : C'est l'inspection de tout le trjet des gaz chauds en plus d'une LPTI i.e. la première directrice.
- MI : C'est une inspection majeure, elle comprend l'inspection de toutes les parties de la turbine : compresseur, chambre de combustion, et partie turbine.

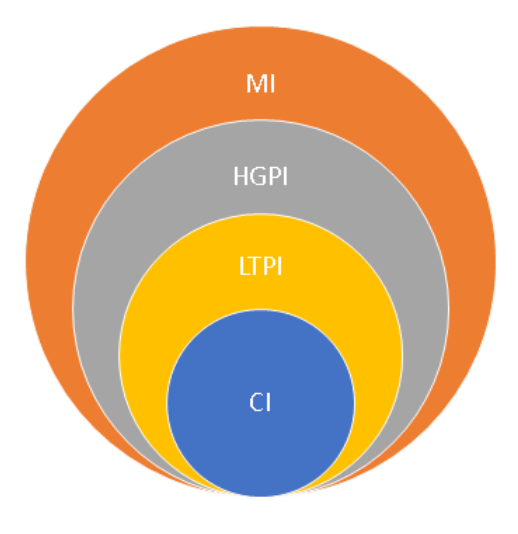

<span id="page-25-1"></span>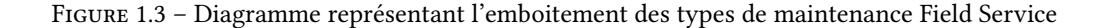

#### <span id="page-25-0"></span>EHS BHGE

L'hygiène et la sécurité est considérée comme une priorité chez BHGE, et pour mettre en place sa politique HSE ,l'entreprise peut compter sur son propre standard, Le Framework 2.0 inspiré du OSHAS 18001 et d'autres référentiels du domaine, il contient toutes les procédures et la règlementation nécessaire, pour assurer l'intégrité physique et moral des employés de l'entreprise, et aussi de protéger ses biens et de minimiser l'impact sur l'environnement , en plus de l'application à la lettre de la réglementation en vigueur du pays hôte.

En ce qui concerne le Field Service, la problématique HSE est d'autant plus compliquée, étant donné que le travail est effectué sur un site client, ce qui crée une variation constante des conditions de travail et un écart entre les exigences HSE du client et celles de l'entreprise, qui est souvent beaucoup plus exigeante.

Pour remédier à ce problème, le Field service compte énormément sur le reporting, qui permet une circulation de l'information, ce qui aide les responsables à intervenir auprès du client en cas d'inconformités par rapport aux standards GE, ou par rapport aux clauses contractuelles, qui mettraient en danger son personnel intervenant.

### <span id="page-26-0"></span>1.2 Turbine à gaz dans l'économie

La turbine à gaz, aussi appelée turbine à combustion, est à la fois un moteur à combustion interne et aussi classé dans le rang des turbines. Elle est omniprésente dans l'industrie du pétrole et du gaz ainsi que dans la production d'énergie électrique.

#### <span id="page-26-1"></span>1.2.1 l'utilisation dans l'industrie

Bien que son développement ait longtemps été ralenti à cause de la concurrence de la turbine à vapeur, on retrouve les premières traces de cette invention en 1731, dans les travaux de l'Anglais John Barber qui fut le premier à déposer un brevet sur ce concept. La turbine à gaz trouve plusieurs domaines d'application. Elle est d'abord très employée dans le domaine de la motorisation des avions, de bateaux et même de voiture de course. En milieu industriel, elle est utilisée dans la production d'électricité à partir d'énergie fossile, de gaz naturel ou fuel liquide, quand on connait l'importance de l'électricité et quand on sait le pourcentage d'électricité produit à partir du pétrole on peut déduire la valeur des turbine à combustion, Or ceci est loin d'être la seule utilisation des turbines à gaz dans l'industrie elle est aussi très utilisée dans l'industrie du pétrole et du gaz où elle fait office de moteur pour les compresseurs centrifuges qui assure la compression du GPL et du GNL , étape essentielle pour le transport du gaz à travers les pipelines ou sur les bateaux.

#### Présence des turbines à gaz en Algérie :

L'Algérie produit 97% de son électricité à partir du gaz naturel, toute cette production est assurée par des centrales électriques dont l'équipement central est la turbine à gaz couplé à un alternateur, qu'elle soit seule ou combinée à un cycle à vapeur.

Dans une déclaration faite en 2017 le ministre de l'énergie et des mines a fait savoir, qu'entre les années 2000 et 2015, le nombre d'abonnés aux réseaux électriques est passé de 4,5 à 8,5 millions, ce qui dénote du dynamisme de la demande.

La consommation intérieure de gaz pour la production électrique sur la période est passée de 20 milliards de m3 à 40 milliards de m3, on peut en déduire l'augmentation de la sollicitation des TAC [\[5\]](#page-112-4).

L'Algérie occuper les première places en matière d'utilisation des turbine à gaz, elle détient 17 turbines sur 182 du type MS5001 ce qui la place au 3ieme rang mondial , 113 sur 458 turbine et la 1er place pour le modèle MS 5002. Le tableau suivant montre le nombre important de ces types de turbine en fonctionnement en Algérie par rapport aux autres pays.

| Pays                      | MS 5001          | MS 5002        |
|---------------------------|------------------|----------------|
| <b>ALGERIE</b>            | 17               | 113            |
| <b>ANGOLA</b>             | 6                | $\overline{c}$ |
| <b>ARGENTIN</b>           | $\overline{4}$   | $\mathbf{1}$   |
| <b>AUSTRALIA</b>          | $\sqrt{2}$       | 12             |
| <b>BRUNEI</b>             | /                | 3              |
| <b>BAHRAIN</b>            | 1                | $\!mathcal{I}$ |
| <b>BOLIVIA</b>            | $\mathbf{1}$     | $\overline{1}$ |
| <b>CHINA</b>              | 3                | $\mathbf{1}$   |
| COLOMBIA                  | $\overline{1}$   | 12             |
| CONGO                     | T                | 3              |
| EQUATORIA GUINEA          | 4                | $\sqrt{2}$     |
| <b>EGYPT</b>              | /                | 18             |
| France                    | $\boldsymbol{2}$ | /              |
| <b>GUAM</b>               | $\overline{c}$   | 1              |
| <b>HOLLAND</b>            | 3                | 1              |
| <b>INDIA</b>              | $\overline{4}$   | $\overline{1}$ |
| <b>INDONESIA</b>          | 5                | $\sqrt{ }$     |
| <b>IRAN</b>               | 3                | 43             |
| <b>IRAQ</b>               | 8                | 4              |
| <b>ITALY</b>              | 20               | $\overline{1}$ |
| <b>KOREA</b>              | $\overline{c}$   | $\overline{1}$ |
| <b>KUWAIT</b>             | $\sqrt{2}$       | 7              |
| <b>KAZAKISTAN</b>         | $\overline{1}$   | 6              |
| <b>LIBYA</b>              | 11               | 4              |
| <b>MALAYSIA</b>           | 9                |                |
| <b>MEXICO</b>             | 3                | 4              |
| <b>NIGERIA</b>            | 17               |                |
| <b>OMAN</b>               | 3                |                |
| <b>OATAR</b>              | 3                | 8              |
| PERU                      |                  | $\overline{c}$ |
| <b>ROMANIA</b>            | 2                |                |
| <b>RUSSIAN FEDERATION</b> | 5                | 98             |
| <b>S.ARABIA</b>           | 6                | 11             |
| <b>TRINIDAD</b>           |                  | 27             |
| <b>TUNISIA</b>            |                  | 8              |
| <b>SINGAPORE</b>          | 2                |                |
| <b>SUDAN</b>              | $\overline{c}$   |                |
| <b>SWITZERLAND</b>        | 1                |                |
| <b>THAILAND</b>           | $\mathbf{1}$     |                |
| $\overline{UK}$           | $\mathbf{1}$     |                |
| <b>USA</b>                | 24               | 5              |
| <b>UAE</b>                | $\mathbf{1}$     | 11             |
| <b>VIRGIN ISLAND</b>      | 5                |                |
| <b>VIETNAM</b>            | $\mathbf{1}$     |                |
| <b>TOTAL</b>              | 182              | 458            |

<span id="page-27-0"></span>Tableau 1.1 – Présence des modèles de turbines à gaz MS5001 et MS5002 à travers le monde

#### <span id="page-28-0"></span>1.2.2 Accidentologie liée aux turbines à gaz

L'omniprésence des turbines à gaz que nous avons justiée dans les titres précédents induis automatiquement un nombre important d'incident et d'accident lié à cet équipement, aussi par sa nature de machine génératrice d'énergie, avec une quantité importante (supérieure à 6 MW) chaque défaillance peut générer des accidents avec des effets importants.

#### <span id="page-28-1"></span> $\Gamma$ lassification des accidents  $\cdot$

Afin de mieux appréhender les accidents liés aux turbines à combustion il est important de les classifier, dans nous allons nous intéresser sur de type de classification, la première étant une classification selon la manifestation de l'accident et son origine, le tableau ci-dessous est tirés d'une étude[\[15\]](#page-112-5) faite par l'institut britannique des installations offshore et onshore, entre 1991 et 2003 :

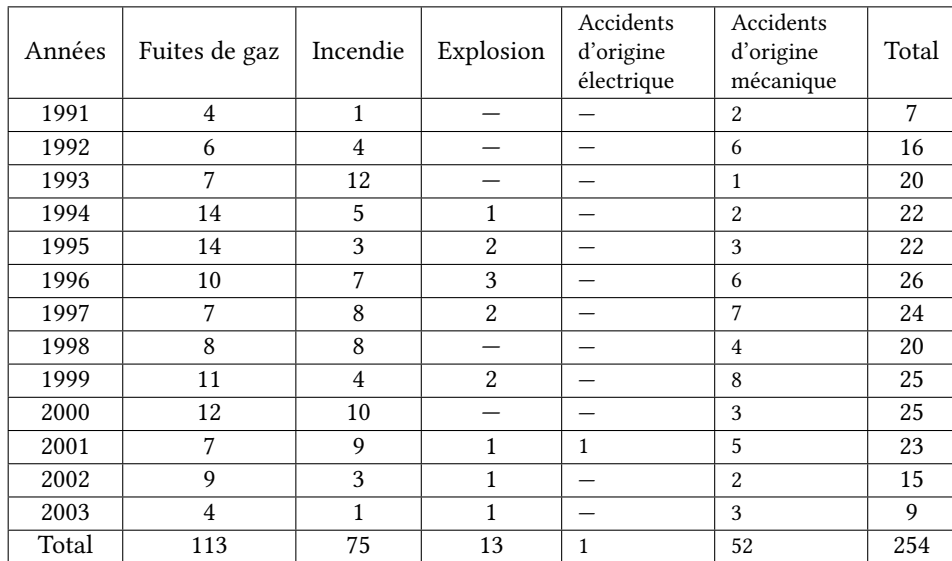

<span id="page-28-2"></span>Tableau 1.2 – Types d'accident liés aux TAG dans l'activités Oil and Gas en Grande Bretagne entre 1991 et 2003

De ce tableau il ressort le nombre considérable d'accidents, en 12 ans la moyenne par année tourne au tour de la vingtaine et ceci rien que sur l'industrie Oil and Gas en Grande Bretagne.

La seconde étant une classification selon la phase de fonctionnement de la turbine, en effet les dispositions et le risques en fonction du mode dans lequel la turbine se situe. Le digramme suivant tiré de la même étude devise les accidents selon la phase pendant laquelle il s'est produit.

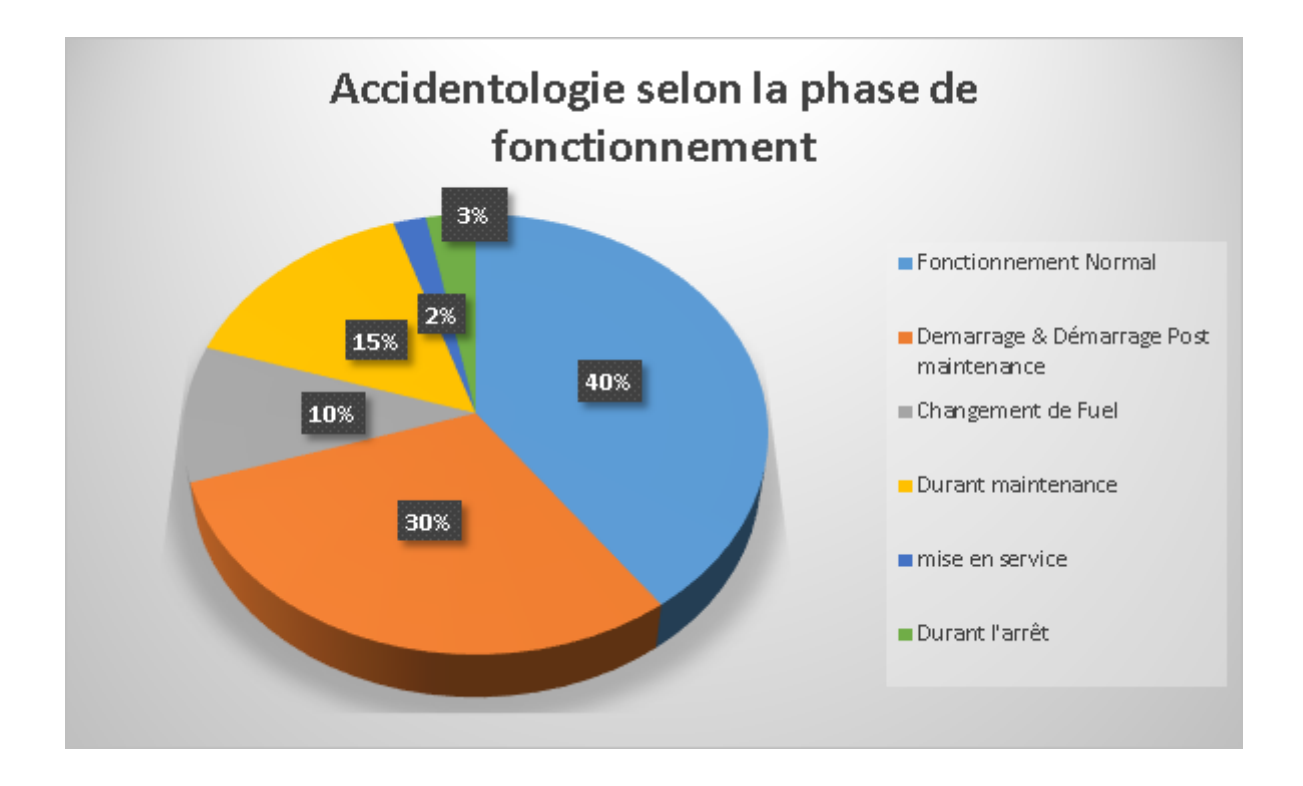

<span id="page-29-1"></span>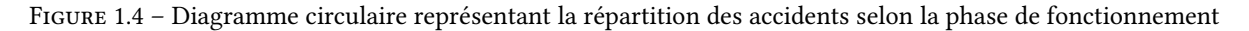

Logiquement la phase de fonctionnement normal étant le mode le plus commun de la turbine mais nous remarquons quand même que le démarrage et le redémarrage après maintenance reste le mode ou beaucoup d'accidents se produisent avec pratiquement le tiers, la phase de maintenance aussi étant responsable de 15%, ce qui nous amène à la problématique exprimée dans le titre suivant.

### <span id="page-29-0"></span>1.3 Problématique

La turbine à gaz est un équipement omniprésent dans l'industrie notamment celle du pétrole et du gaz, AL-GESCO assure la maintenance d'une grande partie des turbines à gaz installées en Algérie, et même dans quelques pays voisins, cette opération comprend la phase maintenance ainsi que la phase redémarrage, chaque phase inclus des risques particuliers à la fois pour le personnel et pour l'équipement, à travers notre étude nous allons nous intéresser aux risques de chaque phase.

La première phase inclura principalement sur les risques professionnels, étant donné que le Field Service propose une maintenance sur place, la maîtrise sera d'autant plus complexe que les employés seront confrontés à des environnements diérents et aux contraintes des sites clients qui ne disposent pas toujours des conditions de travail adéquates.

La seconde phase inclura des risques de nature industrielle liés à la turbine à gaz et à son fonctionnement, il est important de noter la complexité de la procédure de redémarrage vu qu'elle présente des conditions opératoires diérentes de celle prévu à la conception de la machine (vitesse, pression, débit . . .).

### <span id="page-30-0"></span>1.4 Méthodologie

Etant donné la nature de la problématique et afin de réaliser notre objectif qui est d'améliorer la situation sécuritaire dans le Field service ALGESCO nous allons utiliser une démarche appropriée pour chaque phase :

#### Phase Maintenance :

- Evaluation de la culture HSE au sein du Field Service à travers un sondage.
- Implémentation d'une solution digitale pour une analyse intelligente du risque en utilisant la méthode « Five Fundamentals » issue de la fusion avec Baker Hughes. Et en utilisant l'outil C Sharp pour la programmation du logiciel.

#### Phase Redémarrage :

- Présentation de l'équipement et de son fonctionnement .
- Présentation des outils et méthode utilisées (Visual Studio C sharp, Gasturb13, Ramus Educational, ANSYS WorkBench CFX, Matlab, SADT, AMDE).
- Décomposition fonctionnelle par la méthode SADT.
- Application de la méthode AMDE.
- Choix des phénoménes à prioriser.
- Simulation et Modélisation des phénomènes.
- Recommandations et moyens de maîtrise.

### Conclusion

A travers ce premier chapitre nous avons pu poser la problématique et définir la méthodologie, après avoir mis en contexte la situation de l'organisme, ses activités et ses objectifs.

Dans le prochain chapitre nous allons détailler les outils et les méthodes utilisés afin de traiter la problématique.

Chapitre II

Maitrise de risque, Méthodes et Outils

## <span id="page-32-0"></span>Chapitre 2

# Maitrise de risque, Méthodes et Outils

An de suivre et appliquer la démarche du traitement de la problématique, il est nécessaire de mettre en avant le concept de maitrise du risque, détailler les méthodes utilisées, les outils et logiciels et leurs fonctionnements. Ce qui va être fait dans ce chapitre.

### <span id="page-32-1"></span>2.1 Concept Général de la maitrise du risque

On appelle maitrise des risques d'origine industrielle l'ensemble des démarches (scientiques, techniques, organisationnelles, nancières. . .) qui, partant de l'analyse des risques, permet d'aboutir aux actions correctrices destinées à réduire les risques.

L'observation des milieux socioprofessionnels fait apparaître une grande diversité dans les modes d'appréhension du danger selon que l'intérêt est centré sur l'homme, sur la population, sur la nature ou sur le patrimoine. La diversité de ces centres d'intérêt a entrainé l'apparition d'activités et de techniques d'études et de prévention différentes (ergonomie, sécurité et hygiène industrielle, fiabilité humaine, sécurité des installations, sureté de fonctionnement, génie sanitaire, écologie appliquée, épidémiologie, toxicologie industrielle, gestion de crise . . .) qui coexistent mais s'ignorent le plus souvent.

Le challenge actuel est de savoir combiner ces différentes techniques afin de les mettre au service des organisations, qui ont-elles souvent des problématiques sécuritaires avec diverses facettes, et ont besoin de solutions économiques et applicables dans des délais raisonnables.

### <span id="page-32-2"></span>2.2 Méthodes et outils d'Analyse

#### <span id="page-32-3"></span>2.2.1 Analyse des modes de défaillance et leurs effets

L'analyse des modes de défaillance et de leurs effets (AMDE) est une procédure systématique, formelle, d'analyse d'un système pour identifier les modes de défaillance potentiels, leurs causes et les effets sur l'aptitude à la fonction du système. Ici, le terme « système » représente un matériel, ou un procédé.

Une AMDE menée rigoureusement est le résultat obtenu par une équipe composée d'individus qualiés pour identifier et évaluer l'ampleur et les conséquences de types variés d'inadéquations dans la conception ou le fonctionnement du produit, pouvant conduire à des défaillances [\[1\]](#page-112-6).

L'AMDE est considérée comme une méthode pour identifier la sévérité de modes de défaillance potentiels et pour introduire des mesures pour réduire les risques. L'application de l'AMDE est précédée d'une décomposition hiérarchique du système (matériel, ou un procédé) dans ses moindres éléments de base, l'utilisation de blocs diagrammes simples pour illustrer cette décomposition est utile.

Les principes de l'AMDE peuvent s'appliquer en dehors de la conception d'ingénierie. La procédure AMDE peut s'appliquer à un procédé de fabrication ou à d'autres processus de travail, telles que dans les hôpitaux, les laboratoires médicaux, les scolarités, ou autres.

#### <span id="page-33-0"></span>But et objectif de l'analyse

Les raisons d'entreprendre l'analyse des modes de défaillance et de leurs effets (AMDE) peuvent être les suivant :

- Identifier les défaillances qui ont des effets non souhaités sur le fonctionnement du système ;
- Satisfaire aux exigences contractuelles d'un client, si applicable ;
- Permettre des améliorations de la fiabilité ou de la sécurité du système;
- Permettre des améliorations de la maintenabilité du système.

Compte tenu des raisons données ci-dessus pour entreprendre une AMDE, les objectifs d'une AMDE peuvent être les suivants :

- Une évaluation et une identification détaillée de tous les effets indésirables dans les limites définies du système sous analyse, et les séquences d'événements amenées par chaque mode de défaillance du dispositif identié, quelle que soit la cause, à divers niveaux de la hiérarchie fonctionnelle du système,
- La détermination de la priorité pour traiter/atténuer chaque mode de défaillance par rapport à la fonction correcte du système ou aptitude et l'impact sur le processus concerné,
- Une classification des modes de défaillance identifiés d'après les caractéristiques en question, comprenant l'aptitude à la détection, au diagnostic, aux essais, au remplacement du dispositif, les provisions de fonctionnement ;
- L'identification des défaillances fonctionnelles du système;
- Le développement d'un plan d'amélioration de la conception pour la réduction des modes de défaillance,
- Le soutien du développement d'un plan de maintenance effectif pour atténuer ou réduire la probabilité de défaillance.

#### <span id="page-33-1"></span>Procédure de l'AMDE

- Établissement des règles de bases pour l'AMDE, à travers la planification et la programmation pour s'assurer que le temps et l'expertise sont disponibles pour mener l'analyse,
- Réaliser l'AMDE en se servant des documents appropriés ou de tout autre moyen tel qu'un diagramme logique ou un arbre de panne,
- Résumer et établir un rapport de l'analyse incluant les conclusions et recommandations faites,
- Mettre à jour l'AMDE au fur et à mesure de la progression de l'activité de développement.

#### <span id="page-34-0"></span>Déroulement

<span id="page-34-2"></span>De maniéré très schématique, une AMDE se déroule sous la forme suivante :

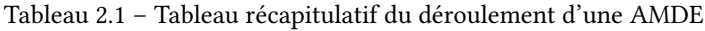

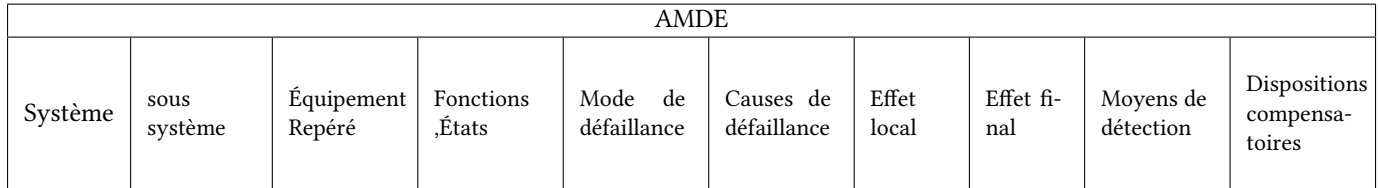

- Système/ sous-système /équipement Repéré : c'est le repérage hiérarchique de l'entité traité, cette manière de division permet de mieux cerné le mode de défaillance, elle est généralement issue d'une décomposition fonctionnelle.
- Fonctions, Etats : pour chacun des équipements, il s'agit de lister ses fonctions et états de fonctionnement.
- Mode de défaillance : pour chaque équipement et en fonction de l'état de fonctionnement, le groupe de travail doit envisager de manière systématique les modes de défaillance possibles.

<span id="page-34-3"></span>Tableau 2.2 – Mode de défaillance généraux (extrait du tableau 2 de la norme CEI 60812 :1985)

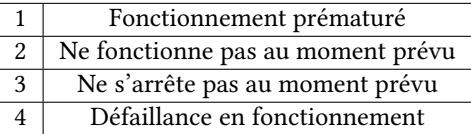

- Cause de défaillance : Pour chaque mode de défaillance, le groupe de travail doit ensuite identifier les causes potentielles conduisant à ce mode de défaillance. un mode de défaillance peut résulter de plusieurs causes.
- Effet local/final : c'est les répercussions des modes de défaillance sur l'intégrité du système à deux niveaux «localement et globalement ».
- Moyen de détection : pour le mode de défaillance envisagé, le groupe de travail examine et consigne ensuite les moyens prévus pour détecter ce mode de défaillance.
- Dispositions compensatoires : toutes les dispositions prises, par exemple au niveau de la conception de l'installation, en vue de prévenir ou d'atténuer l'effet du mode de défaillance doivent alors être examinées.

#### <span id="page-34-1"></span>Avantages de la méthode :

L'AMDE s'avère très efficace lorsque 'elle est mise en œuvre pour l'analyse de défaillance simples d'éléments conduisant à la défaillance globale du système.

De par son caractère systématique et sa maille d'étude généralement fine, elle constitue un outil précieux pour l'identification de défaillances potentielles et les moyens d'en limiter les effets ou d'en prévenir l'occurrence. Comme elle consiste à examiner chaque mode de défaillance, ses causes et sas effets pour les différents états de fonctionnement du système, l'AMDE permet d'identifier les modes communs de défaillance pouvant affecter le système étudié.

Les pertes d'utilités ou des agressions externes majeurs constituent par exemple, en règle générale, des modes communs de défaillance.

### <span id="page-35-0"></span>2.2.2 Méthode « 5 FUNDAMENTALS »

La méthode 5 FUNDAMENTALS est une méthode d'analyse de risques professionnels élaboré par la société BAKER HUGHES qui a été récemment acheté par General Electric, qui a donc adopté cette méthode pour la gestion des risques.

Cette méthode a pour but de servir comme un outil qui peut agir à priori et à posteriori. Elle consiste en 5 étapes fondamentales :

- L'identification des dangers :qui est de déterminer les dangers potentiels, rencontrés durant la tâche.
- Contrôle des risques : détermination des barrières potentielle pour l'atténuation des risques.
- Comprendre et suivre le processus : vérifier si les compétences requises pour l'accomplissement de la tache sont présentes.
- Gérer le changement : prendre les dispositions nécessaires en cas de modications de la tâche .
- Partage des leçons apprises : communiquer le retour d'expérience négatif ou positif.
- STOP WORK : c'est d'autorisé à chaque employé l'arrêt d'une tache à tout moment si il estime qu'il existe un risque emmenant.

### <span id="page-35-1"></span>2.2.3 Méthode Structured Analysis and Design Technics (SADT) :

La méthode SADT est appliqué afin d'obtenir une décomposition fonctionnelle d'un système complexe, dans les but d'appréhender des problèmes liés à ce système, d'en améliorer le fonctionnement, ou même de concevoir un équipement, une machine ou un processus.

Cette méthode a une démarche précise et suit une terminologie particulière, facilitant l'élaboration et la compréhension du diagramme.

#### <span id="page-35-2"></span>Représentation graphique :

#### Règles générales :

- Les flèches et les boites sont identifiées.
- La position des flèches sur une boite est significative.
Voici le schéma utilisé pour une SADT :

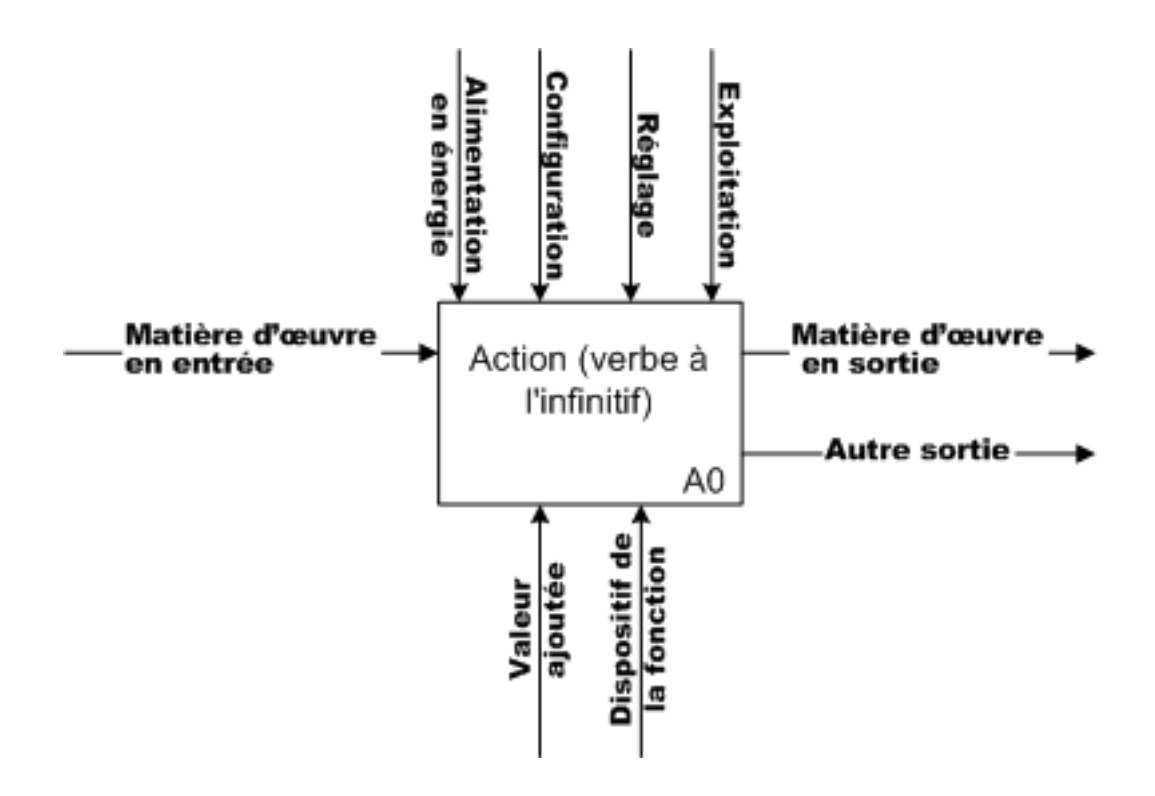

Figure 2.1 – Modèle d'un diagramme d'une SADT

#### Logiciel Ramus Educational :

Est un logiciel open source développé par une boite russe son but est de faciliter la construction de diagramme de type IDEF0 (Icam DEFinition for Function Modeling, où Icam : Integrated Computer Aided Manufacturing), Il peut être utilisé pour une construction simple et rapide d'un diagramme SADT.

Il propose des fonctions pour le développement graduel d'un niveau à un autre. Son interface se présente comme il suit :

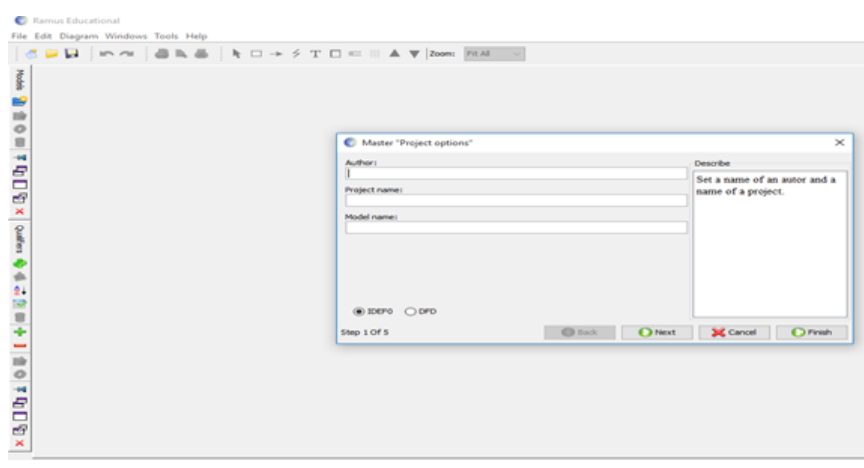

Figure 2.2 – Interface d'accueil du logiciel Ramus Educational

| <b>Activity boxes</b>                                             |                                                                                                    |                                                                                                    |                                        |                      |
|-------------------------------------------------------------------|----------------------------------------------------------------------------------------------------|----------------------------------------------------------------------------------------------------|----------------------------------------|----------------------|
| USED AT:<br>→ www × B 口中 ± ■●●<br><b>Matières</b><br>en<br>entrée | AUTHOR:<br>PROJECT:<br>NOTE: 12345678910<br>Configuration<br>Alimentation-1<br>en énregie<br>Action | DATE: 03.05.2018<br><b>WORKING</b><br>REV: 03.05.2018 ERAFT<br><b>RECOMENDED</b><br><b>PUBLICATION</b><br>Réglages<br>Exploitation | <b>PEADER</b><br>Matières<br>en Sortie | DATE CONTEXT:<br>TOP |
| 第11日 12 日   12 日   12 日   12 日                                    | Valeur<br>Ajoutée                                                                                   | A0<br><b>Dispositif</b><br>de la<br>fonction                                                                                       | Autres<br>Sorties                      |                      |

Figure 2.3 – Interface de travail du logiciel Ramus Educational

# 2.3 Outils de Modélisation et de Simulation

#### 2.3.1 Logiciel GasTurb13 :

Gasturb13 est un logiciel de simulation dédié aux divers types de turbines à gaz, c'est un outil puissant pouvant simuler le fonctionnement des TAG en variant les conditions opératoires et en montrant l'influence de ses variations sur les performances et la stabilités de ces machines.

Il peut tout autant être utilisé pour les moteurs d'avion que pour les turbines industrielles. Pour ce faire Gas-Turb13 utilise des modèles théoriques et des corrélations empiriques (Voir Annexe) afin d'approcher au mieux les résultats réels.

- Calcul de Cycle : Cette option permet en phase de conception de calculer le cycle de fonctionnement d'une turbine à gaz, et ceci après avoir entré au préalable les données du cycle dans la section « Input Data » .
- Design géométrique de la turbine : Permet de dessiner la géométrie de l'engin tout en simulant son fonctionnement à travers des données thermodynamiques spécifiques, ce qui permet le calcul de différentes données de sortie tel que les courbes de performances, ou de consommation de fuel etc.
- Performances Off-Design : A travers ce mode on peut faire varier des paramètres de fonctionnement préétablis dans une des options précédentes et voir leur influence sur les données de sortie, sous forme de graphe. Par exemple : Marge de pompage en fonction de la vitesse du rotor.
- Répartition des modèles : Gasturb13 répartie les modèles de machine en quatre onglets chacun contient plusieurs modèles.

| Exit Program Options Help     |                                                                                      |                              |                                   |                            | $-0.0$      |
|-------------------------------|--------------------------------------------------------------------------------------|------------------------------|-----------------------------------|----------------------------|-------------|
| GasTurb 13                    | Jet Engines Cas Turbines Propulsion Power Generation About<br><b>Types de modele</b> |                              |                                   |                            |             |
| v Basic Thermodynamics        |                                                                                      |                              |                                   |                            |             |
|                               |                                                                                      | 4 Spool Turboshaft           | Sequential Combustion             | 2 Spool Turboshaft         | Les Modéles |
| <b>Cycle Design</b>           |                                                                                      | 3 Spool Turboshaft           | en v<br>Add a HRSG                | 3 Spool Turboprop          |             |
| Off Design<br>» Engine Design |                                                                                      |                              | <b>Barnis</b>                     |                            |             |
|                               |                                                                                      | <b>Boosted Turboshaft PT</b> | <b>Bouble Boost Turboshaft PT</b> | Interc Recup Turboshaft PT |             |
|                               |                                                                                      |                              | Fer an                            |                            |             |
|                               |                                                                                      | <b>Boosted Turboshaft HP</b> | <b>Double Boost Turboshaft HP</b> | Intero Recup Turboshaft HP |             |
|                               |                                                                                      |                              |                                   |                            |             |

Figure 2.4 – Interface GasTurbe13

## 2.3.2 Visual Studio C sharp

Microsoft Visual Studio est une suite de logiciels de développement pour Windows et macOS, conçue par Microsoft. Visual Studio est un ensemble complet d'outils de développement permettant de générer des applications web, des services web, des applications bureautiques et des applications mobiles.

Visual Basic, Visual C++, Visual C sharp utilisent tout le même environnement de développement intégré qui leur permet de partager des outils et facilite la création de solutions fessant appelé à plusieurs langage.

| юl<br>Rart Page - Microsoft Visual Studio<br>REE<br><b>TEAM</b><br><b>DOT</b><br>DOM:US<br><b>VEW</b><br>外の間<br>ى<br>$\circ$ | ARCHITECTURE<br><b>TOOLS</b><br>TEST<br>ワーセッ b Atachu - ロー                   | ANIUXII WROCN HELP<br>я.                                 | $\circ$<br><b>Y</b> Quick Leurch (Christ)<br>٥                                            | 18<br>Sign in |
|----------------------------------------------------------------------------------------------------|------------------------------------------------------------------------------|----------------------------------------------------------|-------------------------------------------------------------------------------------------|---------------|
| . 8 x Bart Page + X<br>Toolbox<br>Search Toolbox<br>$\mathcal{P}$                                                            | New Project<br><b>1 Recent</b>                                               |                                                          | ×                                                                                         | $-9x$         |
| a General                                                                                                    | # Installed                                                                  | AET Framework 4.5 - Sort by Default                      | ・問目<br>Search Installed Templates (Ohl>D)<br>$\mathcal{D}$ -                              |               |
| There are no usable                                                                                                    | Ultimate 2013<br>. Templates                                                 | Windows Forms Application                                | Type: Visual CR<br>Visual CA                                                              |               |
| controls in this group.<br>Drag an item onto this<br>text to add kitching                                                    | > Visual Basic<br>п<br><b>South Cit</b>                                      | г<br><b>WPF Application</b>                              | A project for creating an application with a<br>Windows Forms user interface<br>Visual C# |               |
| toolbox.<br><b>Start</b>                                                                                                    | Wednes Store                                                                 | $\overline{15}$<br>Console Application                   | Visual Cit                                                                                |               |
| New Project<br>Open Project                                                                                                  | Wedows<br><b>1 Web</b><br>1 Office/SharePoint                                | ASP NET Web Application                                  | Visual CP                                                                                 |               |
|                                                                                                    | Open from Source Con<br>Cloud<br><b>LightSwitch</b>                          | 頭<br>Class Library                                       | <b>Visual Cit</b>                                                                         |               |
| Recent                                                                                                    | Reporting<br>Skelight                                                        | 皹<br><b>Portable Class Library</b>                       | Visual CR                                                                                 |               |
| <b>BHOE second</b>                                                                                                    | Test<br>WO                                                                   | K.<br>Blank App (AAML)                                   | Visual Cit                                                                                |               |
|                                                                                                    | MindowsFormsbrakes<br><b>Windows Phone</b><br>Worldfow<br>WedowsFormsApplica | Grid App (XAML)                                          | Visual Cit                                                                                |               |
|                                                                                                    | > Visual Cox<br>Cap-Application<br>a. Mount DA                               | Hub App (GAME)                                           | Visual Cit                                                                                |               |
| Test Bill key                                                                                                    | WindowsFormsteede<br>1 Online                                                | Click have to go online and find templates.              |                                                                                           |               |
| <b>Bickfird</b>                                                                                                    | Name                                                                         | WindowsFormsApplication16                                |                                                                                           |               |
| <b>Test Bill key</b>                                                                                                    | Location                                                                     | cluser/unddartarikidocuments/visual studio 2013/Projects | frome.                                                                                    |               |
| tarik00                                                                                                    | Solution name                                                                | WindowsformsApplication16                                | St. Create directory for solution                                                         |               |
|                                                                                                    | WindowsFormsJapika                                                           |                                                          | Add to source control                                                                     |               |
|                                                                                                    |                                                                              |                                                          | Cancel<br>$\alpha$<br>and and contract the first                                          |               |

Figure 2.5 – Interface de démarrage Visual Studio

Le langage de programmation C sharp et l'un de ces langages intermédiaires qu'utilisent les programmeurs pour crée des programme exécutable, C sharp comble le fossé qui existe entre le puissant mais compliqué C++ et le facile et limité Visual Basic, ces avantage principaux :

- Souplesse d'exécution eu locale ou à travers une interface web.
- Puissance égale au C++.
- Ergonomie et facilité d'utilisation.
- Son Visuel permet de crée des programmes ergonomiques et intuitifs grâce aux outils qu'il offre.

• Langage permet d'assurer la sécurité des données lors de leurs partage sur internet.

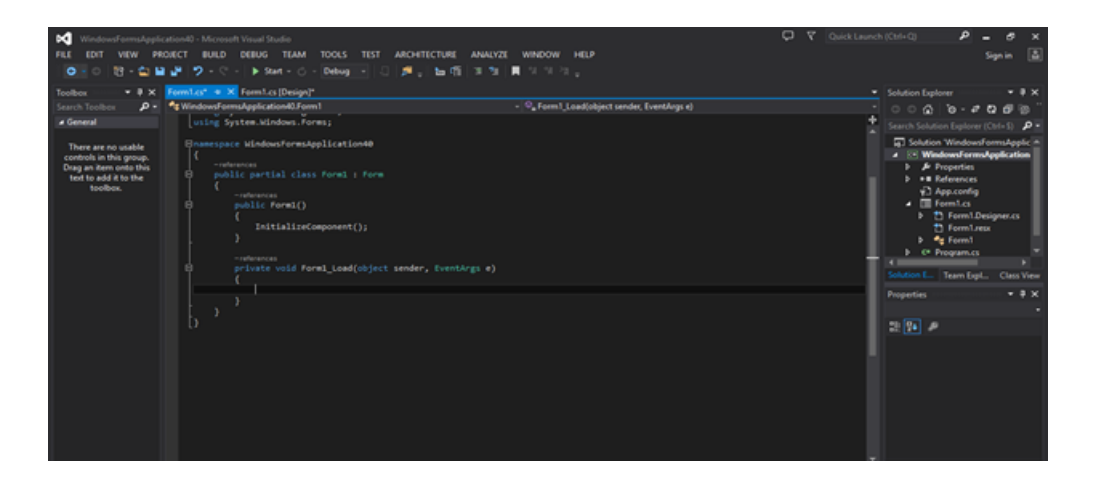

Figure 2.6 – Interface de programmation C sharp sous Visual Studio

#### 2.3.3 Logiciel ANSYS

ANSYS est un logiciel de simulation numérique, leader de son marché utilisé dans le développement de produit industriels.il couvre toutes les étapes nécessaires a une simulation : traitement géométrique, le maillage, la résolution, le traitement de résultats et l'optimisation. ANSYS offre une plateforme de calcul multi-physique intégrant la mécanique des fluides et des structures, l'électromagnétisme, le thermique ainsi que la simulation de système et de circuits[\[12\]](#page-112-0).

Les utilisateurs ANSYS sont de domaines industriels très divers comme la construction de machines, les secteurs de l'énergie, l'automobile, le ferroviaire, l'aérospatial, le médical, la microtechnique, la micro-électronique ou encore les bien de consommation.

ANSYS Workbench est au centre de l'environnement de simulation ANSYS. Il facilite la saisi des entrées pour la résolution de calculs. Grace aux commandes APDL, les fonctions classiques d'ANSYS peuvent aussi être utilisées dans Mechanical. Des scripts automatisent des taches et les procédures de contrôle, une interface utilisateur unique pour toutes les opérations, en effectue toutes les étapes de la simulation dans une interface unique : de la conception a la préparation de la géométrie, de l'échange de données a la dénition de conditions limites, jusqu'à l'évaluation.

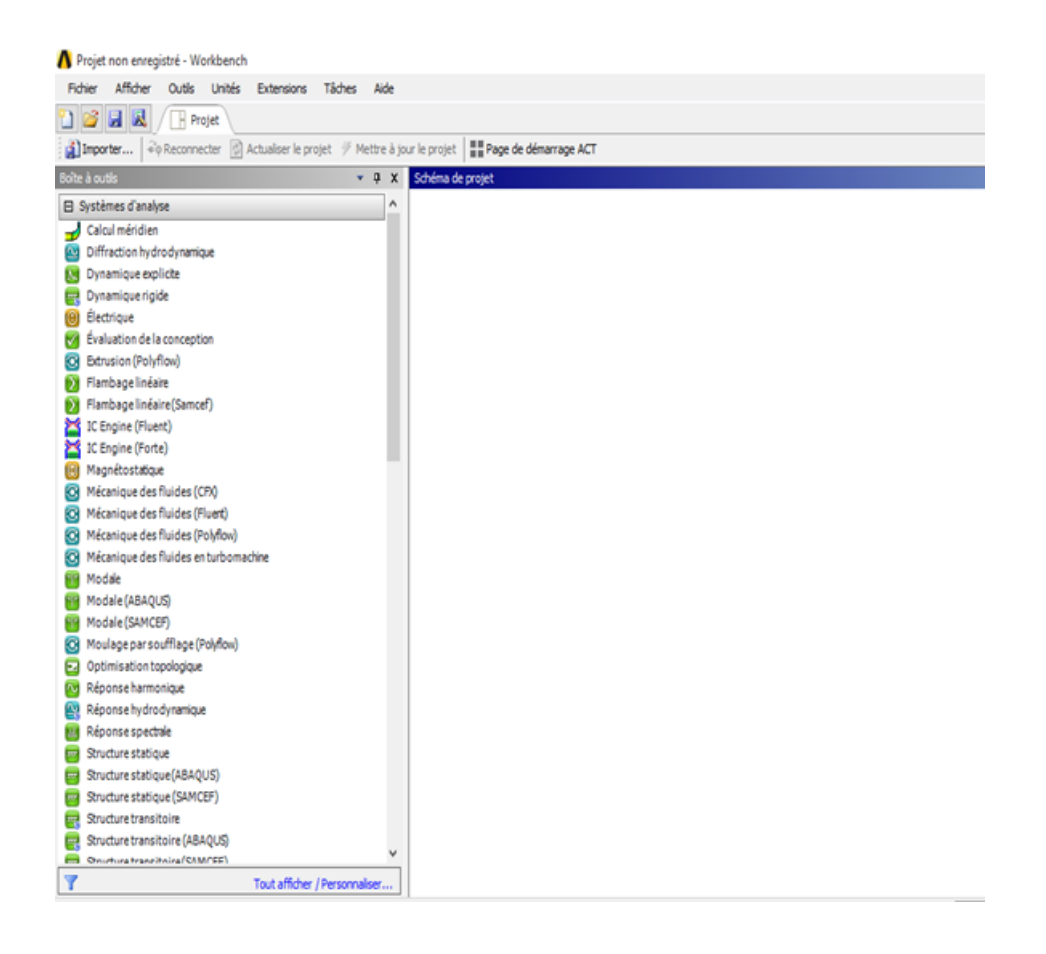

Figure 2.7 – Interface de travail de ANSYS Workbench

CFX est un code de dynamique des fluides, qui utilise la méthode des volumes finis pour résoudre les équations moyennées de Navier-Stokes (RANS) en 3D, ainsi que la conservation de la masse. Lors de cette étude, la version 13 du logiciel a été utilisée. Plusieurs éléments justifient le choix d'utilisation de ce logiciel. Tout d'abord, CFX est un logiciel parfaitement adapté à l'étude des écoulements de fluide au sein des turbomachines puisqu'il contient des onglets spécialisés pour la mise en place (CFX Pre) et l'analyse (CFX Post) de problèmes numériques. De plus, il permet la résolution des équations de Navier-Stokes instationnaires et possède des options d'interfaces rotor/stators très pertinentes. CFX possède également des CEL (CFX Expression Language) permettant de faciliter l'implantation de conditions limites dynamiques.

Les détails à propos de CFX, exposés dans ce chapitre, proviennent essentiellement de la documentation d'aide du solveur CFX .

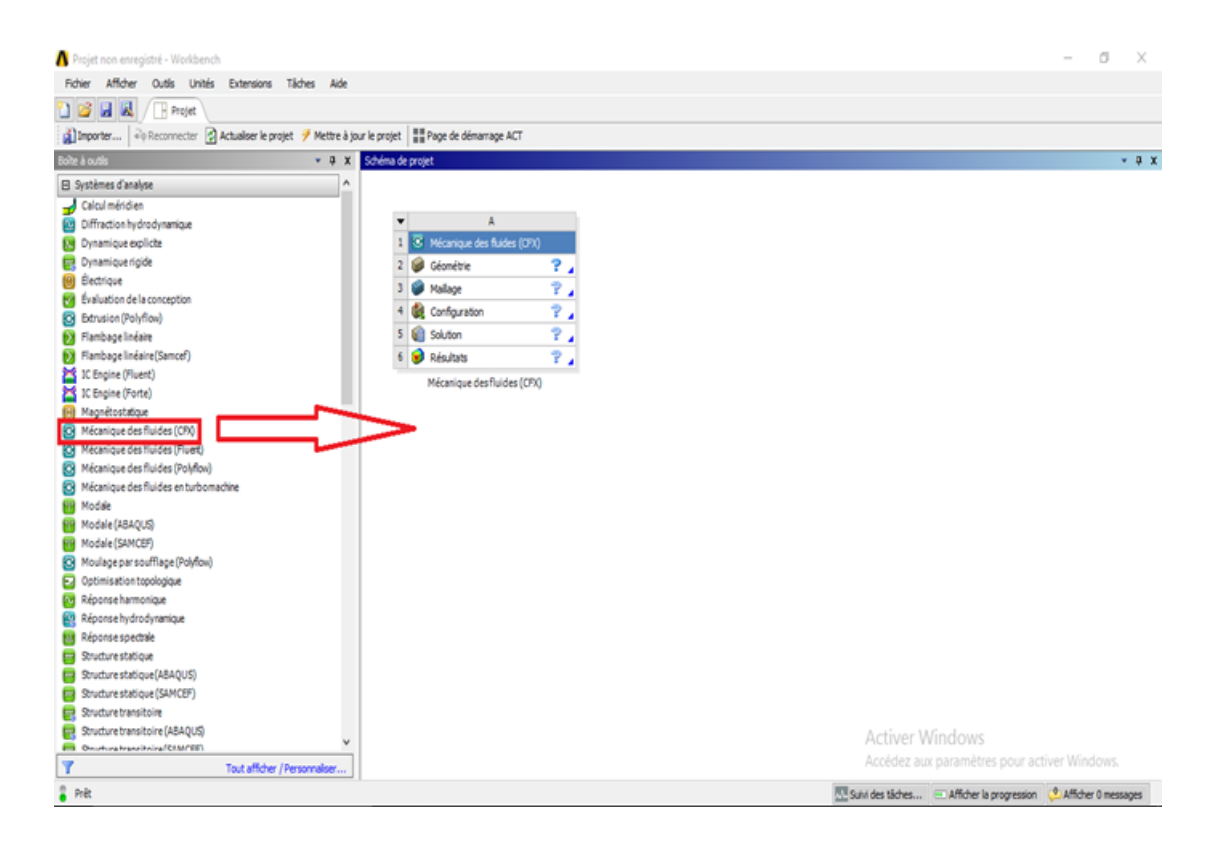

Figure 2.8 – l'interface CFX dans l'espace de travail Workbench

On retrouve 3 grands volets la géométrie, le maillage et la configuration une fois complétés ces trois volés respectivement nous permettra d'avoir la solution suivie des résultats.

Pour les turbines à gaz nous allons adopter une autre démarche en restant toujours dans CFX. Et cela en changent la géomètre avec BladeGen et le maillage avec TurboGrid puis les introduire dans la configuration de CFX Comme le montres la figure(2.9) :

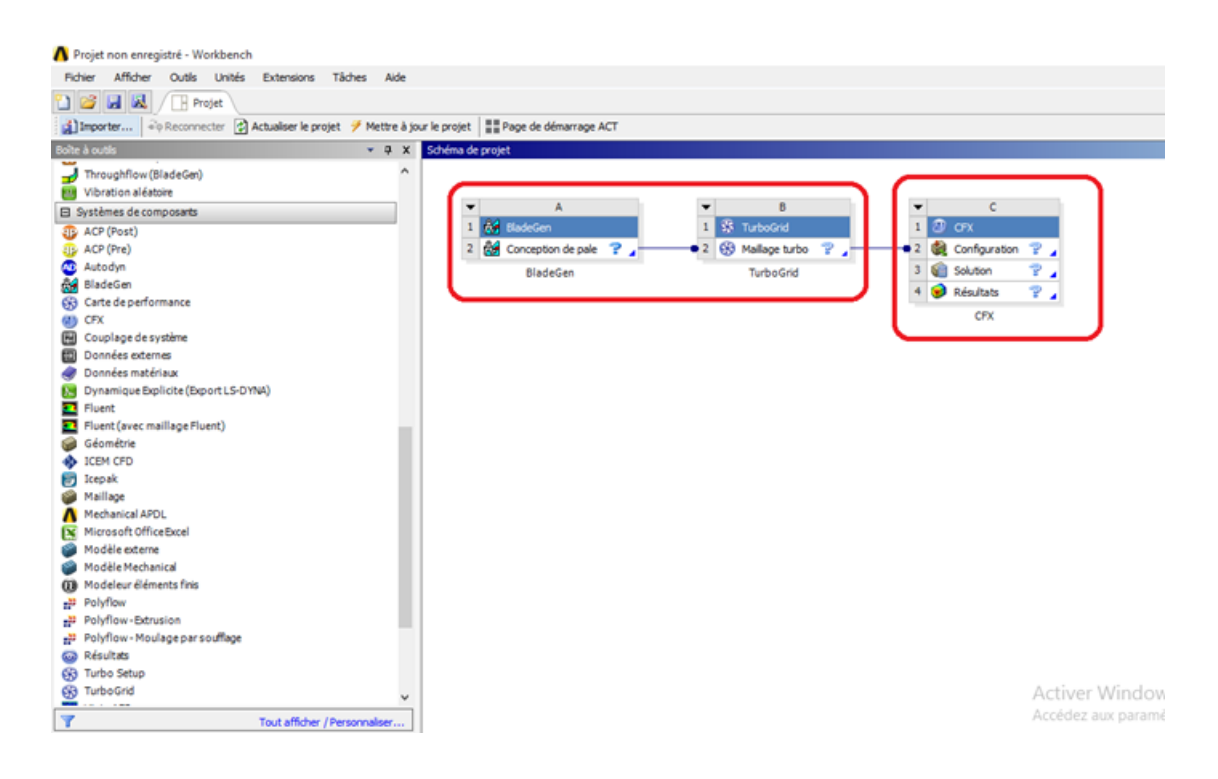

Figure 2.9 – Représentation du schéma d'une simulation CFX

BladeGen : BladeGen est un composant d'ANSYS, BladeModeler. Le logiciel BladeModeler est un outil spécialisé pour la conception 3D rapide de composants de machines tournantes. Intégrant l'expertise étendue d'AN-SYS. Dans un environnement graphique convivial, le logiciel peut être utilisé pour concevoir des composants axiaux, mixtes et radiaux dans des applications telles que pompes, compresseurs, ventilateurs, soufflantes, turbines, épandeurs, turbocompresseurs, inducteurs et d'autres. Il représente un lien essentiel entre la conception de lame, l'analyse avancée et la fabrication. Utilisée en combinaison avec le logiciel ANSYS, en peut rapidement évaluer les performances d'un composant. Les fichiers de BladeGen peuvent être importé dans DesignModeler à l'aide de la fonction BladeEditor, Cette dernière fournit une trajectoire transparente à la fois pour l'analyse structurale de passer efficacement de la conception préliminaire de la lame a l'analyse complète du flux visqueux 3D et enfin au système CAO de l'utilisateur[\[13\]](#page-112-1).

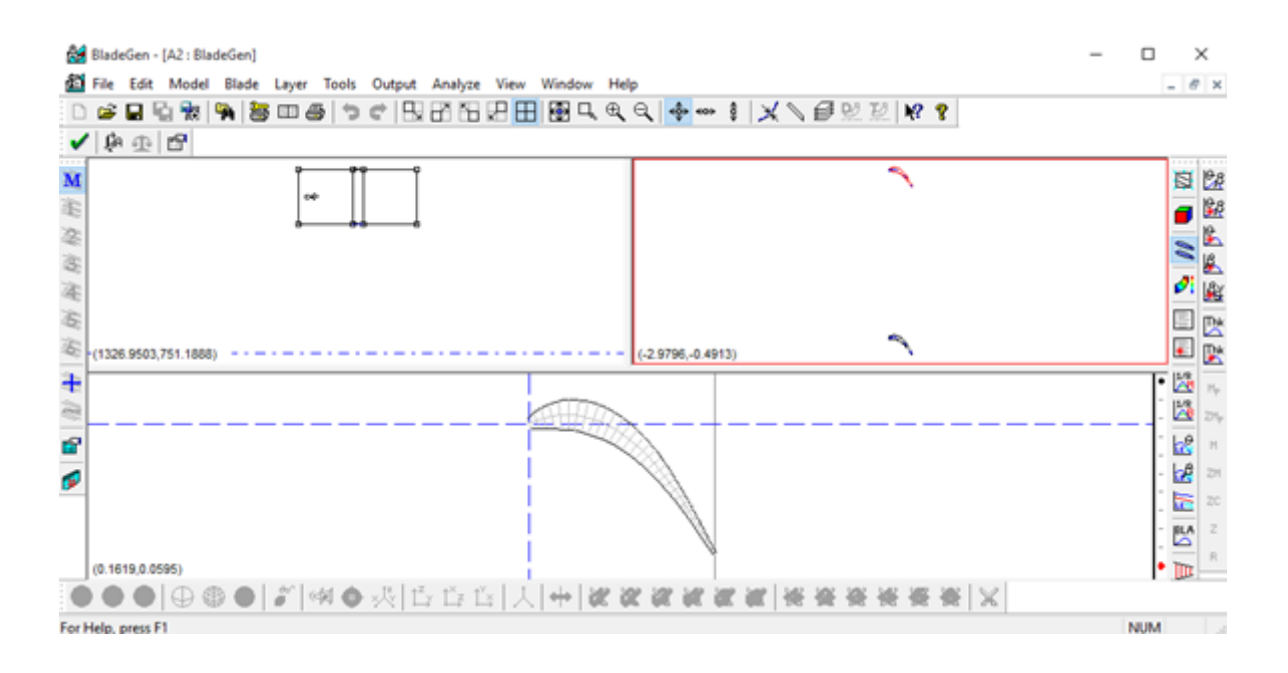

Figure 2.10 – Interface de BladeGen

TurboGrid : ANSYS TurboGrid est un outil de maillage spécialisé dans les analyses CFD, c'est un outil puissant qui permet le maillage hexaédrique de haute qualité des machines tournante, tout en préservant la géométrie sous-jacente. Ces maillages sont utilisés dans le flux de travail ANSYS pour résoudre des problèmes complexe de passage de la lame.

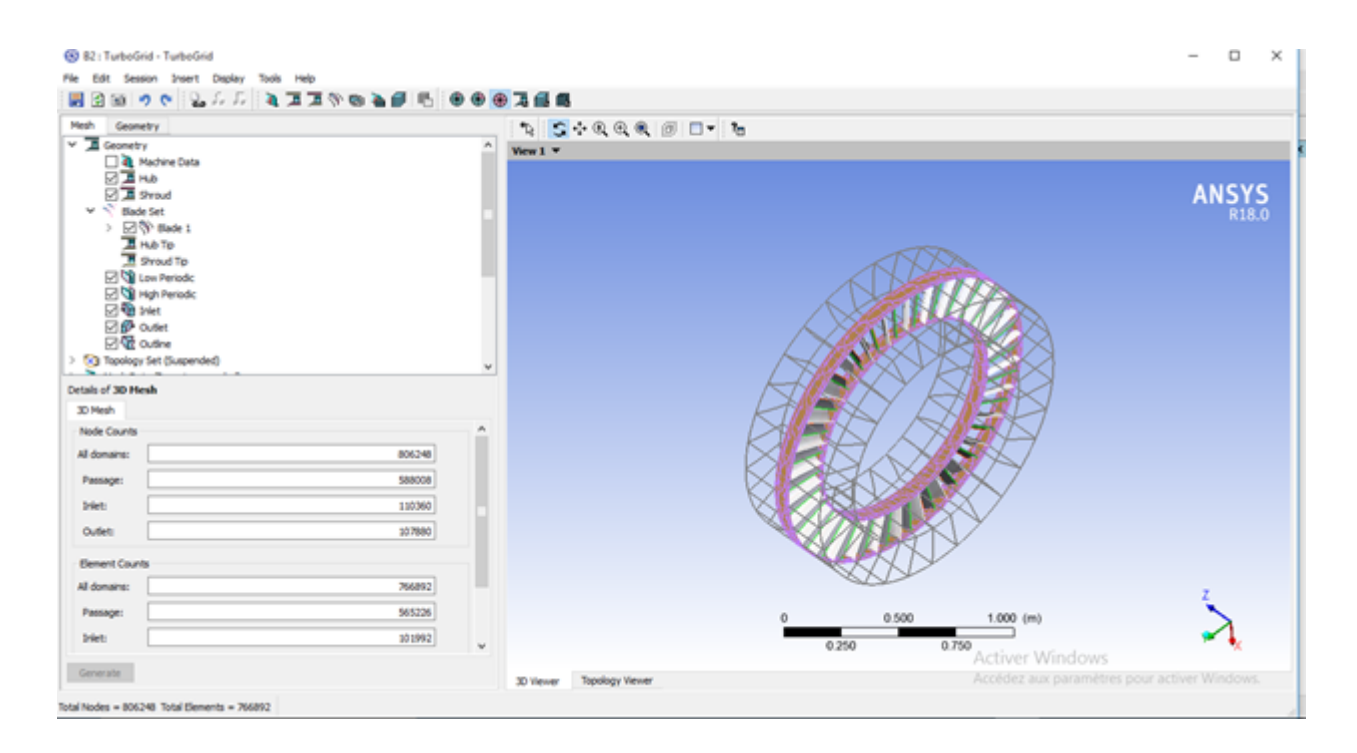

Figure 2.11 – Interface de TurboGrid avec un étage de compresseur

#### 2.3.4 Logiciel Matlab Simulink

Simulink est une plate-forme de simulation multi-domaine de systèmes dynamiques. Il fournit un environnement graphique et un ensemble de bibliothèque contenant des blocs de modélisation qui permettent le design, la simulation , l'implémentation et le contrôle de système et de communication et de traitement de signal. Simulink est intégré à MATLAB, fournissant ainsi un accès immédiat aux nombreux outils de développement algorithmique, de visualisation et d'analyse de données MATLAB[\[2\]](#page-112-2).

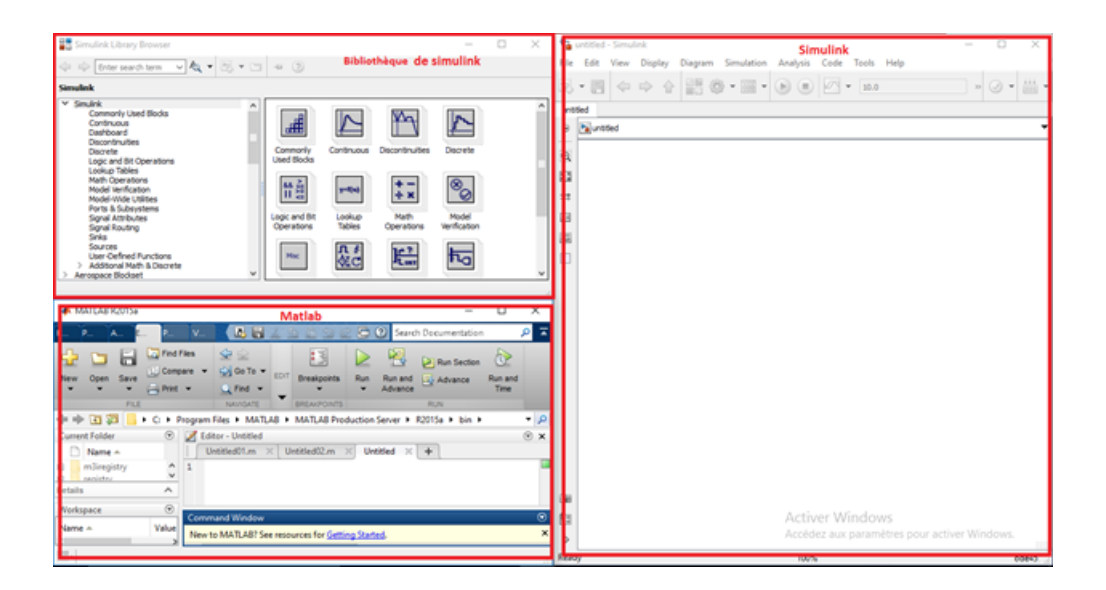

Figure 2.12 – Interfaces de Matlab/Simulink et la Bibliothèque de Simulink

# Conclusion :

A travers ce chapitre nous avons pu décrire, les outils et les méthodes utilisés pour la démarche de résolution de la problématique.

Dans le chapitre suivant nous détaillerons les caractéristiques techniques et le fonctionnement de notre équipement, et nous ferons un choix en ce qui concerne le modèle étudié.

Chapitre III

Généralités sur les Turbines à gaz

# Chapitre 3

# Généralités sur les Turbines à gaz

Afin de traiter la problématique et d'appliquer convenablement les méthodes pour une analyse pertinente, et des résultats exploitables, il est impératif d'avoir une bonne compréhension de l'équipement et son fonctionnement.

# 3.1 Turbines à gaz

La production d'énergie est un enjeu majeur du monde moderne, l'Algérie à travers sa richesse naturelle et notamment ses réserves de gaz naturel compte sur les hydrocarbures pour sa production d'électricité, d'après une déclaration du ministre algérien de l'énergie en 2017 le pays produisait 97% de son électricité à partir du gaz naturel de ce fait on peut d'ores et déjà déduire l'omniprésence et l'importance des turbines à gaz dans le pays.

#### 3.1.1 Terminologie

D'après le dictionnaire Larousse la turbine est dénie comme étant une : "Turbomachine dans laquelle l'éner-gie d'un fluide moteur (eau, vapeur, gaz, etc.) fait tourner une roue mobile sur laquelle on recueille un travail."[\[8\]](#page-112-3) Cette dénition est tout à fait applicable à la turbine à gaz faisant partie de la famille des turbines aussi appelée turbine à combustion, est souvent classée dans le rang des moteurs à combustions.

Entre c'est deux aspects de la turbine à gaz on peut sortir avec la dénition suivante : un équipement qui à partir de la combustion d'un mélange d'air comprimé et de fuel fait tourner son rotor afin de produit du travail utile.

#### 3.1.2 Types de turbines à gaz

En essayant de définir la turbine à gaz nous nous rendons compte que les turbines à gaz ou turbines à combustion peuvent être classées d'après leur fonctionnement et leur utilisation.

- Selon l'utilisation : Les turbines à gaz sont utilisées dans des services diversifiés allant des moteurs à réaction aux simples entraînements mécaniques (terrestres, maritimes et aériens), en passant par des lasers à gaz sophistiqués et des souffleries supersoniques. Pour des raisons de simplicité, la turbine à gaz sera considérée pour les applications aéroportées et les applications de surface (terrestres et maritimes). Dans les applications aéroportées, ces unités sont appelées jets, turboréacteurs et turbopropulseurs. Dans les applications terrestres et maritimes, ces unités sont appelées turbines à gaz à entraînement mécanique (heavy duty gas turbine). Chaque catégorie sera discutée en détail.
- Jet engines (moteurs à propulsion) :Au sens stricte, toutes les turbines à gaz sont des générateurs de gaz, qui génère de la puissance soit à travers l'expansion des gaz chauds pour faire tourner un arbre soit

pour créer une poussée à travers une tuyère, ce deuxième type est reconnu comme étant des moteurs à propulsion. Un autre type de turbine à gaz devise de l'expansion du gaz en deux parties, une passe par une tuyère pour créer une poussée et une autre partie est dirigée vers une turbine pour faire tourner une hélice, c'est le turbo-fan.[\[8\]](#page-112-3)

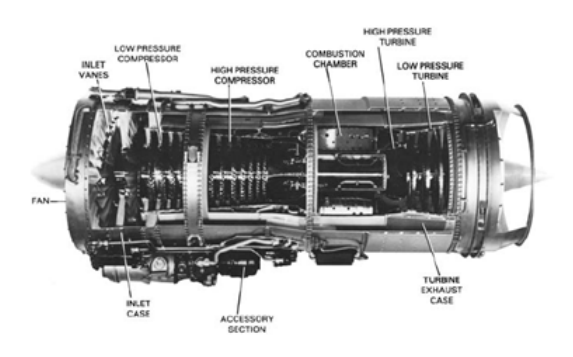

Figure 3.1 – Le JT8D turbofan du constructeur américain Pratt and Whitney Aircraft

• Turbines à gaz à entrainement mécanique : Cette catégorie inclus les turbines dérivées de turbines à vapeur, les turbines à gaz industrielles et les aéro-dérivatives. Dans ce type de turbine les gaz générés entrainent un ou deux arbres à travers une détente des gaz de combustion, dans le cas des turbines à deux arbre le premier développe du travail pour le compresseur à vitesse constante et le second est à vitesse variable pour être couplé en aval. Les turbines à arbre unique sont généralement utilisées pour la génération d'électricité.

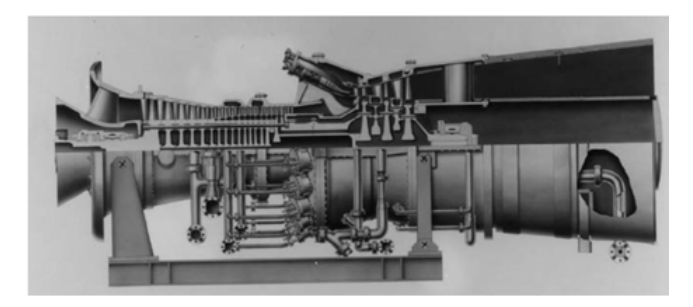

Figure 3.2 – Schéma représentant le modèle de turbine à gaz industrielle MS7000 de General Electric

#### 3.1.3 Principe de Fonctionnement des turbines à gaz industrielles :

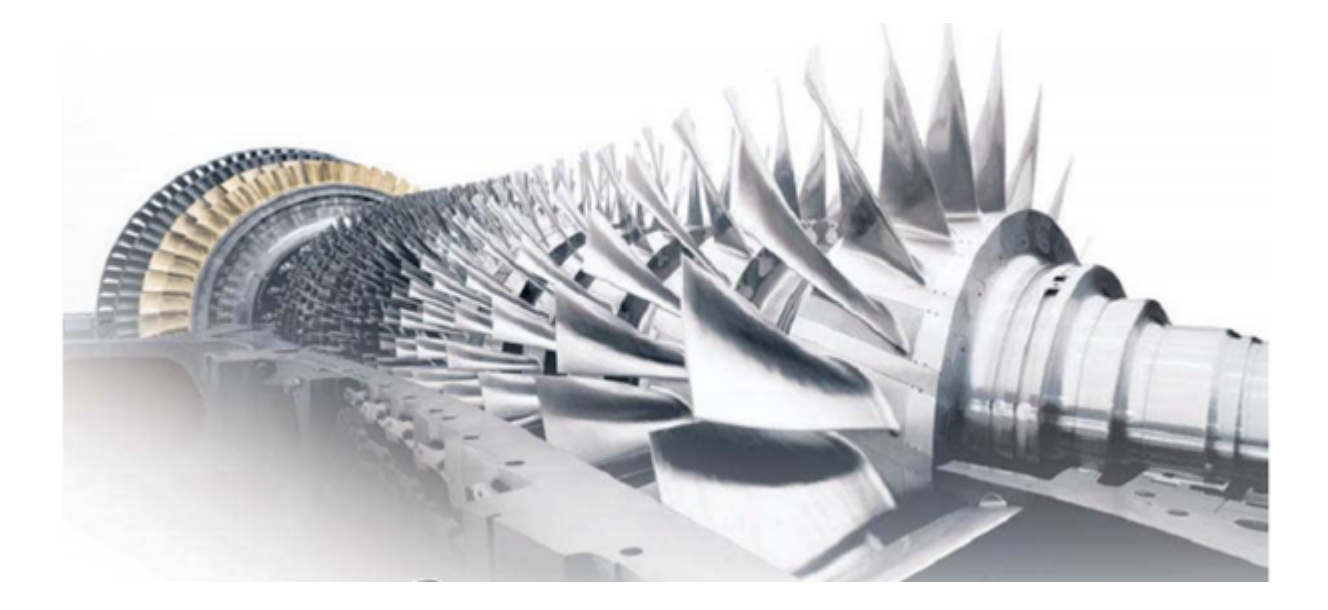

Figure 3.3 – L'arbre d'une turbine à Gaz

Quel qu'en soit le type, une turbomachine est toujours constituée d'un générateur de gaz et d'un récepteur. La fonction du générateur de gaz est d'augmenter le niveau de pression et de température du fluide qui le traverse. Pour cela, il se compose d'un compresseur, d'une chambre de combustion.

En sortie de la turbine du générateur, les gaz ont encore un niveau énergétique élevé et ils délivrent leur énergie dans un ensemble transformateur, le récepteur, qui peut être soit une turbine (cas du turbomoteur), soit une tuyère (cas du turboréacteur).

Dans le cas du turbomoteur, l'appareil récepteur est appelé turbine de puissance, organe qui transforme l'énergie disponible en puissance mécanique. Une simple tuyère conduit les gaz vers l'atmosphère.

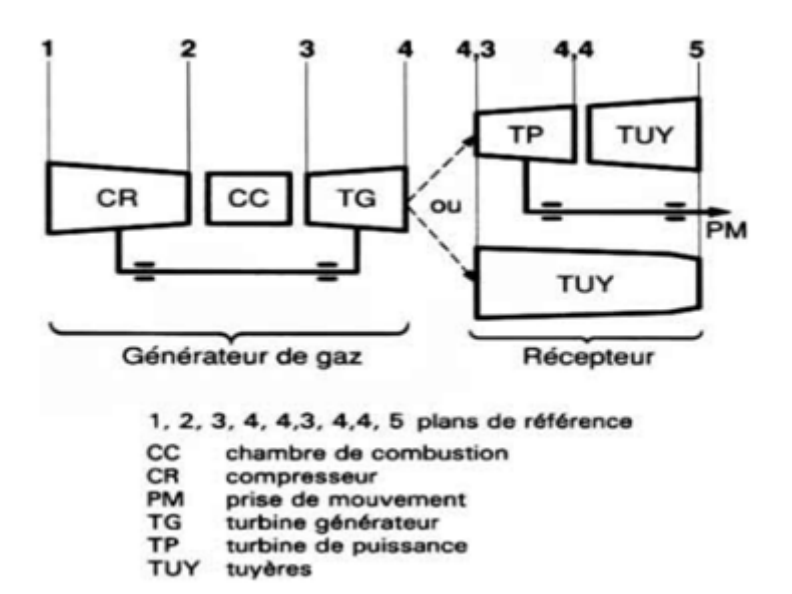

FIGURE 3.4 – Deux configurations de base de turbomoteur et turboréacteur

#### 3.1.4 Eléments principaux d'une turbine à gaz

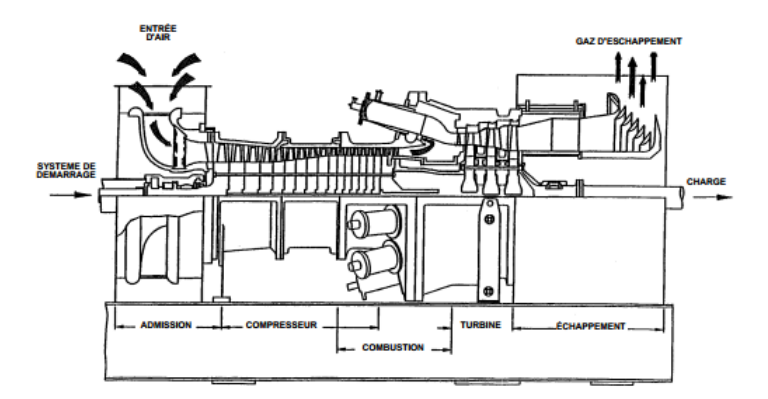

Figure 3.5 – vue en section transversale d'une turbine à gaz

Une turbine à gaz se compose de trois sections principales, Compresseur, chambre de combustion et section Turbine.

Compresseur : Le compresseur est du type à flux axial,le système à flux axial produit des débits d'air élevés, nécessaires pour obtenir des valeurs élevées de puissance utile.

Un compresseur se compose d'une série d'étages d'aubes orientables, qui augmentent la vitesse de l'air en termes d'énergie cinétique, suivie alternativement par des étages d'aubes fixes, qui convertissent l'énergie cinétique en une pression plus élevée.

Le nombre d'étages de compression est lié à la structure de la turbine à gaz et, surtout, au taux de compression. Sur le côté d'admission du compresseur, il y a des aubes variables à l'admission (IGV), dont le but primaire est de diriger l'air, fourni par le système d'aspiration, vers le premier étage des aubes du rotor. Une autre fonction importante des IGV est d'assurer le comportement fluido-dynamique correcte du compresseur sous différents régimes transitoires de fonctionnement (par exemple, pendant le démarrage et l'arrêt) quand, en raison de différentes vitesses de fonctionnement par rapport à la vitesse de fonctionnement normale, l'angle d'ouverture des IGV est modié.

En conclusion, dans les cycles combinés et dans les installations de cogénération, la possibilité de changer la position géométrique des IGV permet d'optimiser les températures d'échappement de la turbine et, ainsi, d'augmenter le rendement du cycle de récupération en changeant le débit d'air qui entre dans le compresseur.

Le compresseur sert également à fournir une source d'air nécessaire pour refroidir les parois des directrices, des aubes et des disques de la turbine.

Certaines turbines à gaz sont équipées de compresseurs centrifuges, cependant elles sont très rares.[\[16\]](#page-112-4)

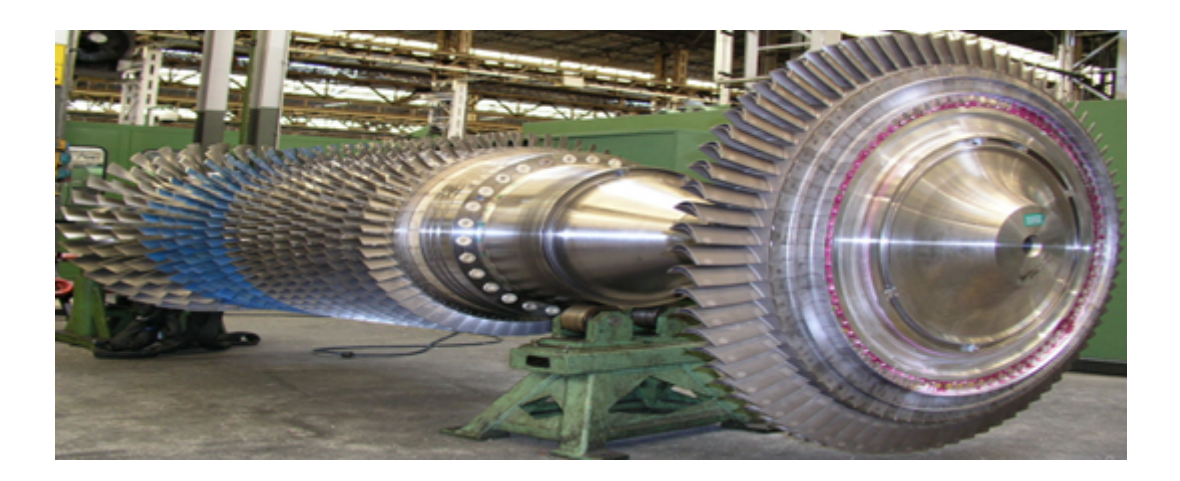

Figure 3.6 – Arbre haute pression d'un compresseur axial

Chambre de combustion : Dans le cas des turbines à gaz industrielles (heavy duty), la section de combustion se compose d'un système comprenant une ou plusieurs chambres de combustion annulaires disposées symétriquement le long d'une circonférence ; ces chambres de combustion reçoivent et brûlent du combustible au moyen d'un nombre égal de brûleurs (un pour chaque chambre de combustion).

L'air entre dans chaque chambre dans une direction opposée à la veine intérieure des gaz chauds. Ce courant extérieur d'air, qui s'écoule le long des chemises, sert à les refroidir.

En outre, l'air qui n'est pas employé dans le processus de combustion, est employé pour refroidir les gaz chauds après la combustion; en effet, il est introduit dans les chambres par les trous de mélange et refroidit le gaz à la température optimale d'admission de la turbine.

La veine des gaz chauds du système de combustion à l'admission de la turbine traverse les pièces de transition qui transforment les écoulements du gaz de chacune des chambres de combustion en un courant annulaire continu adapté à l'admission de l'anneau de la directrice du premier étage.

Au début, le processus de combustion est déclenché par une ou plusieurs bougies d'allumage. Une fois déclenchée, la combustion continue sans interventions, aussi longtemps que les conditions d'alimentation de combustible et d'air de combustion sont maintenues.[\[16\]](#page-112-4)

Section turbine : Dans le cas des turbines heavy duty, la section de la turbine comprend un certain nombre d'étages ; chacun d'entre eux se compose d'un étage stator et d'un étage rotor ; dans l'étage stator, les gaz à températures et pression élevées, fournis par la pièce de transition, sont accélérés et acheminés vers un étage d'aubes du rotor montées sur un disque connecté à l'arbre de puissance.

Comme mentionné auparavant, la conversion de l'énergie thermique et de la pression, en énergie cinétique a lieu dans l'étage du stator.

L'étage du rotor complète cette conversion, étant donné qu'ici l'énergie cinétique est transformée en énergie d'entraînement de l'arbre, développant, de cette manière, la puissance requise pour entraîner le compresseur (l'énergie de compression intérieure, ne peut être employée en tant qu'énergie utile extérieure) et pour mettre en marche la machine conduite (générateur, compresseur, etc.) reliée à la turbine à gaz au moyen d'un accouplement.[\[16\]](#page-112-4)

# 3.2 Théorie générale sur les turbines à gaz

Les formules et notions théoriques rappelées ci-après sont celles strictement nécessaires aux calculs des cycles et performances des turbines à gaz.

#### 3.2.1 Cycle de Brayton :

Le cycle thermodynamique d'une turbine à gaz est connu en tant que cycle Brayton.

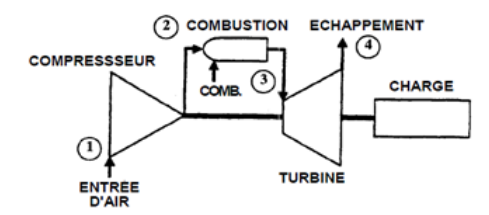

Figure 3.7 – Diagramme de fonctionnement de la turbine à gaz

L'air entre dans le compresseur au point (1), qui représente les conditions de l'air atmosphérique. Ces conditions sont classées selon des valeurs de pression, température et humidité relative. Les conditions de conception standard sont par convention classiées comme des conditions ISO, avec les valeurs

de référence suivantes :

| Température ambiante (°C) | 15     |
|---------------------------|--------|
| Pression ambiante (mbar)  | 1013   |
| Humidité relative         | (%) 60 |

Tableau 3.1 – Les condition ISO de fonctionnement de la turbine à gaz

L'air est comprimé à l'intérieur du compresseur et sort dans la condition indiquée au point (2).

Pendant la transformation de (1) à (2), aucune chaleur n'est transférée à l'air mais la température de l'air augmente, en raison de la compression polytropique, jusqu'à une valeur qui change en fonction du modèle de la turbine à gaz et de la température ambiante.

Après avoir traversé le compresseur, l'air entre dans la section de combustion, pratiquement dans les mêmes conditions de pression et de température qu'au point (2) (excepté les pertes subies sur le chemin entre le refoulement du compresseur et l'admission à la chambre de combustion, qui s'élèvent à environ 3 à 4 % de la valeur absolue de la pression de refoulement).

Le combustible est injecté dans la chambre de combustion par l'intermédiaire d'un brûleur, et la combustion a lieu à une pression pratiquement constante.

La transformation entre les points (2) et (3) ne représente pas seulement la combustion.

En effet, la température du processus réel de combustion, qui a lieu dans des conditions pratiquement stoechiométriques, atteint localement, dans la zone de combustion à côté du brûleur, des valeurs (d'environ 2000 ºC), qui sont trop hautes pour la résistance des matériaux en aval.

Par conséquent, la température finale de la transformation du point (3), est inférieure, car c'est le résultat du mélange des gaz de combustion primaire avec l'air de refroidissement et de dilution comme décrit précédemment.

A cet égard, il est utile de donner quelques dénitions de la température au point (3), qui est la température

maximale du cycle ou la température des gaz à l'admission.

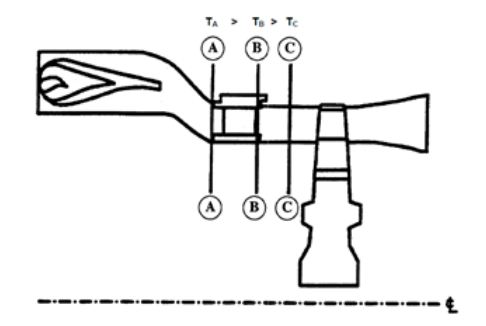

Figure 3.8 – Température des gaz à l'admission

La section A se rapporte à la soi-disant "température d'admission de la turbine", qui est la température moyenne des gaz dans le plan A.

La section B se rapporte à la soi-disant "température d'allumage", qui est la température moyenne de gaz dans le plan B.

La section C se rapporte à la soi-disant "température d'allumage ISO", qui est la température moyenne de gaz dans le plan C, calculée en fonction des débits d'air et de combustible par l'intermédiaire d'un bilan thermique de la combustion selon la procédure ISO 2314.[\[7\]](#page-112-5)

La différence dans l'interprétation des températures dans les sections A et B consiste dans le fait que, sur les turbines à gaz comme celles que nous traitons dans ce stage de formation, la température de la section B tient compte du mélange avec l'air de refroidissement de la directrice du premier étage, qui n'est pas concerné par le processus de combustion, mais qui se mélange aux gaz brûlés après le refroidissement de la surface de la directrice.

Selon - la norme de Nuovo Pignone et General Electric, la température qui représente mieux le point (3) est celle de la section B.

La transformation suivante, entre les points (3) et (4), représente l'expansion des gaz à travers la section de la turbine, qui, comme mentionné auparavant, convertit l'énergie thermique et la pression, en énergie cinétique et, au moyen de la rotation de l'arbre, en travail utilisé pour la compression (interne, non utilisable) et travail utile externe, grâce à l'accouplement avec une machine conduite.

Plus de 50% de l'énergie développée par la détente dans la turbine à gaz est nécessaire pour la compression par le compresseur axial.

En aval de la section (4), des gaz sont évacués dans l'atmosphère.

La représentation thermodynamique des événements décrits jusqu'ici est évidente dans la figure. 3.9 (diagrammes de pression - volume P-V et température –entropie T-S).

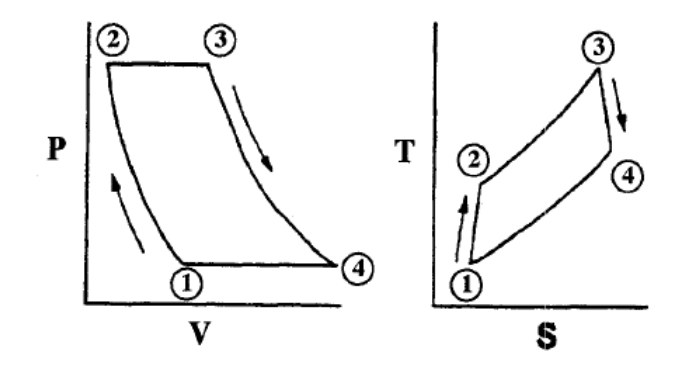

Figure 3.9 – Cycle de BRAYTON

## 3.2.2 Fonction de débit

Le débit masse qui passe au travers d'une surface S normale à l'écoulement s'exprime par la relation :

$$
q = \rho S v \tag{3.1}
$$

En faisant apparaître le nombre de Mach au lieu de la vitesse *v* et les grandeurs totales de l'écoulement, on √ obtient l'expression du débit réduit (*q T*)*/P* :

$$
\frac{q\sqrt{T}}{P} = \sqrt{\frac{\gamma}{r}}\mu(Ma)S\tag{3.2}
$$

Avec :

$$
\mu(Ma) = Ma(1 + \frac{\gamma - 1}{2}(Ma)^2)^{\frac{-(\gamma + 1)}{2(\gamma - 1)}}
$$
\n(3.3)

Ou :

Ma est le nombre de Mac :  $Ma = v/a$  et  $a = \sqrt{\gamma rt}$  et  $r[J.Kg^{-1}.K^{-1}] = 8314, 4/M(\frac{g}{mole})$  L'équation (3.2) permet de calculer le débit en fonction du nombre de Mach, ou l'inverse, lorsque les conditions génératrices sont connues.

La fonction *µ*(*M a*)passe par un maximum pour Ma = 1 : il y a donc un débit qu'on ne peut dépasser, c'est le débit de blocage ou débit sonique ou débit limite :

Par différentiation de l'équation (3.2), on obtient :

$$
S\frac{d\mu}{dMa}dMa + \mu dS = 0\tag{3.4}
$$

Cette équation différentielle est utilisée dans le logiciel GasTurb13, afin d'obtenir la courbe opératoire du compresseur.

#### 3.2.3 Variables réduites :

Les variables réduites sont des groupements sans dimensions de variables indépendantes. Leur intérêt est de permettre une diminution du nombre des variables. Leur emploi est très répandu dans le domaine des turbines à gaz. Variables réduites les plus courantes par : [\[10\]](#page-112-6)

• Taux de compression :

$$
\frac{P_2}{P_1}, \frac{P_3}{P_4} \tag{3.5}
$$

• Vitesses réduites :

$$
\frac{v}{\sqrt{T}}, \frac{N}{\sqrt{T}}
$$
\n(3.6)

• Débit réduit :

$$
\frac{q\sqrt{T_1}}{P_1} \tag{3.7}
$$

• Travail spécifique réduit :

$$
\frac{E}{T}ouE\frac{288.15}{T} \tag{3.8}
$$

• Puissances réduite

$$
\frac{W}{P\sqrt{T}}
$$

## (3.9)

# 3.3 Limites de fonctionnement des turbines à gaz :

A l'instar des tous les équipements et les machines la turbine à gaz à malheureusement des limites de fonctionnement, qui se manifeste à travers des instabilités aérodynamiques, la partie compression est généralement la partie la plus concernée par ses limites, étant donné la nature physique du travail de compression qui est sensible aux variations des paramètres de fonctionnement (débit d'admission, débit de refoulement, conditions de combustion et de détente. . .) et aux conditions opératoires(température, altitude, humidité relative. . . ). Les limites de fonctionnement les plus connues sont : Le pompage et le décrochage tournant.[\[14\]](#page-112-7)

#### • Pompage :

Le pompage est cette instabilité aérodynamique d'ensemble du compresseur dans son environnement, lors du fonctionnement à petit débit. Quand le réseau de refoulement s'est suffisamment vidé dans l'aspiration, le compresseur trouve de nouvelles conditions de fonctionnement lui permettant de rétablir le débit dans la bonne direction, jusqu'à ce qu'un nouveau cycle d'instabilité recommence.

Ces grandes fluctuations de débit portent le nom de pompage, en raison de la nature de ce phénomène en oscillations de relaxation, qui s'apparente, vu de l'extérieur, à l'instabilité d'une boucle de régulation (pompage de vitesse. . .).

Le pompage est un phénomène redouté des exploitants et des constructeurs.

L'inversion soudaine du débit s'apparente à un choc et ses conséquences mécaniques sont désastreuses :

- ruptures d'ailettes sur les compresseurs axiaux ;
- vibrations radiales de très grand niveau, avec destruction des dispositifs d'étanchéité internes sur les compresseurs centrifuges.

Il est donc évident qu'il faudra que des moyens spécifiques de protection soient installés sur les machines pour préserver leur intégrité et conserver leurs performances dans le temps. Ces moyens sont d'autant plus complexes que l'on souhaite toujours la plus grande plage possible en débit pour le fonctionnement de la machine afin d'adapter de façon permanente, économique et souple, la production aux impositions de la consommation.

#### • Décrochage tournant :

Décrochage tournant d'étage : A petit débit, il se produit un écoulement secondaire de recirculation du débit entre les canaux des aubes mobiles. Ce phénomène ne se produit pas globalement sur toute la rangée, mais secteur par secteur, ce qui crée des poches de pression. Ces poches tournent à environ 60 % de la vitesse de rotation de la machine. La résultante de ces répartitions de pression est une force tournante sur le rotor ; elle provoque des vibrations radiales forcées du rotor, à cette fréquence particulière facilement détectable par analyse fréquentielle du signal des capteurs de vibration. Sur la plan aérodynamique, ce phénomène provoque une chute du rendement et du rapport de pression.

Décrochage tournant de diffuseur lisse : Ce phénomène est typique des compresseurs centrifuges dépourvus d'aubes dans les diffuseurs, cet arrangement étant choisi pour des questions de plage de débit à couvrir. Lorsque le débit diminue, l'angle d'entrée dans le diffuseur diminue aussi. En dessous d'un angle d'entrée critique, il se produit des décollements de la couche limite dans le diffuseur, qui, lorsqu'ils occupent localement toute la largeur du diffuseur, provoquent également l'apparition de poches de pression (2, 3 ou plus), tournant de façon subsynchrone. Cette fois, la vitesse de rotation de ces poches est comprise entre 7 et 15 % de la vitesse de rotation du compresseur ; leur résultante excite le rotor en vibration de façon forcée et à forte amplitude. Le spectre vibratoire dans ces conditions de fonctionnement montre deux raies caractéristiques : la raie de balourd à la vitesse de rotation et la raie à basse fréquence des excitations aérodynamiques dues au décrochage tournant.

# 3.4 Systèmes Auxiliaires :

Les systèmes auxiliaires à proprement parler ne font pas partie de la turbine, mais sont pour la plupart nécessaire à son fonctionnement car ils assurent des fonctions essentielles comme la lubrification ou le refroidissement, ci-dessus la liste des systèmes auxiliaires les plus importants.

#### 3.4.1 Système de démarrage :

Avant l'amorçage et le démarrage de la turbine à gaz, elle doit être tournée ou mise en marche par équipement auxiliaire. Cela se fait par un moteur électrique à induction, fonctionnant par un convertisseur de couple pour assurer le couple du démarreur et la vitesse exigée par la turbine pour la mise en service. Les composants du système de démarrage assurent également la rotation à faible vitesse de la turbine pour des buts de refroidissement après l'arrêt.

Les composants du système de démarrage à moteur électrique comprennent : le moteur à induction, le convertisseur de couple à mécanisme d'encliquetage, embrayage à encliquetage de la manivelle de démarrage et un système à encliquetage hydraulique.

#### 3.4.2 Système d'admission et d'échappement :

Le fonctionnement et la fiabilité de la turbine à gaz sont une fonction de la qualité et netteté de l'air d'admission qui entre dans la turbine. Donc, pour le fonctionnement le plus efficace, il est nécessaire de traiter l'air atmosphérique qui entre dans la turbine et filtrer les contaminants. C'est la fonction du système d'admission de l'air avec son équipement de canalisations spécialement conçu pour la modification de la qualité de l'air en diverses situations de température, humidité et contamination et le rendre plus convenable pour l'utilisation dans l'unité.

Les gaz chauds d'échappement produits comme résultat de combustion dans la turbine sont atténués dans la canalisation du système d'échappement avant d'être libérés dans l'atmosphère. Ces émissions d'échappement doivent respecter certains standards en matière de teneurs de NOx et d'acoustiques.

#### 3.4.3 Système de ventilation :

Son but est d'assurer la circulation de l'air de refroidissement, fonction très importante mais pas que, il contrôle aussi le flux d'air en cas de déclanchement du système d'extinction par CO2, il contient aussi des détecteurs de gaz pour assurer l'évacuation des gaz en cas de fuite.

#### 3.4.4 Système de combustible gazeux :

Le système combustible gazeux est conçu pour alimenter le combustible gazeux aux chambres de combustion de la turbine à gaz à la pression et aux taux d'écoulement convenables afin de respecter toutes les exigences relatives au démarrage, accélération et chargement du fonctionnement de la turbine à gaz.

Le composant majeur d'un circuit de combustible gazeux est l'ensemble de soupape d'arrêt/rapport gaz et de réglage localisé dans la zone des accessoires. Associé avec la soupape de gaz c'est la soupape d'aération, servovalves de réglage, manomètres et la tuyauterie de distribution aux injecteurs de combustible.

#### 3.4.5 Système de lubrification :

La turbine à gaz est lubriée par un système à circulation forcée de l'huile en boucle fermée qui comprend un réservoir d'huile, pompes, échangeurs de chaleurs (refroidisseurs d'huile), filtres, soupapes et divers dispositifs qui offrent du contrôle et de la protection au système.

L'huile de graissage du système circule aux quatre paliers principaux de la turbine, aux accessoires de la turbine et aux équipements de charge menés. De plus l'huile pour le circuit d'alimentation hydraulique, le circuit d'huile de commande et le système des moyens de démarrage est prise de cette source.

#### 3.4.6 Système de refroidissement et d'étanchéité à air :

L'air est utilisé pour le refroidissement des diverses parties de la section turbine et pour la pressurisation des joints étanches à huile dans la turbine à gaz. Cet air est obtenu du compresseur à écoulement axial de la turbine à gaz et de l'air ambiant.

Les parties refroidies par air sont :

- Surfaces avant et arrière de la roue turbine, premier et deuxième étage.
- La tuyère et la directrice du première étage.
- L'enclosure du rotor turbine.
- Le cadre d'échappement.

Les doublures de la chambre de combustion, coudes et raccords de réduction sont conçu pour l'utilisation de l'air de combustion (air comprimé) pour le refroidissement effectif de ces parties. En général la description des passages d'air de refroidissement effectif de ces parties.

L'air d'étanchéité est soutiré d'un étage défini du compresseur pour la recirculation.

#### 3.4.7 Système d'alimentation hydraulique :

La puissance du fluide exigée pour l'opération des composants de commande du circuit de combustible de la turbine à gaz, est assurée par le système d'alimentation hydraulique. Ce fluide fournit les moyens pour l'ouverture ou la remise à zéro de la soupape d'arrêt de combustible, à part les aubes directrices variables d'admission de la turbine et des dispositifs de déclenchement hydraulique du système de protection de la turbine.

Les composants majeurs du système comprennent la pompe principale d'alimentation hydraulique, une pompe d'alimentation auxiliaire, les filtres du système, un ensemble d'accumulateur et l'ensemble du collecteur d'alimentation hydraulique.

#### 3.4.8 Système de protection anti-incendie (CO2) :

Le système de protection contre l'incendie CO2 à dioxyde de carbone pour la turbine à gaz éteint des incendies par étouffement en diminuant le taux d'oxygène ambiant jusqu'à moins 15%, Pour ce faire en cas d'incendie, une décharge équivalente à 34% du volume du compartiment dans une minute.

Selon le type et l'installation de la turbine d'autres auxiliaires peuvent être rencontrés, néanmoins la liste cidessus.

# 3.5 Choix du modèle :

Nous avons vu dans ce chapitre que les turbines à gaz industrielle ont un principe de fonctionnement commun, cependant des variations d'un modèle à un autre, pour un souci de pertinence et de qualité de l'étude, la suite portera sur un seul modèle de turbine industrielle du constructeur General Electric, qui est le Modèle MS5002.

#### 3.5.1 Justification du choix :

La raison principale du choix de ce modèle est sa présence en nombre important sur le territoire algérien, selon une première statistique de GE, pas moins de 113 unités de ce modèle sont installés et fonctionnent dans le pays. Une autre raison est celle de sa capacité moyenne, développant une puissance moyenne de 28KW, elle se trouve à mi-chemin entre les grands modèles comme la MS9000 et la MS7000 et les petits modèles, comme la MS3000 et la GE10.

## 3.5.2 Caractéristiques du modèle :

Les caractéristiques du modèle sont présentées dans le tableau suivant :

| Caractéristique             | Valeur                         |
|-----------------------------|--------------------------------|
| Puissance développée totale | 50 MW                          |
| Puissance utile             | 32 MW                          |
| Rendement                   | 29.4%                          |
| Ratio de pression           | 10.8                           |
| Température d'échappement   | $509^{\circ}$ C                |
| Débit d'entrée              | 141 $Kg/s$                     |
| Compresseur                 | Axial multi-étages (17 étages) |
| Vitesse Rotor Hp            | 5100 tr/min                    |

Tableau 3.2 – Les caractéristiques du modèle MS 5002

# Conclusion :

Durant ce chapitre nous avons pu exposer la majorité des détails techniques, qui concerne la turbine à gaz, à commencer par la terminologie, la classification, le fonctionnement, la théorie et les équipements auxiliaires. Nous avons aussi fait le choix du modèle sur lequel se fera la suite de l'étude tout en justifiant notre choix. Tout ceci étant fait, l'application des méthodes d'analyse est désormais possible, son détail sera exposé dans le prochain chapitre.

Chapitre IV

Application des méthodes d'analyse, Modelisation et Simulation des Phénoménes Dangereux

# Chapitre 4

# Application des Méthodes d'Analyse, Modelisation et Simulation des Phénoménes Dangereux

Dans la continuité de la démarche de résolution de la problématique, l'application des méthodes est une étape cruciale pour l'obtention de résultats cohérant, nécessitants la combinaison entre maitrise des méthodes, et connaissance technique de l'équipement .

# 4.1 Décomposition SADT :

La décomposition fonctionnelle SADT est une étape préalable pour l'application de l'AMDE, elle permet de comprendre et situer les équipements dans les systèmes et les sous-systèmes ainsi que dénir la fonction de chaque équipement, ce qui nous conduit à déterminer les effets à prévoir si toute fois ce dernier ne remplit plus sa mission convenablement.

#### Diagramme SADT de la turbine à gaz

Si dessous le niveau A0 qui dénit la fonction générale de la turbine à gaz et les paramètres qui régissent son fonctionnement :

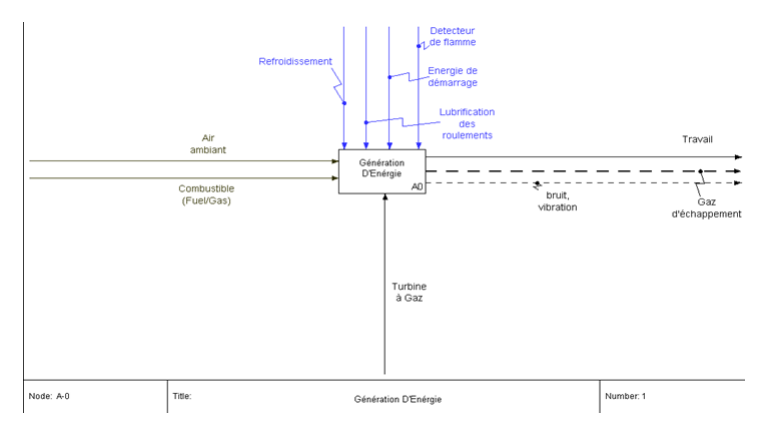

Figure 4.1 – Diagramme SADT Turbine à gaz Niveau A0

Pour une meilleure compréhension nous passons à un niveau A0 qui détaille les principaux sous-systèmes de la turbine à gaz :

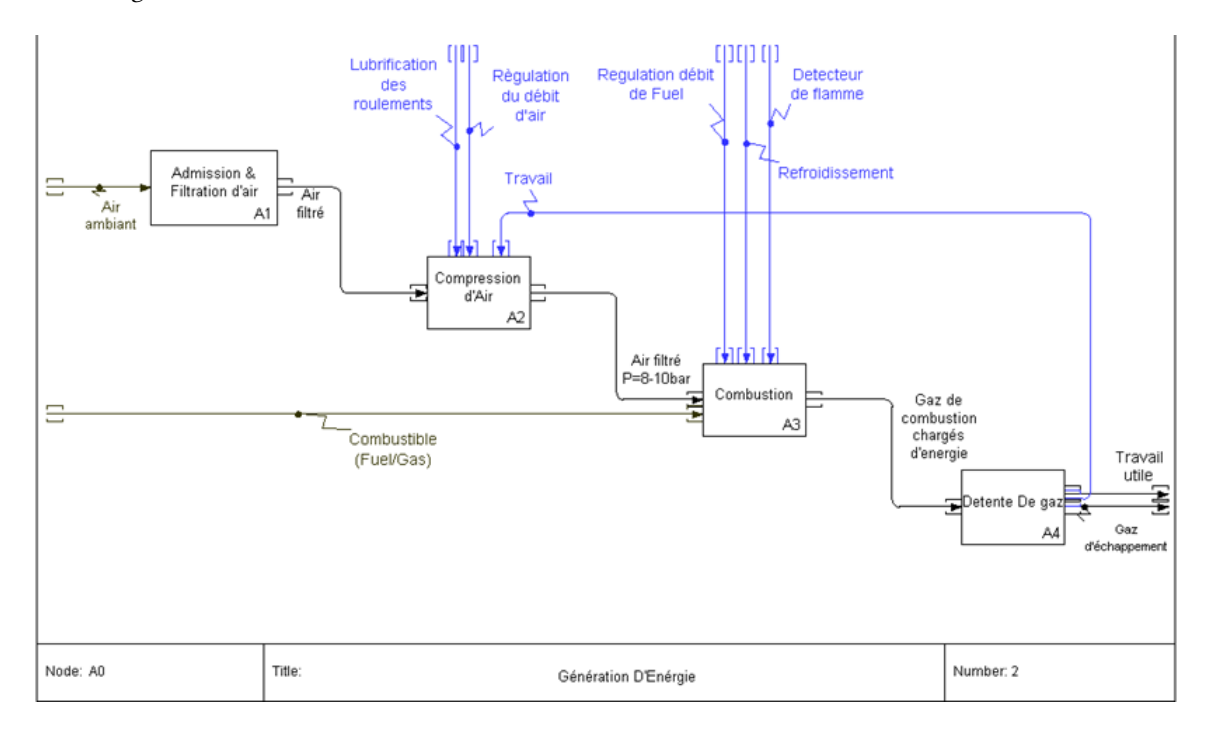

Figure 4.2 – Diagramme SADT Turbine à gaz Niveau A0 étendu

On ressort avec 4 sous-systèmes principaux :

• Sous-système d'admission :Son rôle consiste à admettre et filtrer l'air afin de garantir au compresseur une qualité d'air qui lui permet de fonction dans les meilleurs des conditions. Lui-même est constitué plusieurs équipements et sous-sous-systèmes qui sont détaillés dans le diagramme suivant :

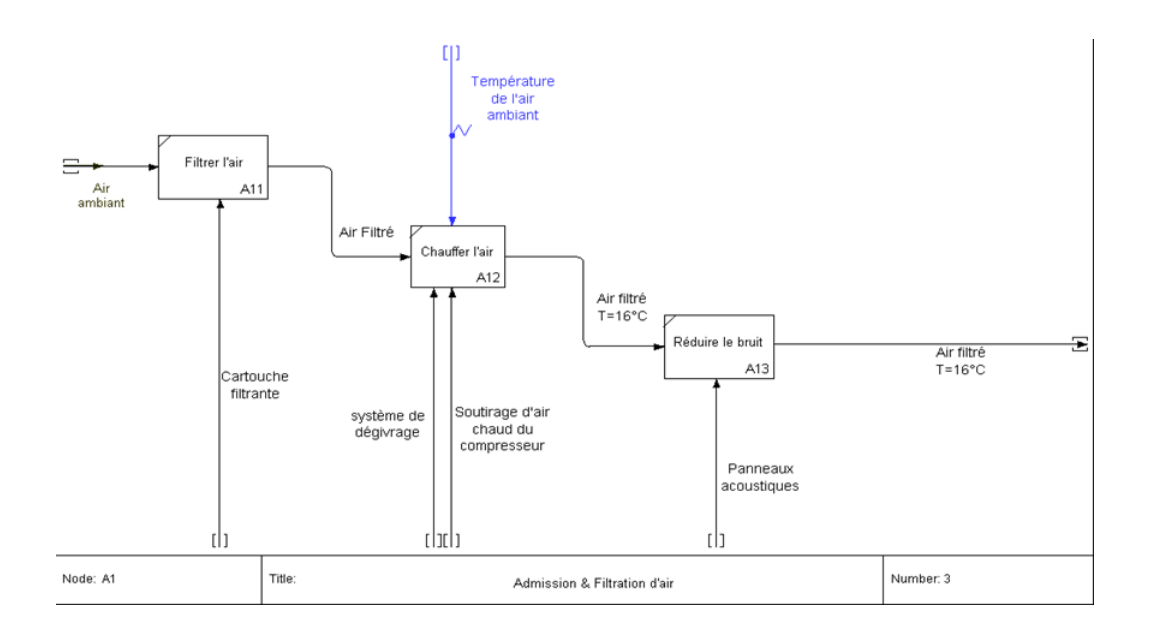

Figure 4.3 – Diagramme SADT Niveau A1 sous-système d'admission

• Sous-système de compression :Son rôle consiste à comprimer l'air pour l'injecter dans la chambres de combustion ,afin d'être mélanger avec le fuel :

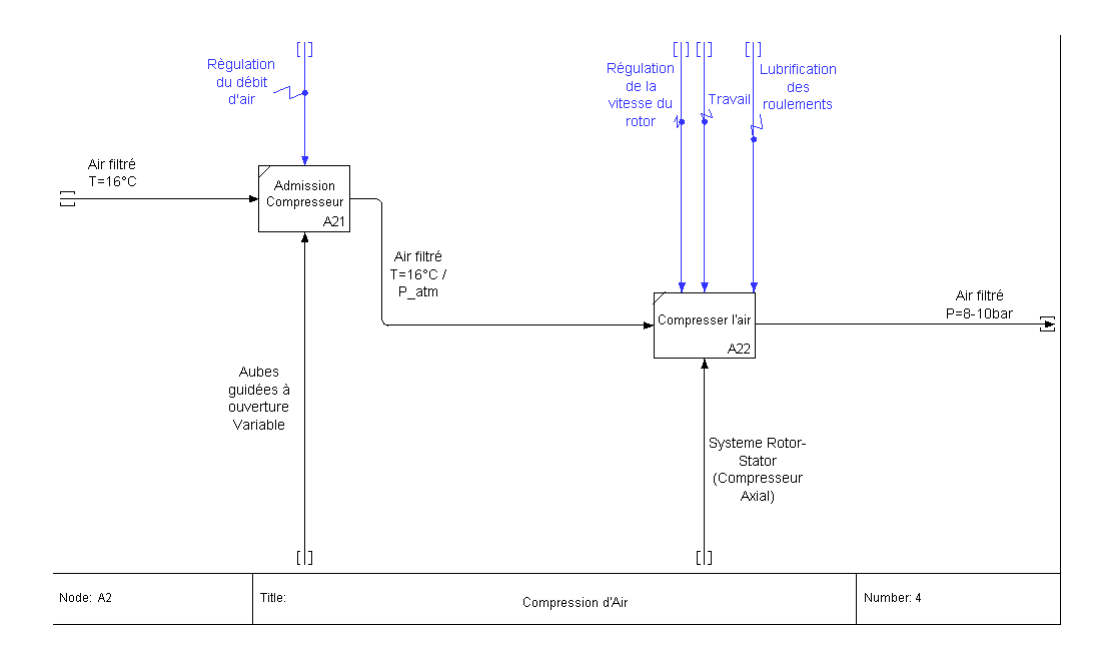

Figure 4.4 – Diagramme SADT Niveau A2 sous-système de compression

• Sous-système combustion :Sa mission est d'assurer la combustion du mélange Fuel/Air comprimé, mais aussi d'assurer le dosage adéquat du mélange, afin que la combustion soit optimale.

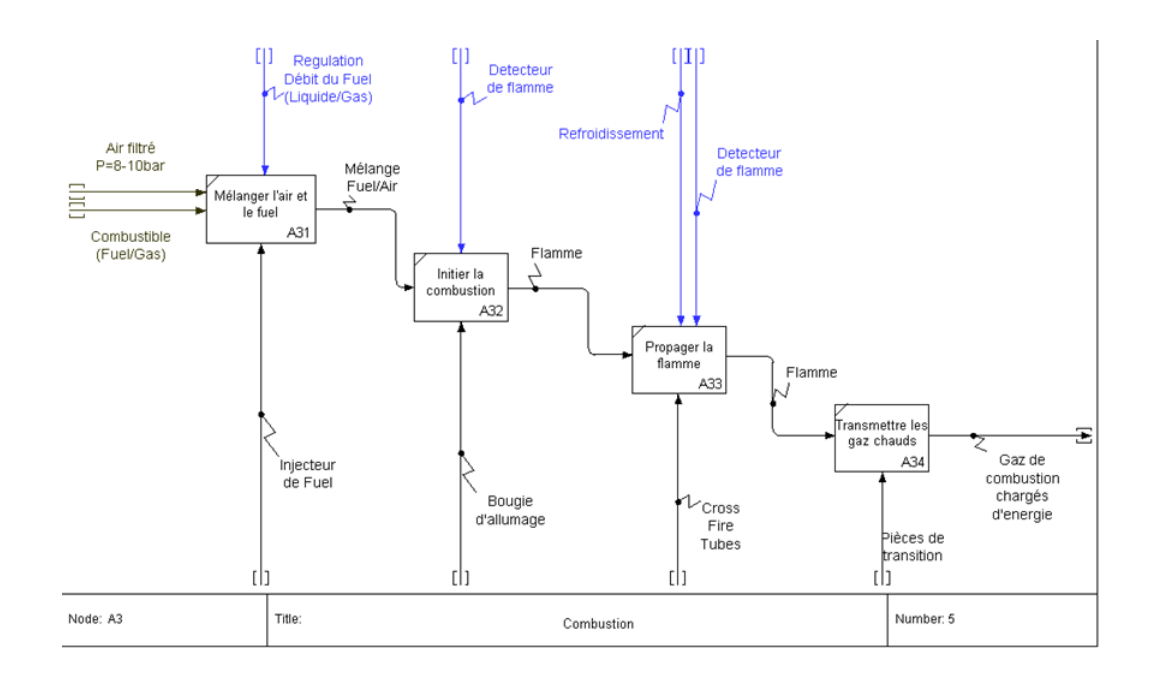

Figure 4.5 – Diagramme SADT niveau A3 sous-système combustion

• Sous-système Détente de gaz :Communément appelé partie turbine, sa fonction est de transformer l'énergie thermique emmagasinée dans les gaz de combustion en travail, une partie est redistribuée en amont vers le compresseur, le reste constitue le travail utile.

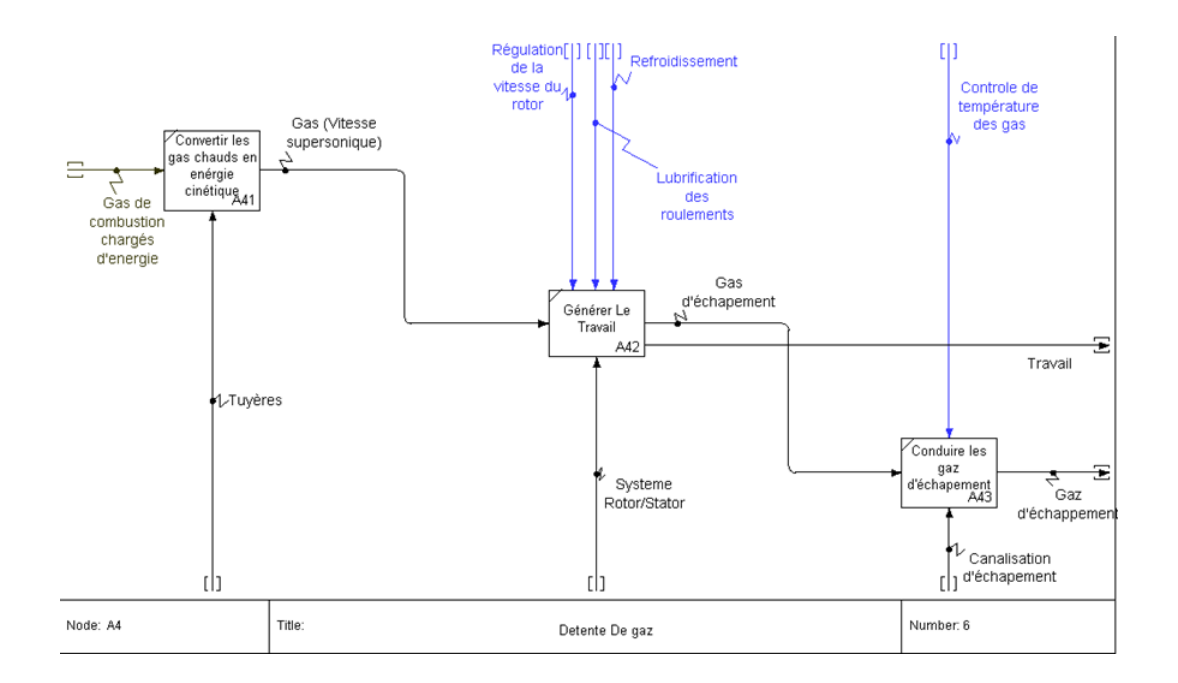

Figure 4.6 – Diagramme SADT niveau A4 sous-système détente

Ainsi tous les diagrammes SADT concernant la turbine, exposés nous pouvons passer aux auxiliaires.

#### 4.1.1 Diagrammes SADT des auxiliaires :

Les auxiliaires ne font pas partie à proprement parler de la turbine à gaz, cependant ils jouent un rôle crucial dans son fonctionnement, et peuvent être à l'origine de défaillances contraignantes, qui ont des effets considérables c'est pourquoi ne nous pouvons ignorer dans la résolution de notre problématique ces systèmes qui assurent des fonctionnalités primordiales pour le bon fonctionnement de notre turbine.

• Système lubrification et graissage : Son rôle est d'assurer la lubrification des roulements, des palier et d'autres composantes de la turbine, il est constitué de plusieurs équipements, voici son diagramme SADT :

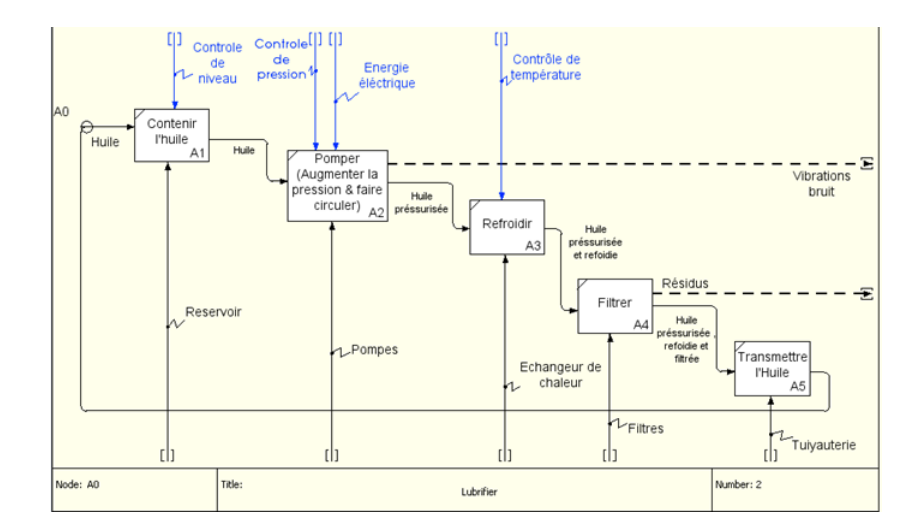

FIGURE 4.7 – Diagramme SADT A0 étendu du système de lubrification

• Système hydraulique :Ce système auxiliaire a plusieurs missions qui servent pour le fonctionnement de la turbine à gaz, il fonctionne selon le diagramme suivant :

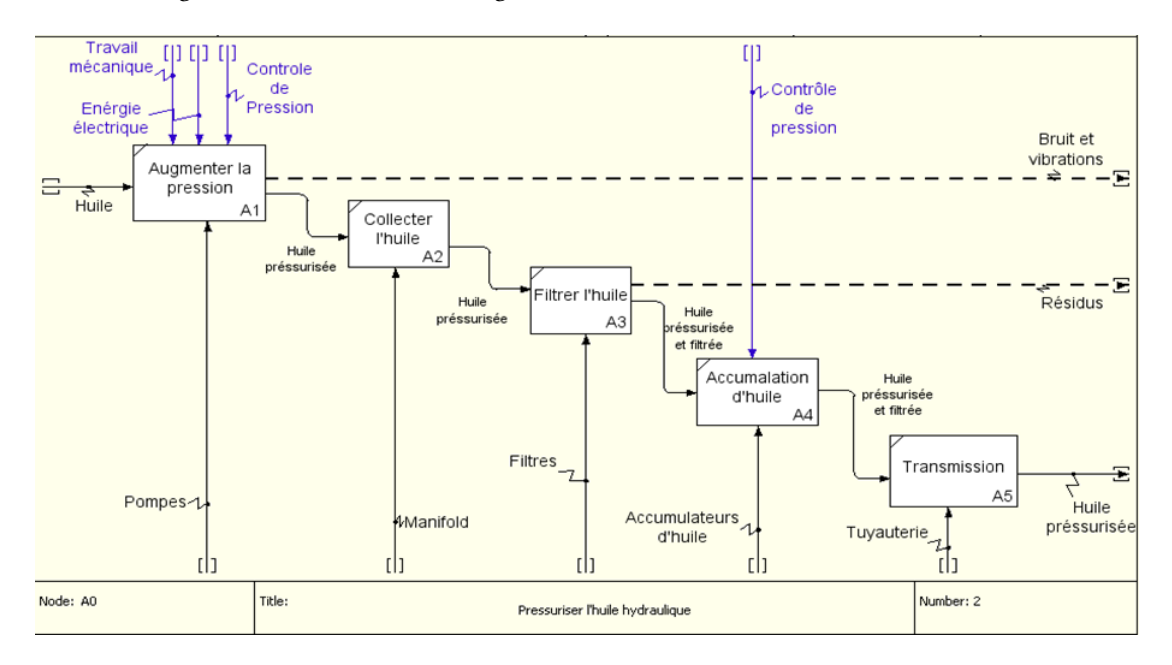

Figure 4.8 – Diagramme SADT A0 étendu du système hydraulique

• Système de démarrage : est le système auxiliaire le plus important pour notre étude, sa décomposition est selon me diagramme SADT suivant :

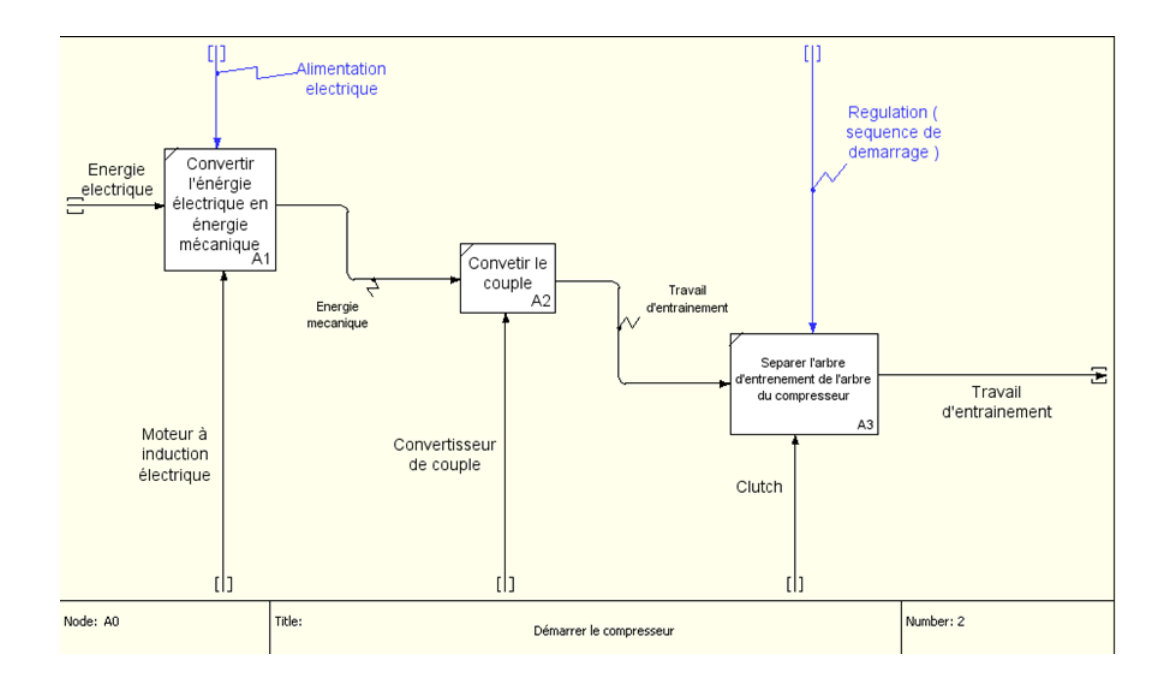

Figure 4.9 – Diagramme SADT A0 étendu du système de démarrage

• Système d'alimentation en Fuel : Un autre auxiliaire indispensable, qui occupe la fonction critique d'alimenter en combustible la turbine.

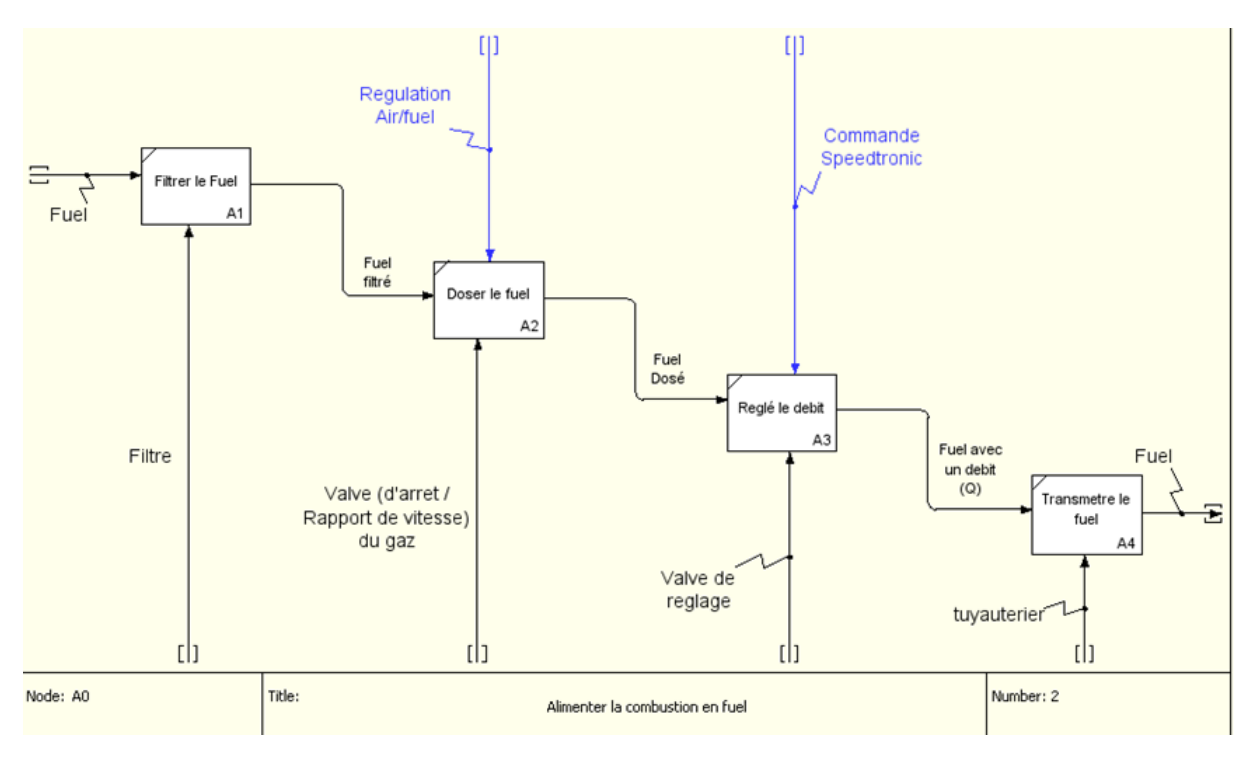

Figure 4.10 – Diagramme SADT A0 étendu du système d'alimentation en fuel

• Système ventilation :Système accomplissant une fonction servant la sécurité de la turbine, néanmoins son fonctionnement est simple comparé aux autres systèmes auxiliaires.

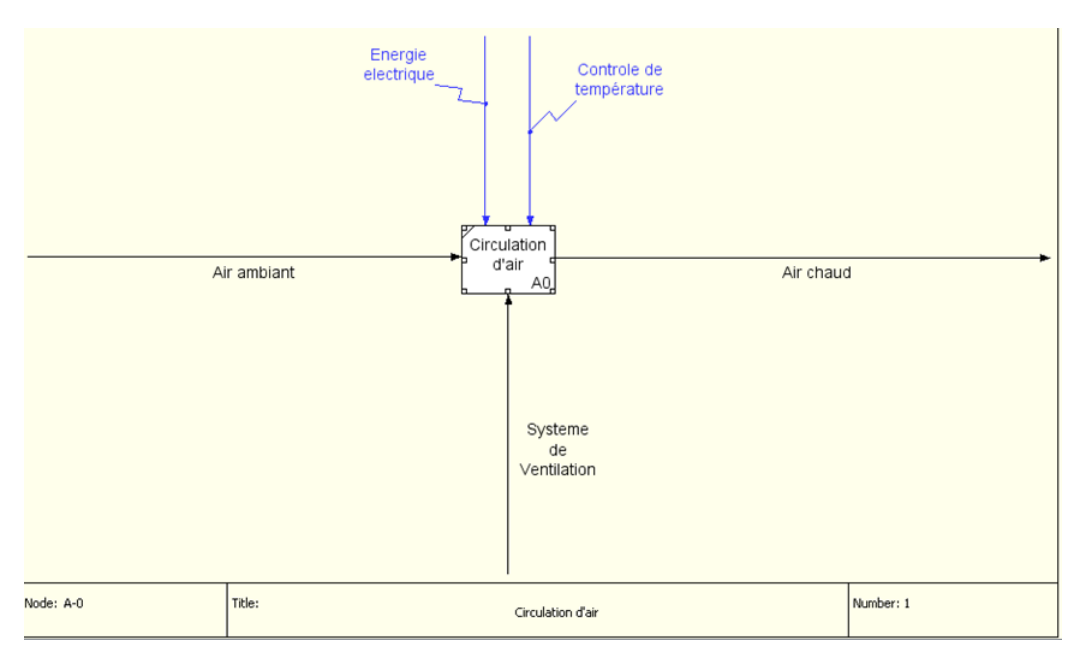

Figure 4.11 – Diagramme SADT A0 étendu du système de ventilation

• Système de refroidissement et jointure d'air : Un autre système assurant une fonction sécuritaire.

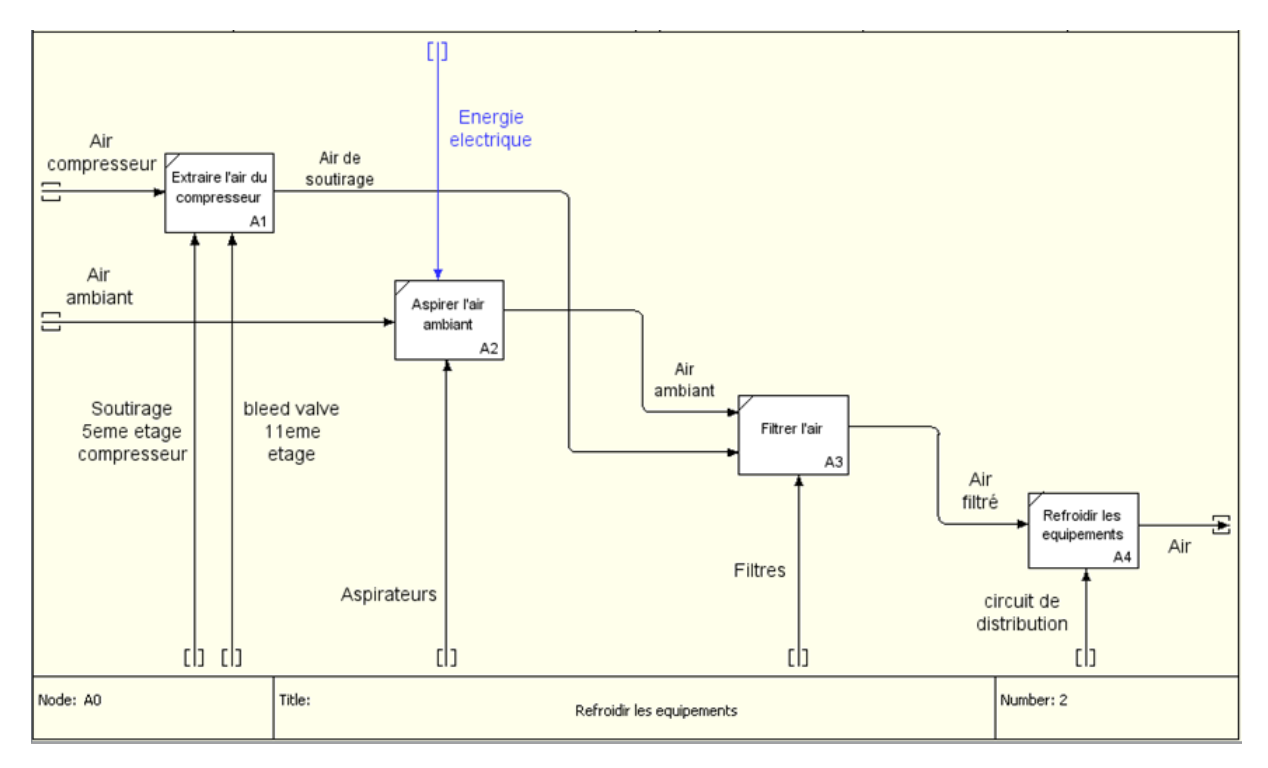

Figure 4.12 – Diagramme SADT A0 étendu du système de refroidissement

Après avoir présenté ci-dessus les décompositions fonctionnelles SADT des auxiliaires, nous pouvons enfin

passer à l'analyse des modes de défaillance et de leurs effets.

# 4.2 Application de l'analyse des modes de défaillances et de leurs effets :

L'AMDE constitue l'étape centrale de notre étude, car elle va nous permettre de recenser les possibles défaillances pouvant survenir, et d'arriver aux effets et aux phénomènes engendrés par ces défaillances.

#### • Pourquoi une AMDE et non pas une AMDEC ?

Notre choix est allé vers une AMDE au lieu d'une AMDEC, car notre critère de choix pour les évènements et les phénomènes sera autre que la criticité, nous allons plutôt nous orienter vers l'effet le plus répondu, contenu de la nature de la turbine à gaz en tant qu'une machine génératrice d'énergie, la gravité de chaque effet est considérable, étant donné les quantités d'énergie en jeu.

Ce qui a conforté notre choix sur l'AMDE c'est l'absence d'une grille pertinente correspondant à notre vision.

#### • L'AMDE s'intéressera-elle uniquement au mode de démarrage de chaque système ?

La réponse est non, et pour cause la grande majorité des système analysés ont le même fonctionnement en démarrage, qu'en fonctionnement normal sauf le système de compression qui lui à un mode de démarrage à part.

#### • Effet local et effet global :

Il s'agit d'un concept qui est utilisé, afin de montrer l'enchaînement des effets d'une défaillance, à la manière d'un arbre des évènements, à partir du sous-système où est se situe le mode de défaillance jusqu'à l'effet final sur le système entier.

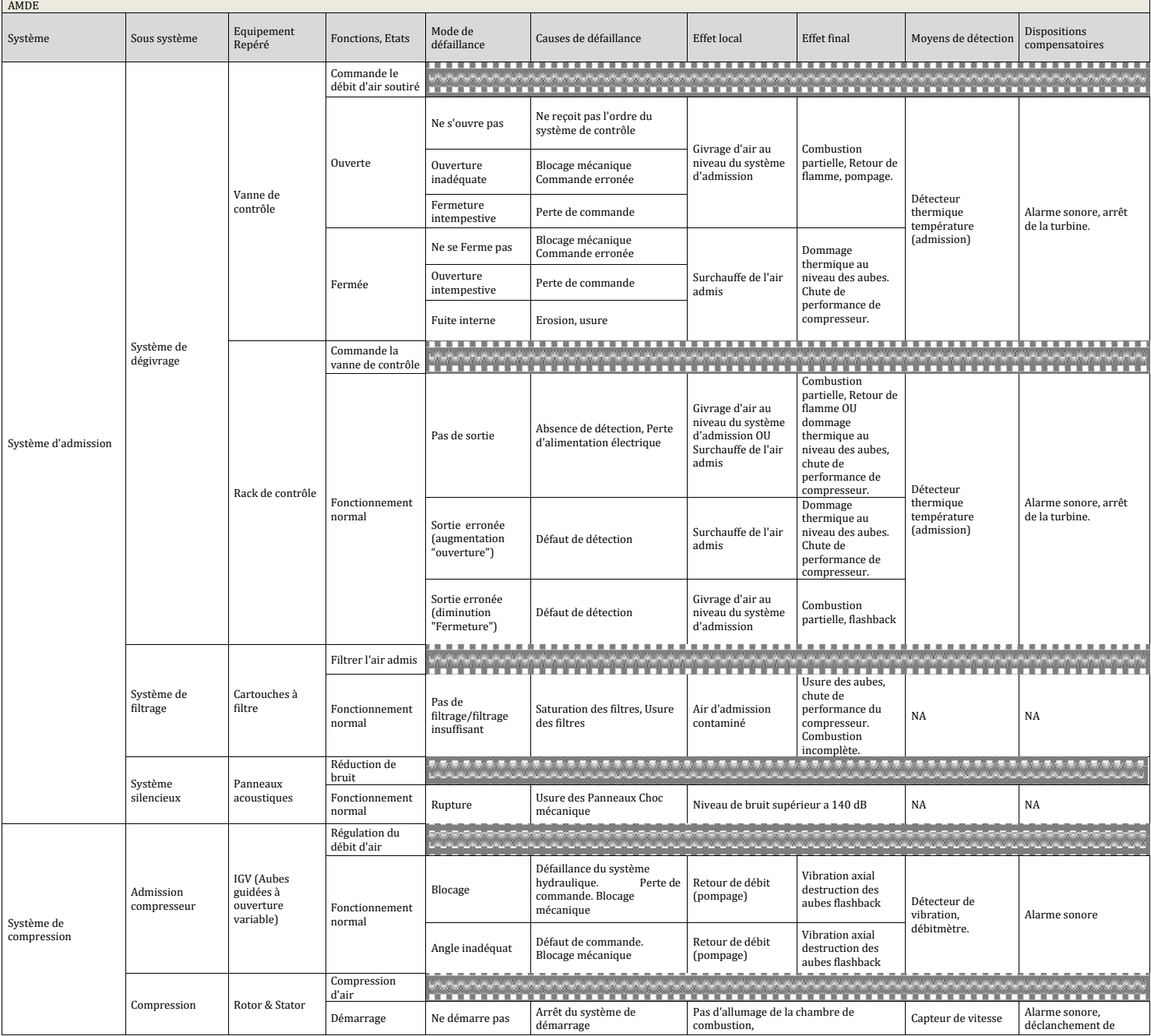

**67**

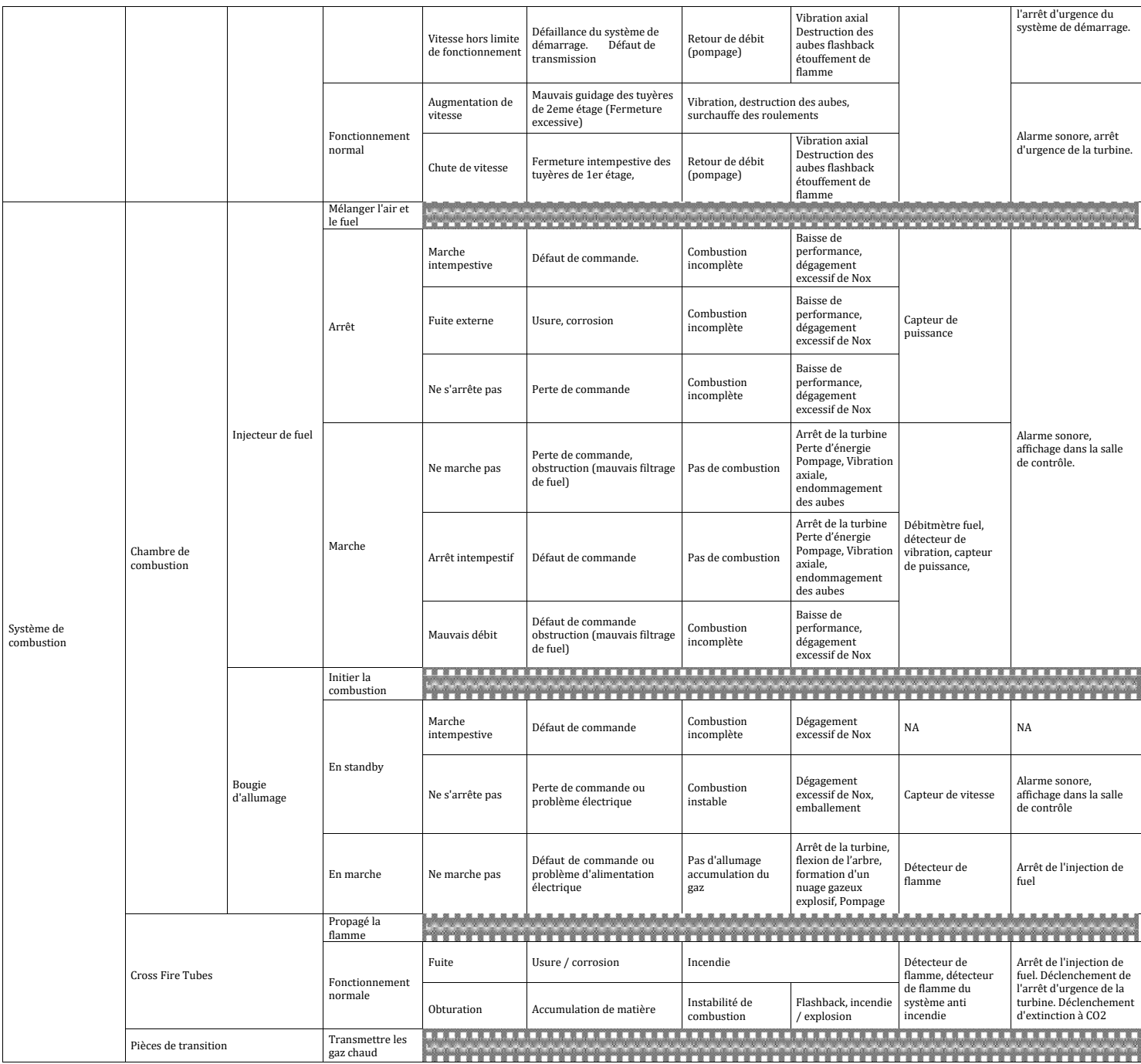

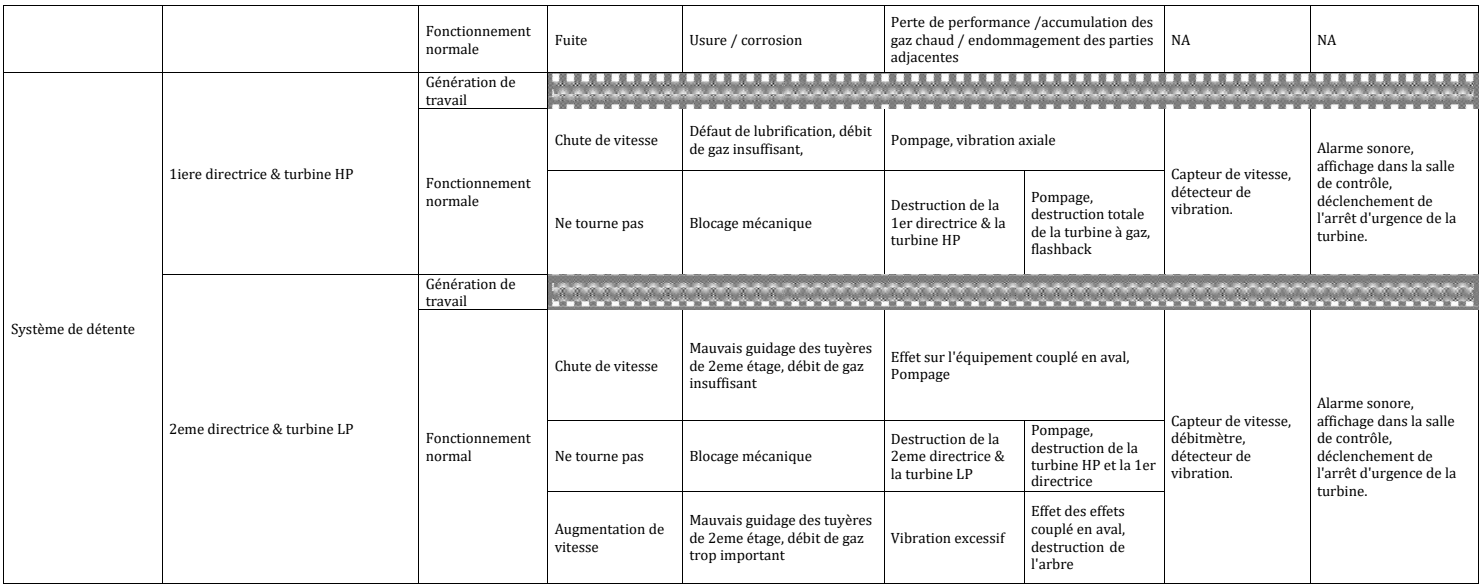

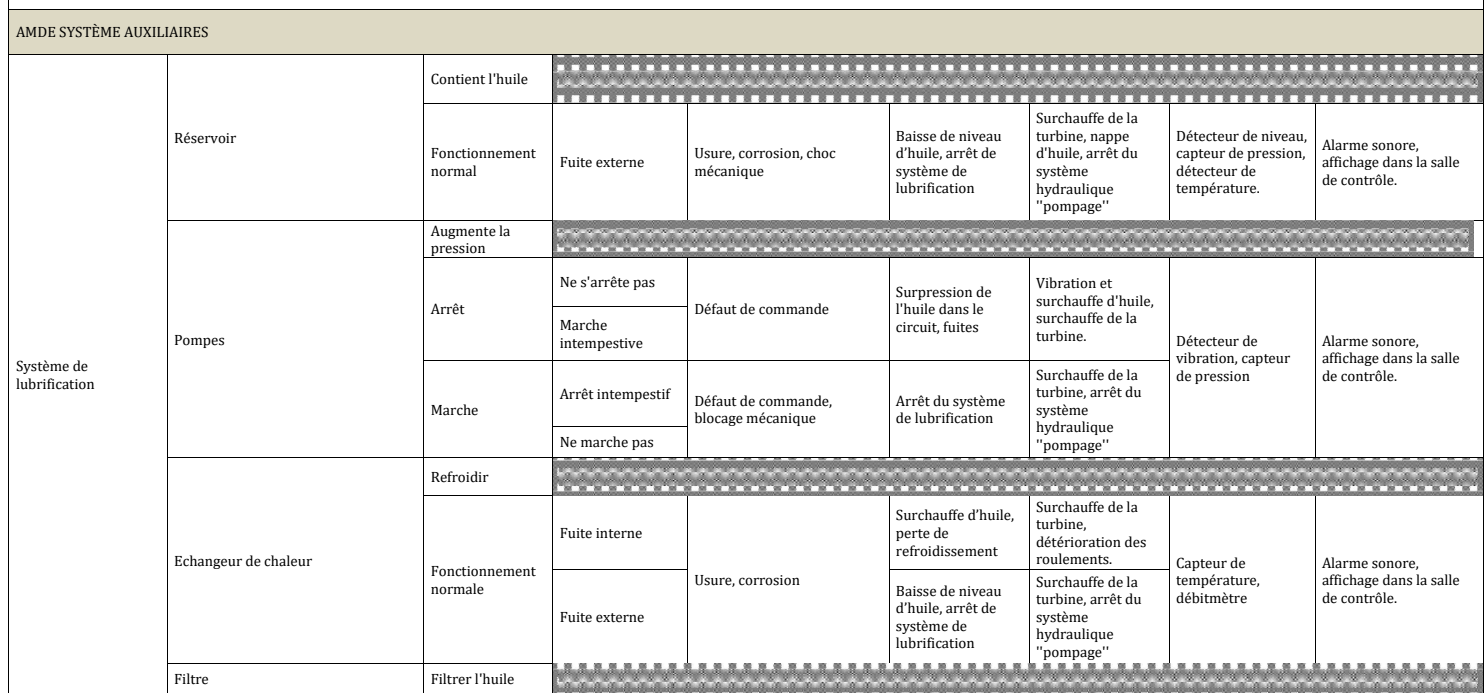

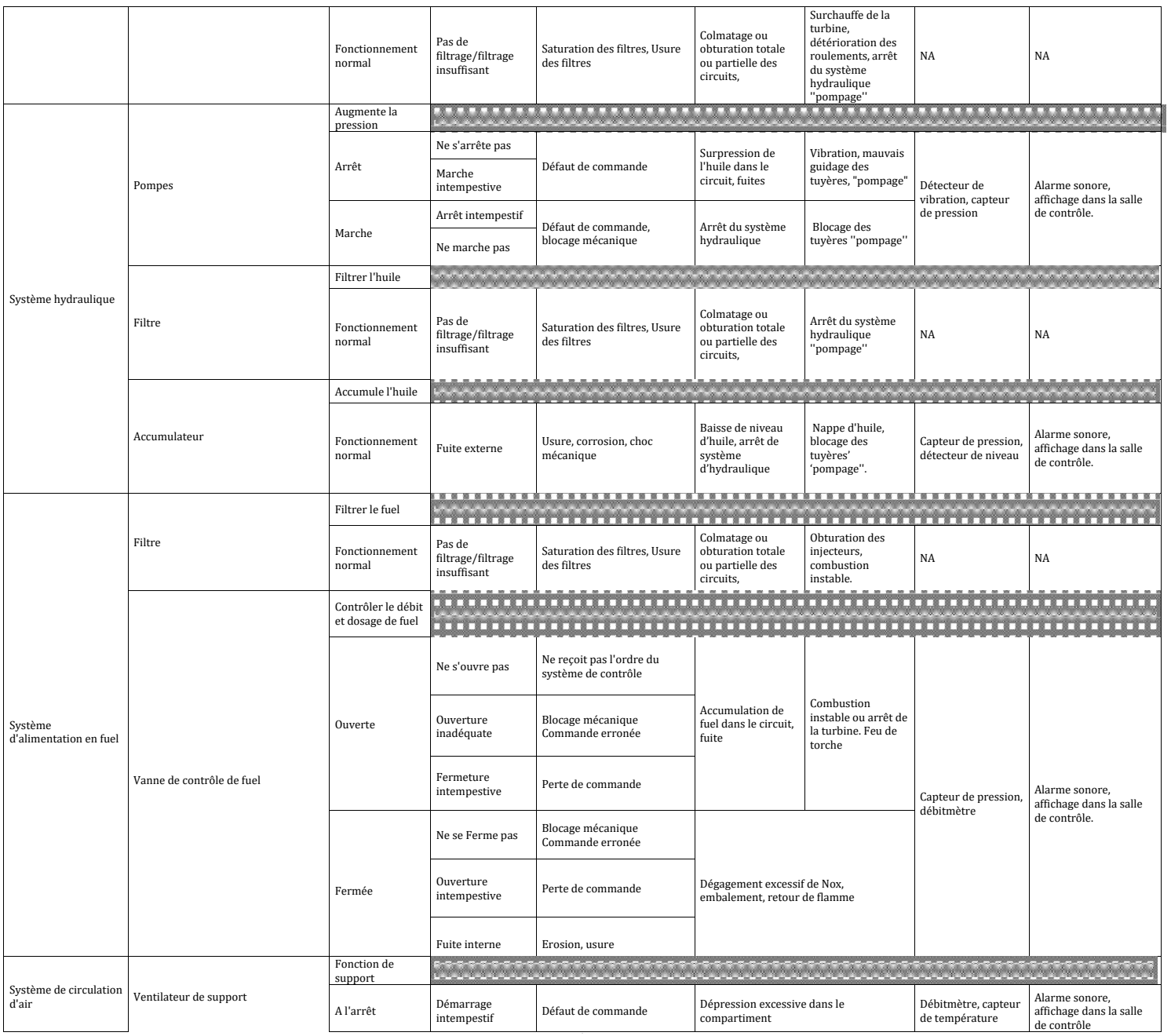

## $70$
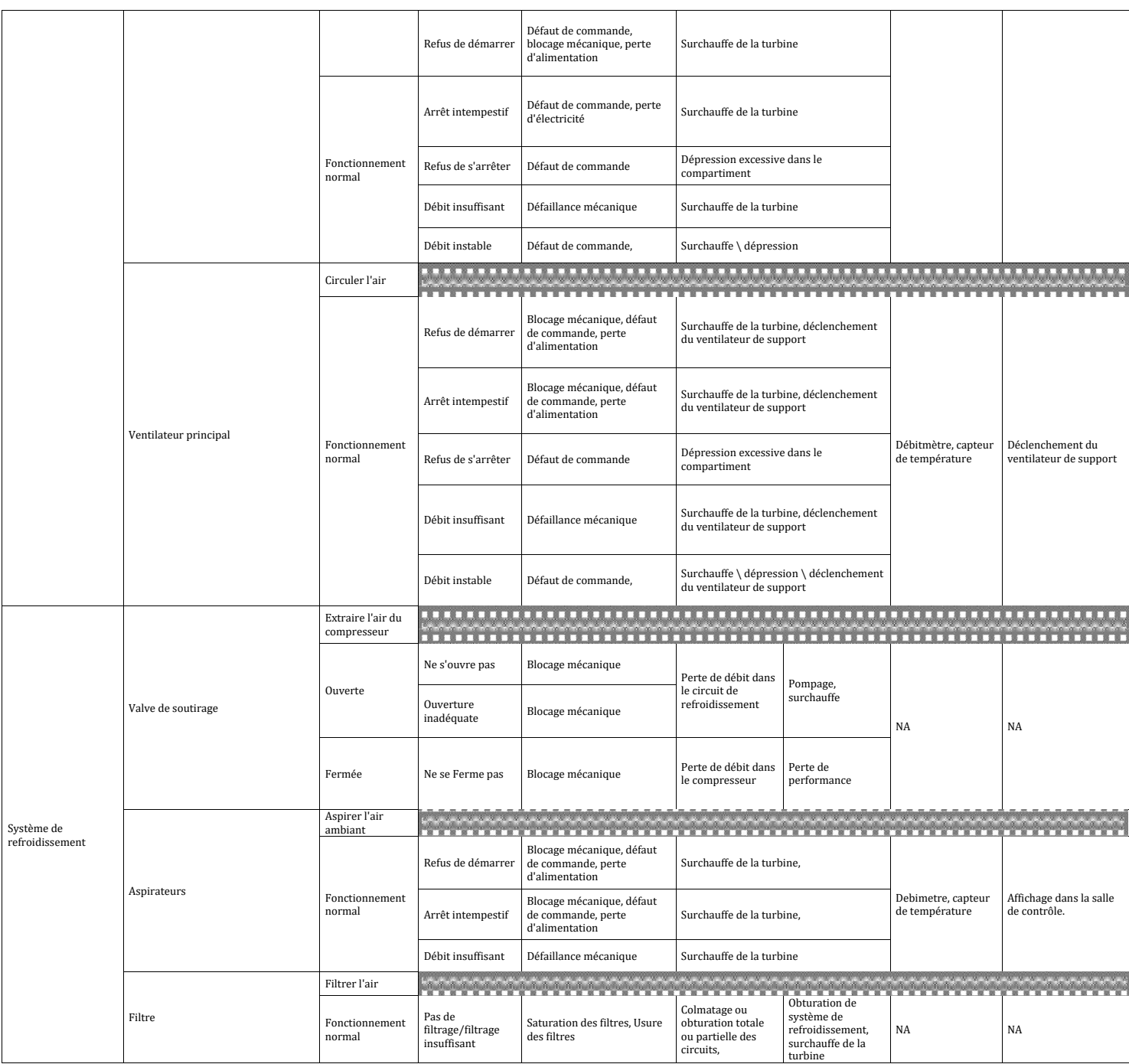

Une fois l'AMDE appliquée, il est important d'en tirer les effets et les phénomènes dangereux à prioriser, pour ce faire nous allons recenser les effets du tableau et donner la répétition de chaque effet, tout ceci sera dans le tableau suivant :

| Effets                     | Nombre         | Pourcentage |
|----------------------------|----------------|-------------|
| Retour de flamme           | 10             | 12%         |
| Pompage                    | 30             | 35%         |
| Bruit supérieur a 140dB    | 1              | $1\%$       |
| Dégagement excessif de Nox | 7              | 8%          |
| Emballement                | 2              | $2\%$       |
| Flexion de l'arbre         | 2              | $2\%$       |
| Nuage explosif             | 1              | $1\%$       |
| Incendie                   | $\overline{2}$ | $2\%$       |
| Explosion                  | 1              | $1\%$       |
| Nappe de l'huile           | $\overline{2}$ | $2\%$       |
| Surchauffe de la turbine   | 16             | 19%         |
| Surpression                | 3              | $3\%$       |
| Fuite                      | 3              | $3\%$       |
| Feu de torche              | $\mathbf{1}$   | $1\%$       |
| Dépression                 | 5              | 6%          |
| Total                      | 86             | 100%        |

Tableau 4.1 – Tableau résumant les effets recensés et leurs effets

Afin de mieux visualiser l'effet dominant nous allons représenter graphiquement dans le diagramme circulaire suivant :

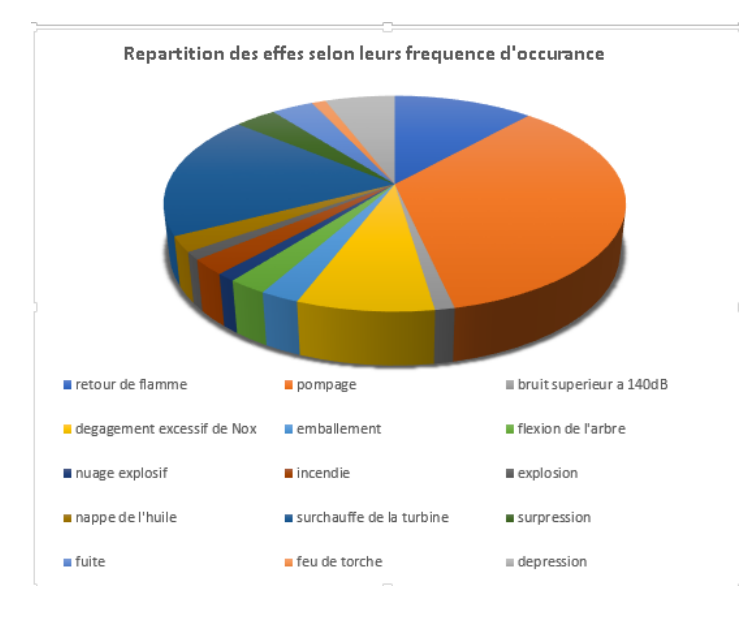

FIGURE 4.13 – Diagramme circulaire représentant la fréquence d'occurrence de chaque effet

Il en ressort que le phénomène de pompage constitue à lui seul plus du tiers des effets de défaillance, ce qui nous oriente vers l'étude de ce phénomène, son occurrence et ses effets.

Ceci dans le but de proposer les solutions adéquates pour prévenir son occurrence et se protéger contre ses conséquences.

## 4.3 Simulation et modélisation du phénomène en fonctionnement limites

### 4.3.1 Pompage :

La performance des compresseurs en régime permanent est représentée par des courbes caractéristiques dont l'abscisse indique le débit massique et l'ordonnée le rapport de pression. Comme il est possible de l'observer sur la Figure 4.13, pour une courbe caractéristique donnée (représentant une vitesse de rotation fixe), plus le débit diminue, plus la pression augmente. L'ensemble des courbes caractéristiques du compresseur, obtenues en faisant varier la vitesse de rotation " carte du compresseur".

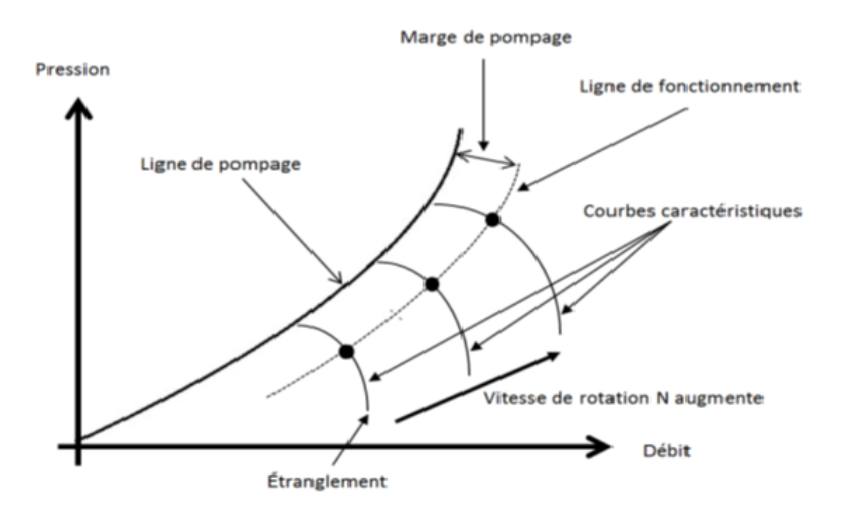

FIGURE 4.14 – Configuration standard d'une carte de compresseur

L'une des informations essentielles tirées des cartes de compresseur est la ligne de pompage, une fois les conditions opératoires au-delà de cette ligne l'occurrence du pompage est certaine.

Lors du démarrage il y a variation de la vitesse du rotor ce qui fait que la ligne de fonctionnement passera par plusieurs points localisés sur les lignes d'iso-vitesse.

An de localiser ces points lors du démarrage de notre turbine, on a eu recours au logiciel GasTurb13.

### 4.3.2 Simulation du démarrage du compresseur dans GasTurb13 :

Pour simuler le démarrage dans le logiciel GasTurb13 les étapes suivantes ont été suivies :

#### Etape I : Cycle design

Durant cette étape le logiciel calcul à partir des donnés d'entrée de la turbine ,les paramètres dans plusieurs points, les données d'entrée sont sur la figure (4.14)

| <b>Design Point</b>                    | Input<br>All Output Quantities                | Sensitivity to a selected input property |            |              |                                        |
|----------------------------------------|-----------------------------------------------|------------------------------------------|------------|--------------|----------------------------------------|
|                                        | <b>Basic Data</b>                             | Property                                 | Unit       | Value        | Comment                                |
| $\times$ Task                          | Secondary Air System                          | Inlet Corr. Flow W2Rstd                  | kq/s       | 141          | Débit réel                             |
| K)<br>☞                                | - Ambient Conditions                          | Intake Pressure Ratio                    |            | 0.99         |                                        |
|                                        | alt, Mach, dtamb                              | Pressure Ratio                           |            |              | 10.8 Ratio de pression                 |
| Point<br>Parametric<br>Optimize        | @ T1, P1, Pamb                                | <b>Burner Exit Temperature</b>           | κ          | 1239.15      | Température de                         |
| ₩                                      | <b>Ps0, Ts0</b>                               | <b>Burner Design Efficiency</b>          |            | 1            |                                        |
| Sensitivity<br>Monte Carlo<br>Batchiob | <b>He Comp Efficiency</b><br>$\triangleright$ | <b>Burner Partload Constant</b>          |            | $\mathbf{1}$ | combustion<br>used for off design only |
|                                        | <b>Her Comp Design</b>                        | Fuel Heating Value                       | MJ/kg      | 43.124       |                                        |
| Project                                | <b>HPT</b> Efficiency<br>b                    | Overboard Bleed                          | kq/s       | $\alpha$     |                                        |
| 日                                      | <b>H</b> PT Efficiency<br>$\triangleright$    | Power Offtake                            | kw         | 30           |                                        |
| Read<br>History<br>Save                | HPT Clearance<br>Exhaust Loss                 | HP Spool Mechanical Efficiency           |            | $\mathbf{1}$ |                                        |
| <b>&amp; Geometry</b>                  | b<br>Heat Exchanger                           | <b>Burner Pressure Ratio</b>             |            | 0.97         |                                        |
|                                        | Test Analysis<br>Ъ                            | Turb, Interd, Ref. Press, Ratio          |            | $\mathbf{1}$ |                                        |
| Ħ                                      | Application<br>b                              | Turbine Exit Duct Press Ratio            |            | $\mathbf{1}$ |                                        |
| Edit<br>Disable                        | Propeller Map                                 | Exhaust Pressure Ratio P8/Pamb           |            | 1.03         |                                        |
| » Additional                           | Cooling with Steam<br>b                       | Nozzle Thrust Coefficient                |            | 1            |                                        |
|                                        | <b>Stations</b>                               | LP Spool Mechanical Efficiency           |            | 0.978        |                                        |
| » Connections                          |                                               | Nominal PT Spool Speed                   | <b>RPM</b> | 5000         | Vitesse du rotor                       |
|                                        |                                               |                                          |            |              |                                        |

Figure 4.15 – Données d'entrée GasTurb13 Cycle Design Interface n°1

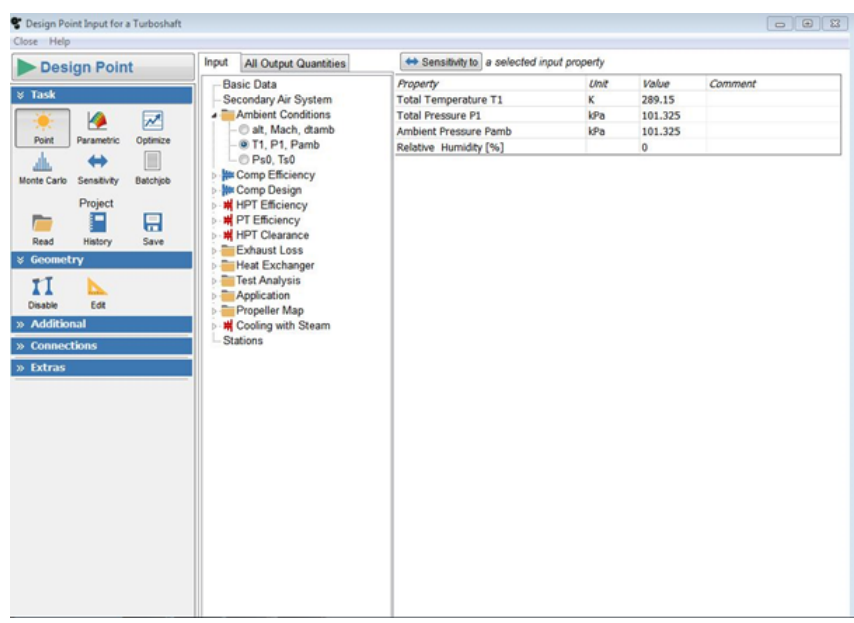

Figure 4.16 – Données d'entrée GasTurb13 Cycle Design Interface n°2

Une fois le calcul lancé en cliquant sur le bouton l'interface.

Les résultat suivant représentant les données de température, de pression et de débit à chaque point du cycle. Et sont affichés comme il suit :

| Station                                       | W                              |        |         |                 |         |                     |                                                                                      |                          |                          |                             |
|-----------------------------------------------|--------------------------------|--------|---------|-----------------|---------|---------------------|--------------------------------------------------------------------------------------|--------------------------|--------------------------|-----------------------------|
|                                               |                                |        | т       |                 | P       | WRstd               |                                                                                      |                          |                          |                             |
|                                               | kg/s                           |        | K       |                 | kPa     | kg/s                | <b>PWSD</b>                                                                          | $\equiv$                 | 28510.4 kW               |                             |
| amb                                           |                                |        | 289.15  |                 | 101.325 |                     |                                                                                      |                          |                          |                             |
| $\begin{array}{c}\n1 \\ 2 \\ 31\n\end{array}$ | 139.348                        |        | 289.15  |                 | 101.325 |                     | <b>PSFC</b>                                                                          | $\overline{\phantom{a}}$ |                          | $0.29438$ kg/(kw*h)         |
|                                               | 139.348                        |        | 289.15  |                 | 100.312 | 141.000             | Heat Rate=                                                                           |                          |                          | $12694.7 \text{ kJ/(kW*h)}$ |
|                                               | 139.348                        |        | 634.45  | 1083.367        |         | 19.339              | V <sub>0</sub><br>$\mathcal{L} = \{ \mathcal{L} \mid \mathcal{L} \in \mathcal{L} \}$ |                          | $0.00$ m/s               |                             |
|                                               | 139.348                        |        | 634.45  | 1083.367        |         |                     | $FN$ res $=$                                                                         |                          | 16.11 kN                 |                             |
| $\overline{4}$                                | 141.680                        |        | 1239.15 | 1050.866        |         | 28.329              | WF                                                                                   | $=$                      | 2.33133 kg/s             |                             |
| 41                                            | 141.680                        |        | 1239.15 | 1050.866        |         | 28.329              | Therm $Eff=$                                                                         |                          | 0.28358                  |                             |
| 43                                            | 141.680                        |        | 945.53  |                 | 272.100 |                     | P2/P1                                                                                | $=$                      | 0.99000                  |                             |
| 44                                            | 141.680                        |        | 945.53  |                 | 272.100 |                     | $TRQ =$                                                                              |                          | 100.0%                   |                             |
| 45                                            | 141.680                        |        | 945.53  |                 | 272.100 | 95.570              | $P45/P44 =$                                                                          |                          | 1.00000                  |                             |
|                                               | 141.680                        |        | 764.77  |                 | 104.365 |                     | Incidence=                                                                           |                          | $0.00000$ $^{\circ}$     |                             |
| $rac{49}{568}$                                | 141.680                        |        | 764.77  |                 | 104.365 | 224,090             | P6/P5                                                                                | $=$                      | 1.00000                  |                             |
|                                               | 141.680                        |        | 764.77  | 104.365         |         |                     | <b>PWX</b>                                                                           | $\equiv$                 |                          | 30 kW                       |
|                                               | 141.680                        |        |         | 764.77 104.365  |         | 224.090             | P8/Pamb                                                                              | $=$                      | 1.03000                  |                             |
| <b>Bleed</b>                                  | 0.000                          |        |         | 634.45 1083.366 |         |                     | WB <sub>1</sub> d/W <sub>2</sub>                                                     | $=$                      | 0.00000                  |                             |
|                                               |                                |        |         |                 |         |                     | A8                                                                                   | $=$                      | $2.67853$ m <sup>2</sup> |                             |
|                                               | Efficiencies:                  | isentr |         |                 |         | polytr RNI P/P      | WCHN/W2                                                                              | $\equiv$                 | 0.00000                  |                             |
|                                               | Compressor                     | 0.7960 |         |                 |         | 0.8500 0.986 10.800 | WCHR/W2                                                                              | $=$                      | 0.00000                  |                             |
|                                               | <b>Burner</b>                  | 1.0000 |         | . I II DATE     |         | 0.970               | Loading                                                                              | $=$                      | 100.00 %                 |                             |
|                                               | <b>HP Turbine</b>              | 0.8500 |         |                 |         | 0.8273 1.878 3.862  | WCLN/W2                                                                              | $=$                      | 0.00000                  |                             |
|                                               | LP Turbine                     | 0.8900 |         |                 |         | 0.8773 0.663 2.607  | WCLR/W2                                                                              | $=$                      | 0.00000                  |                             |
| Generator                                     |                                | 1.0000 |         |                 |         |                     | PW_gen                                                                               | $=$                      | 28510.4 kW               |                             |
|                                               |                                |        |         |                 |         |                     |                                                                                      |                          |                          |                             |
|                                               | HP Spool mech Eff 1.0000 Speed |        |         |                 |         | 5098 rpm            |                                                                                      |                          |                          |                             |
|                                               | PT Spool mech Eff 0.9780 Speed |        |         |                 |         | 5000 rpm            | $eta t-s =$                                                                          |                          | 0.86649                  |                             |
|                                               |                                |        |         |                 |         |                     |                                                                                      |                          |                          |                             |

Figure 4.17 – Interface du résumé des résultats de calcul du cycle

### Etape II : Geometry

Dans cette partie nous allons introduire la géométrie du compresseur axial, le nombre d'étage qui est de 16, et les dimensions caractéristiques dans notre partie compression, comme montré dans la figure (4.17) :

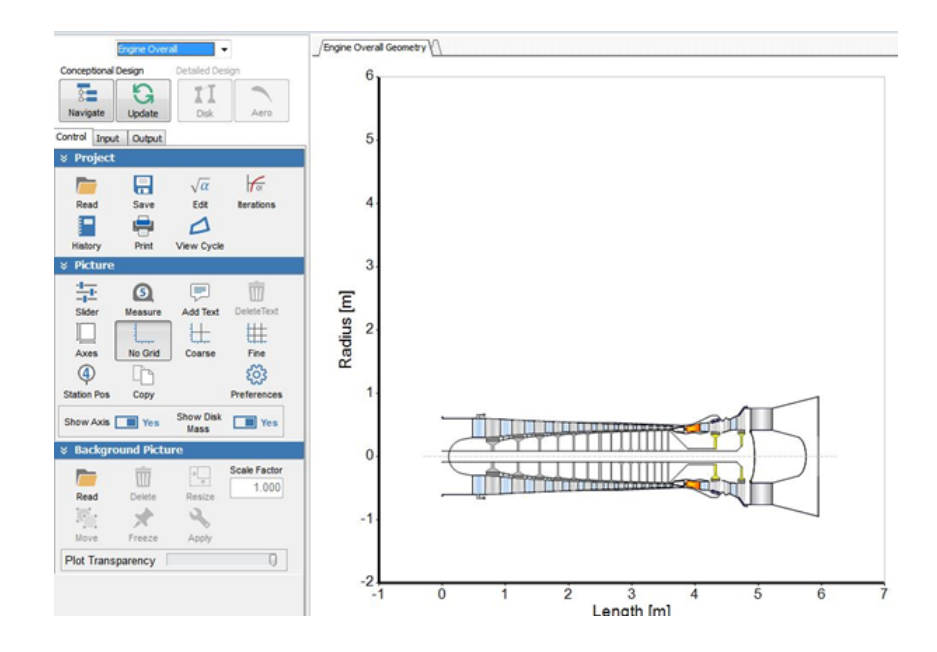

FIGURE 4.18 – Interface montrant le résultat après la configuration dans « Geometry »

### Etape III : Off Design

Dans cette partie le logiciel à partir des données de cycle et en prenant en considération la géométrie introduite ,il nous donne la ligne opératoire au démarrage.

Cette dernière est dessinée sur la carte du compresseur, introduite dans la section «MAPS and CONNEC-TIONS», Afin de situer les points opératoires par rapport à la ligne de pompage et la ligne d'étranglement, comme montré dans la figure (4.13).

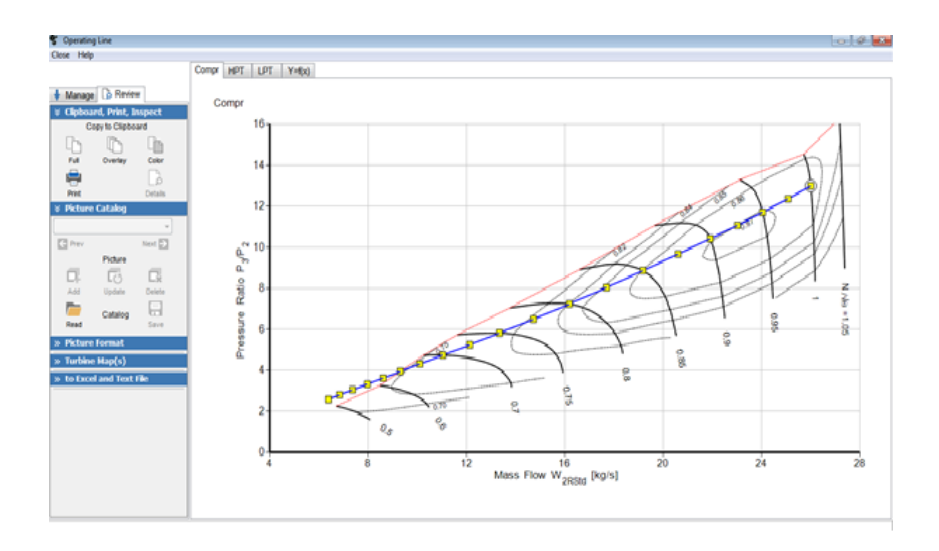

Figure 4.19 – Ligne opératoire du compresseur au démarrage

Nous pouvons très bien voir que jusqu'à 70% de la vitesse nominale du rotor du compresseur, les points opératoires sont au-delà ou très proche de la ligne de pompage, il y a occurrence d'un pompage.

### 4.3.3 Modélisation du pompage sur Simulink

### La modélisation de Greitzer :

Greitzer [\[6\]](#page-112-0) fut le premier à réussir à modéliser les instabilités du compresseur et à comprendre les diérents facteurs rentrant en jeu dans la démarcation des phénomènes de décrochage tournant et de pompage. Sa théorie fut inspirée de celle d'Emmons. En effet, il comprit que le meilleur moyen de comprendre et de modéliser les instabilités du compresseur était d'étudier le moteur dans son intégralité, et non pas chaque roue d'aubes du compresseur séparément. Sa modélisation du moteur contient un compresseur, suivi d'une conduite de longueur non négligeable, d'un plénum qui représente la chambre à combustion, et enfin une valve qui décrit le comportement de la turbine. Son système est supposé purement axial et incompressible. Seule la compressibilité de fluide au sein du plénum est prise en compte. La taille de ce dernier est supposée suffisamment importante pour que la vitesse du fluide soit considérée comme nulle, et que la pression, la masse volumique et la température soient supposées uniformes.

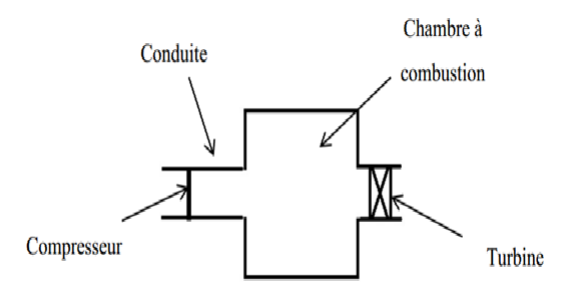

Figure 4.20 – Schéma du modéle 1D développé par Greitzer

La conduite d'entrée est représentée par l'équation de la quantité de mouvement, tandis que la conservation de la masse est utilisée au sein du plénum. En ce qui concerne la vanne, l'équation de perte singulière, reliant la pression au débit massique, est utilisée.

Les caractéristiques du système de compression sont déduites du modéle Moore-Greitzer, le polynôme degré 3 de la caractéristique du compresseur en régime permanent est employé.

$$
\varphi_c(\Phi) = \varphi_{c0} + H(1 + \frac{3}{2}(\frac{\Phi}{w} - 1) - \frac{1}{2}(\frac{\Phi}{w} - 1)^3)
$$
\n(4.1)

La turbine est assimilée à une vanne, elle est décrite par l'équation de la courbe caractéristique d'étranglement suivante :

$$
\Phi_T(\varphi) = k\sqrt{\varphi} \tag{4.2}
$$

Le modèle de troisième ordre de Moore-Greitzer est exprimé par les trois équations diérentielles suivantes :

$$
\dot{\varphi} = \frac{1}{4B^2 l_c} (\Phi - \Phi_T(\varphi))
$$
\n(4.3)

$$
\dot{\Phi} = \frac{1}{l_c} (\varphi_c(\Phi) - \Phi - \frac{3H}{4} (\frac{\Phi}{w} - 1) J)
$$
\n(4.4)

$$
\dot{J} = J(1 - (\frac{\Phi}{w} - 1)^2 - \frac{J}{4})\delta
$$
\n(4.5)

$$
B = \frac{U}{2a} \sqrt{\frac{V_p}{A_c l_c}}\tag{4.6}
$$

Tel-que :

 $U = \frac{D_1 \pi 5100}{60}$ <br> $D1 = \sqrt{d_2^2 - d_1^2} = 0.97m$  $U = 261.64$ *m.s*<sup>−1</sup>  $a = 340m.s^{-1}$  $V_p = (\frac{D^2 \pi}{4} H)^*$ nombre de chambre de combustion  $V_p = \left(\frac{0.38^2 \pi}{4}\right) 0.81512 = 1.1092m$  $A_c = \frac{\pi D1^2}{4} = 0.754m$  $l_c = 2m$ 

$$
B = \frac{U}{2.340} \sqrt{\frac{V_p}{A_c * l_c}} = 0.657
$$

De ces équations, pour simuler le pompage pur on met J =0, on a :

$$
\dot{\varphi} = \frac{1}{4B^2 l_c} (\Phi - \Phi_T(\varphi)) \tag{4.7}
$$

$$
\dot{\Phi} = \frac{1}{l_c} (\varphi_c(\Phi) - \varphi) \tag{4.8}
$$

### Modélisation de la caractéristique du compresseur :

Pour la modélisation de la caractéristique de notre compresseur on utilise l'équation (4.1) avec *ϕc*0, H et w des constantes données par le constructeur, ci-dessous le schéma de l'équation (4.1) sur Simulink.

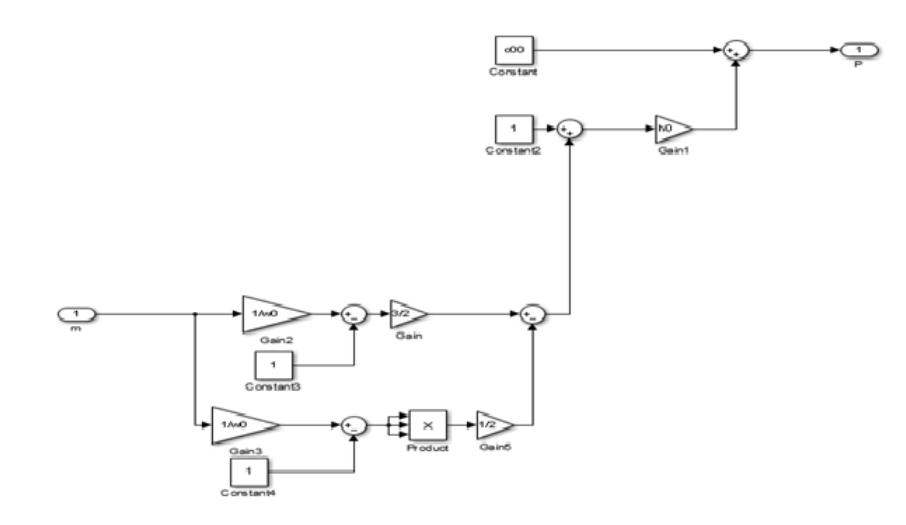

Figure 4.21 – Schéma de la caractéristique du compresseur sur Simulink pour une seule vitesse

Afin de comparer notre caractéristique avec celle du bond d'essai, il faut neuf autres courbes avec les deux limites de fonctionnement (ligne de pompage et ligne d'étranglement), ces dernières ne suivent pas un modèle théorique, mais on les obtient a partir du bond d'essai.

On présente ci-dessous le schéma sur Simulink qui décrit la zone de fonctionnement de notre compresseur.

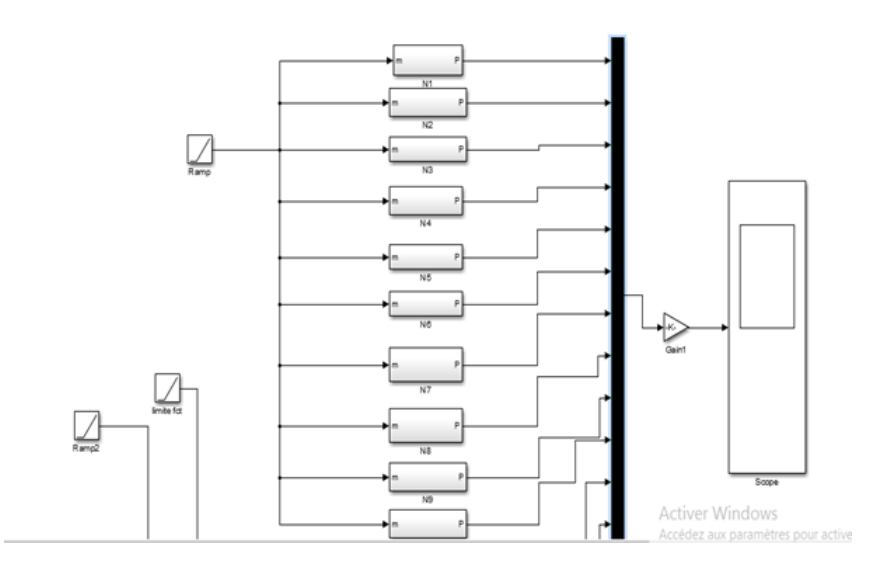

Figure 4.22 – Le schéma Simulink pour la construction de la caractéristique du compresseur pour 10 vitesses, avec les deux limites de fonctionnement

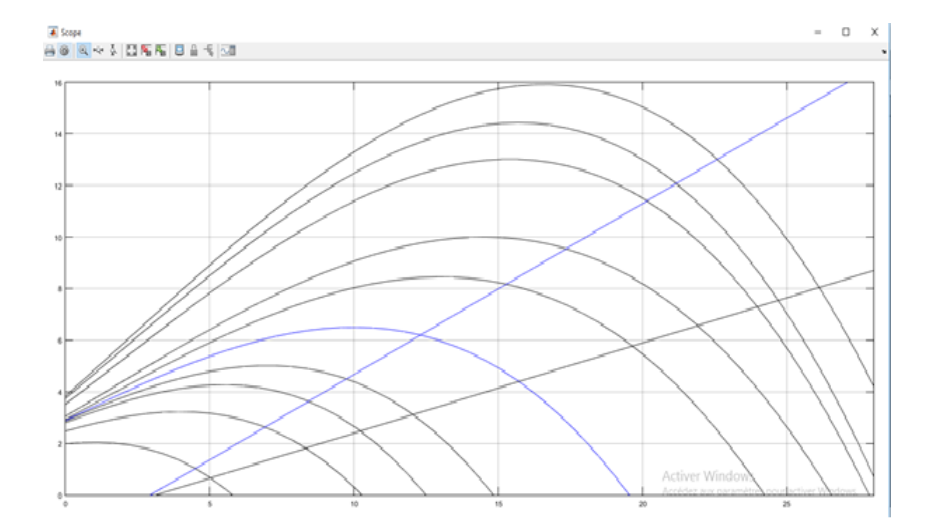

Figure 4.23 – La caractéristique de notre compresseur avec les deux limites de fonctionnement

Nous allons dans un premier temps modéliser les deux équations sans l'équation d'étranglement, le schéma de Simulink ci-dessous sans étranglement :

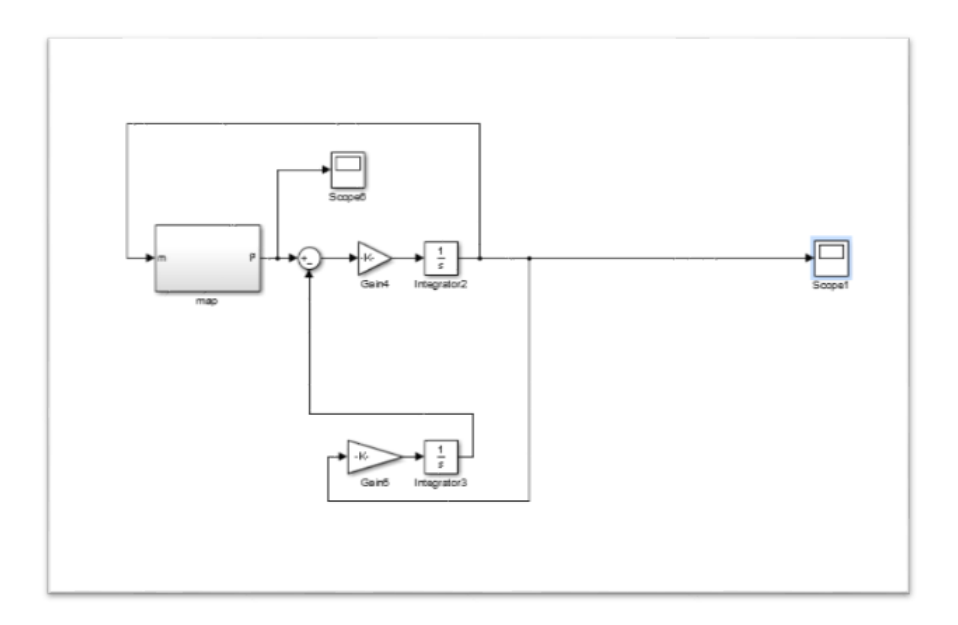

Figure 4.24 – Schéma de Simulink des deux équations sans l'équation d'étranglement

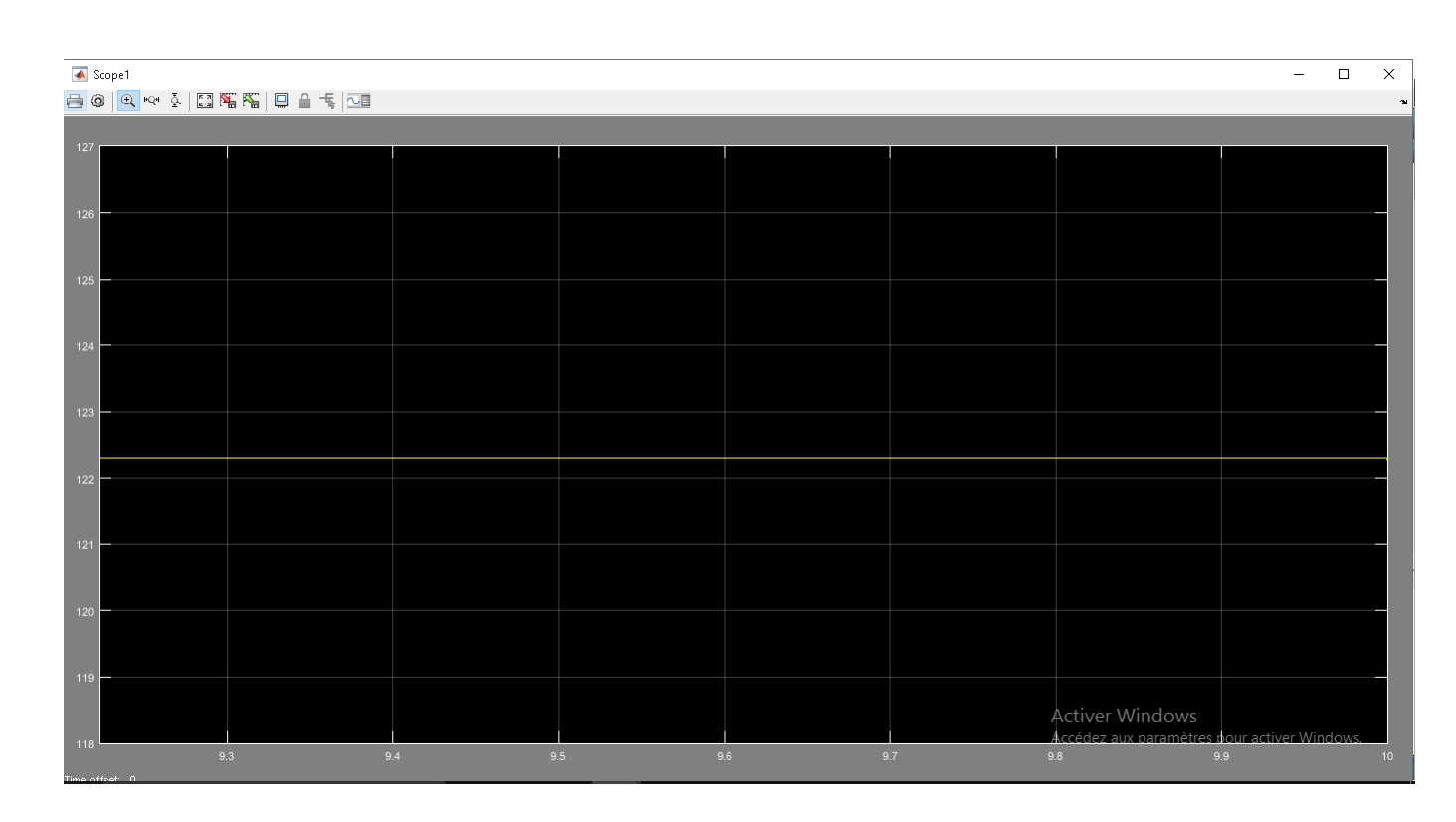

Figure 4.25 – débit en fonction du temps, modélisation sans étranglements sur Simulink

La figure ci-dessus montre bien que le débit est constant,il n'y a aucune perturbation, le débit est à une valeur de 122.35 kg/s.

Pour la modélisation de notre phénomène avec la résolution des deux équations (4.7) et (4.8) sur Simulink.

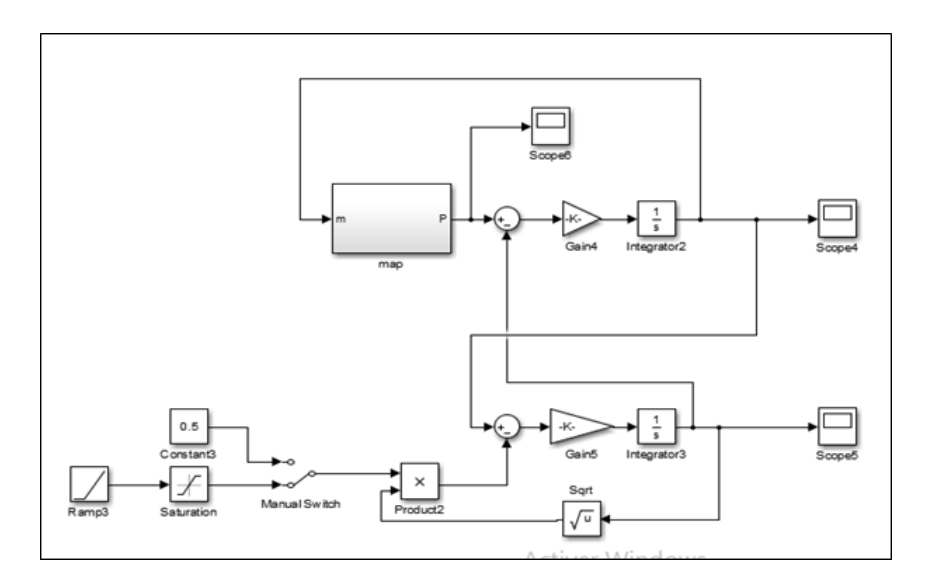

Figure 4.26 – Le schéma Simulink pour la modélisation du pompage

Le résultat de la modélisation du pompage avec les trois équations définit précédemment, est donnée dans la figure (4.26)

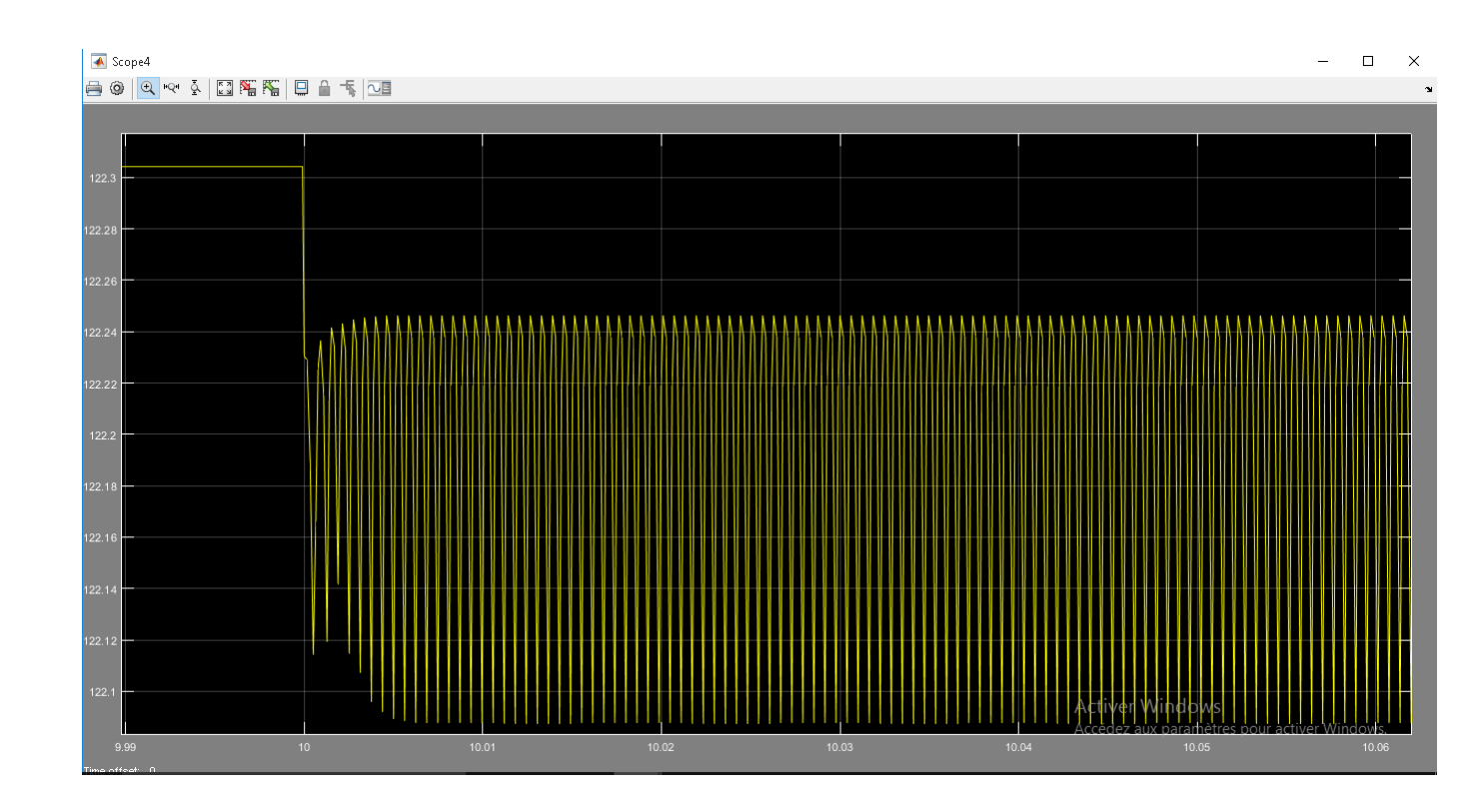

Figure 4.27 – Résultats de la modélisation du pompage sous Simulink (perturbation de débit)

La perturbation donnée par la modélisation appartient à un système oscillatoire marginalement stable, les pôles ont une partie réelle égale à zéro.[\[11\]](#page-112-1)

A partir des résultats donnés par la modélisation il y'a effectivement une perturbation de débit, un retour dans le sens inverse de l'écoulement dans un pas de temps très important qui pourrait engendrer des dégâts sur l'aval et l'amont du compresseur.

### • Comparaison avec d'autres études

Afin d'appuyer la pertinence de nos résultats nous les comparons avec deux études effectuées sur le même phénomène et basé sur des modèles proches de celui que nous avons utilisé et voir une grande similitude dans les graphes bien que le modèle du compresseur ne soit pas le même :

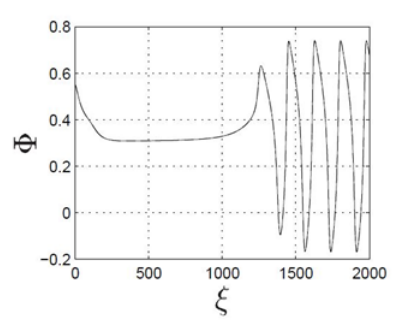

Figure 4.28 – Débit adimensionnel en fonction du temps adimensionnel lors d'une simulation d'un pompage. (Jan Tommy Gravdahl and Olav Egeland, A Moore Greitzer axial compressor model with spool dynamics, Norwegian University of Science and Technology)

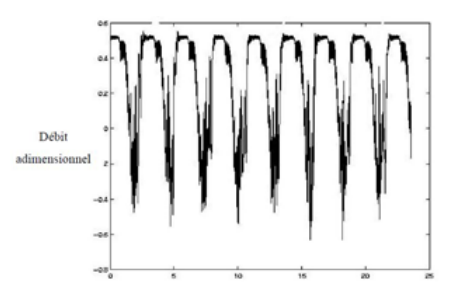

Figure 4.29 – Débit adimensionnel en fonction du temps adimensionnel lors d'une simulation d'un pompage. (MARTIAL DUMAS, Développement d'une méthode de simulation de pompage au sein d'un compresseur multiétagé, département de génie mécanique, ÉCOLE POLYTECHNIQUE DE MONTRÉAL, AOÛT 2013)

### 4.3.4 Simulation du pompage avec CFX :

Pour la simulation du pompage avec CFX on suit les étapes suivantes :

Etape01 :la première étape consiste à dessiner le modèle 3D du compresseur pour la simulation.

Puisque le pompage est un phénomène axial, nous allons modéliser un seul passage d'aube dans le but de diminuer le temps de calcul et la capacité consommée par la mémoire.

En ouvrant BladeGen, dans la 1ère fenêtre quatre valeurs devront être introduites.

- (e2-e1)la longueur de la roue en mm.
- - z1 et z2 les deux rayons de la roue en mm.

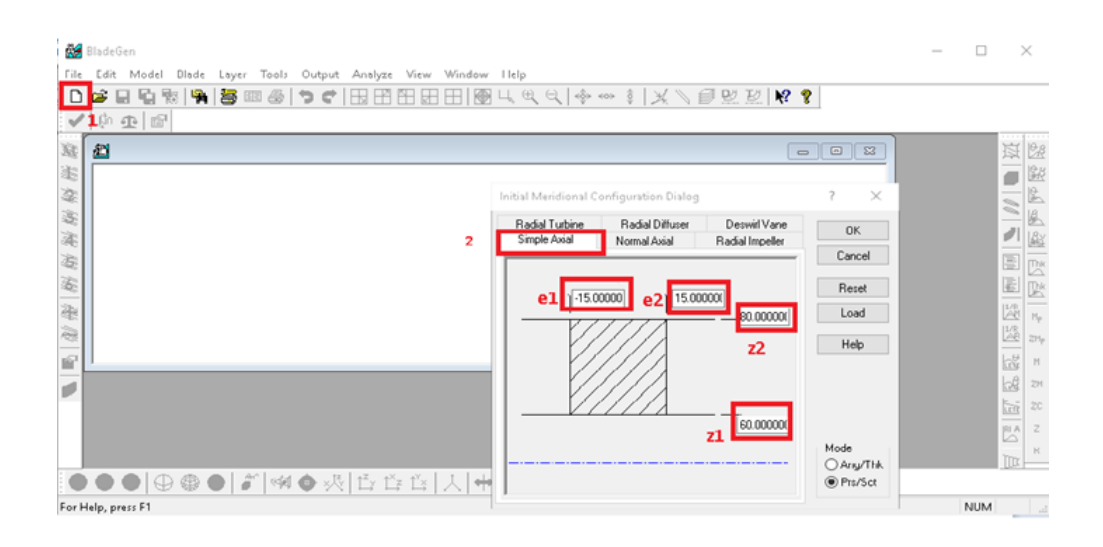

Figure 4.30 – Première interface de BladeGen pour le dimensionnement de la roue

Ensuite, six valeurs sont à introduire dans la seconde fenêtre Figure (4.30). Pour la case (1) nous introduisant le nombre d'ailettes de la roue, les cinq autres représentent des caractéristiques géométriques.

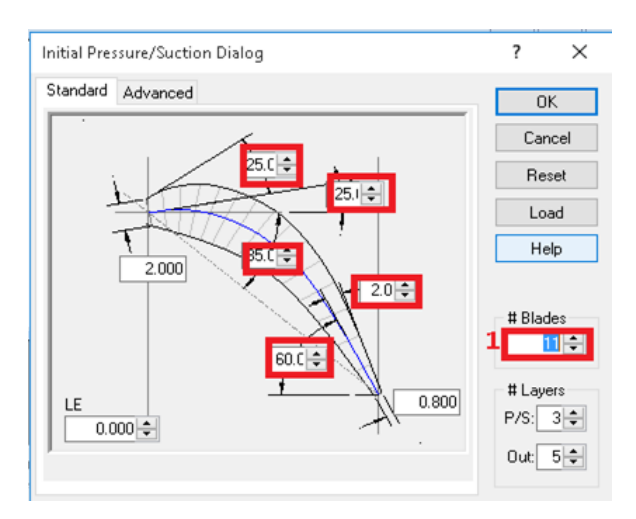

Figure 4.31 – Deuxième interface de BladeGen pour le dimensionnement de la roue

Après avoir introduit les données géométriques de la roue, le résultat suivant est obtenu :

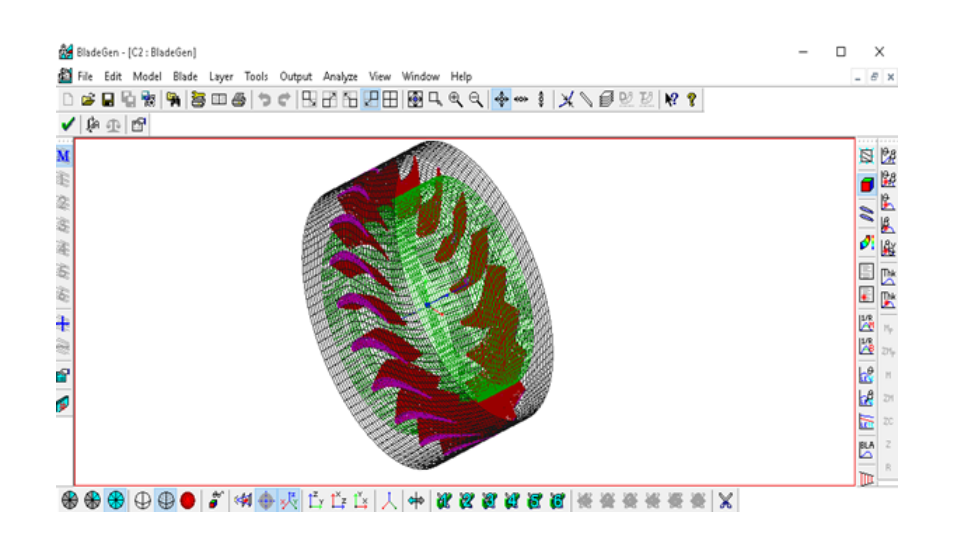

Figure 4.32 – Aperçu de la roue sur BladeGen

Une fois la roue modélisée sur BladeGen, nous passons au maillage, comme le montre la (figure4.32), injection de la conception dans TurboGrid pour le maillage.

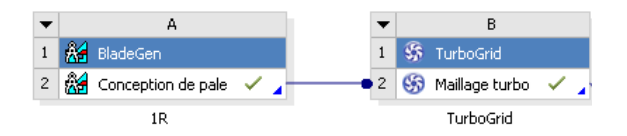

Figure 4.33 – L'injection de BladeGen dans TurboGrid

De là on met à jour TurboGrid pour que le maillage soit appliqué à la roue connectée, la figure ci-dessous montre le maillage de la roue sur TurboGrid.

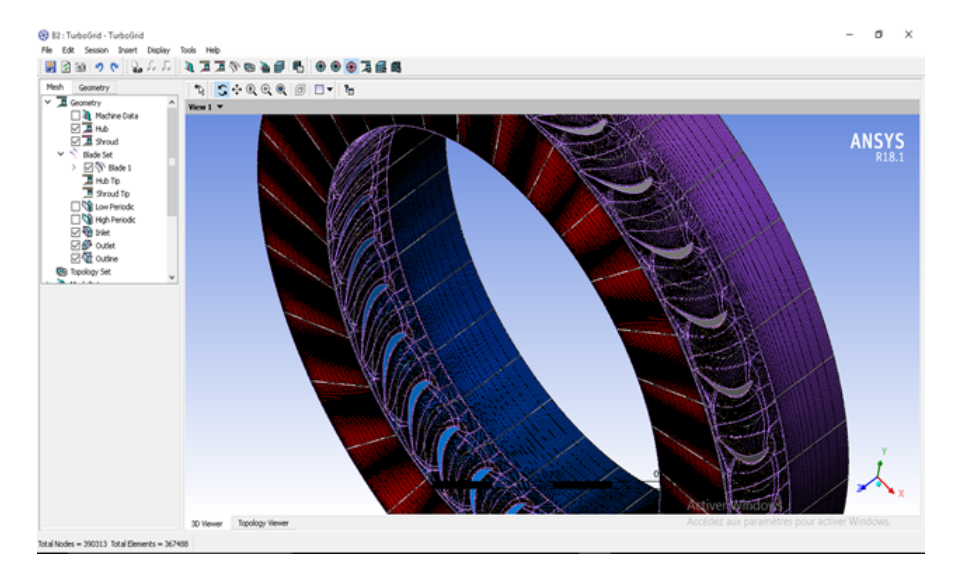

Figure 4.34 – Aperçu du maillage de la roue sur TurboGrid

Pour la construction de notre compresseur axial à 16 etages, chaque étage est constitué de deux roues (statorique et rotorique), la figure ci-dessous montre une roue rotor et une roue stator, la différence entre ces deux dernières est dans le BladeGen, les données geometriques ainsi que les coordonées sont modifiées comme montré dans les figures  $(4.29)$  et  $(4.30)$ .

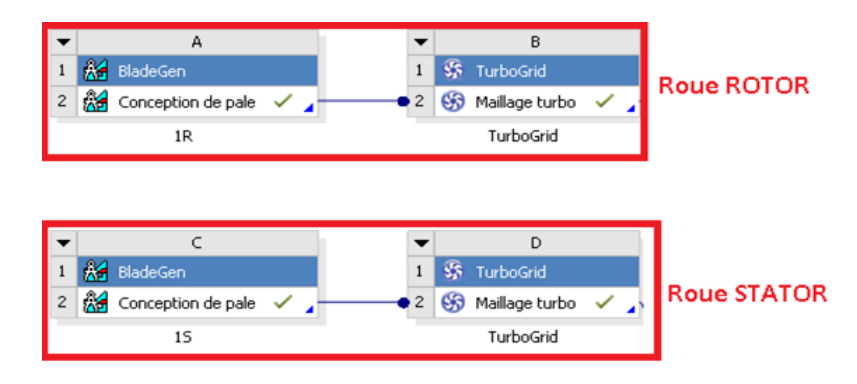

Figure 4.35 – Interface de connexion entre les roues (rotor et stator)

l'opération est repetée 16 fois pour constituer le compresseur.

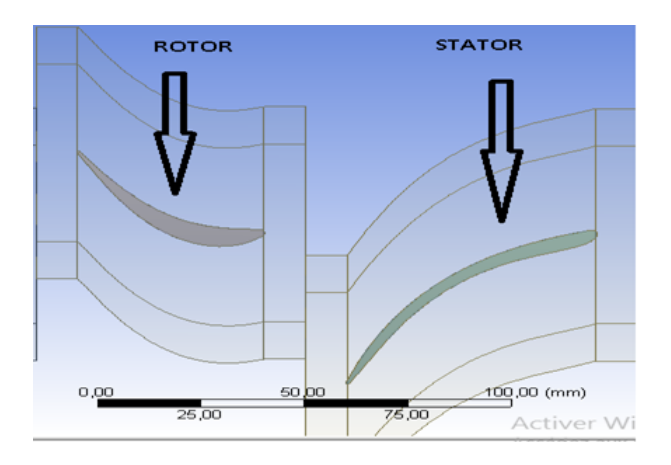

Figure 4.36 – Aperçu d'aubes d'un seul étage (stator et rotor)

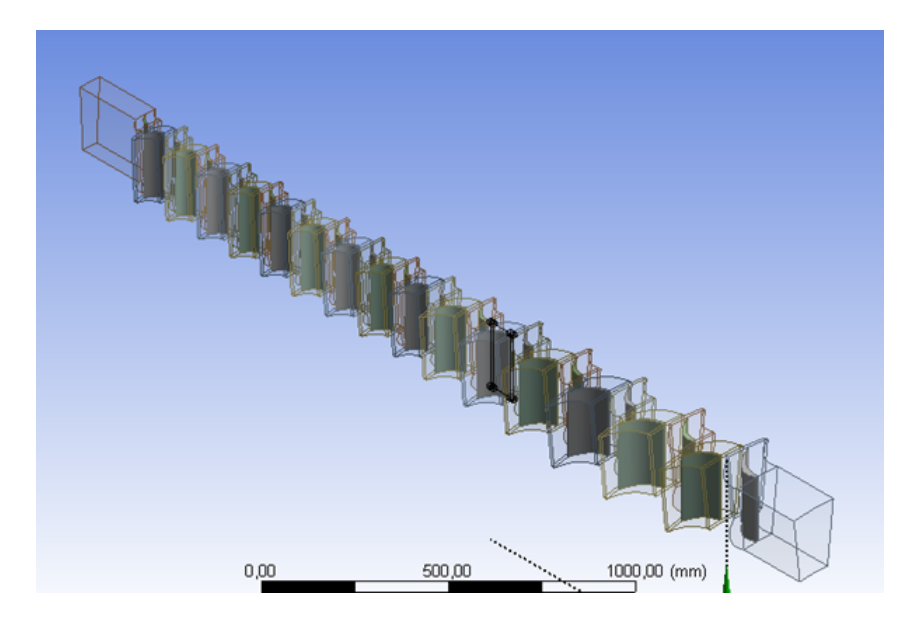

Figure 4.37 – Aperçu du passage d'aubes modélisé

Etape02 :la deuxième étape consiste à injecter notre compresseur en 3D dans CFX afin de configurer la simulation, comme le montre la figure ci-dessous.

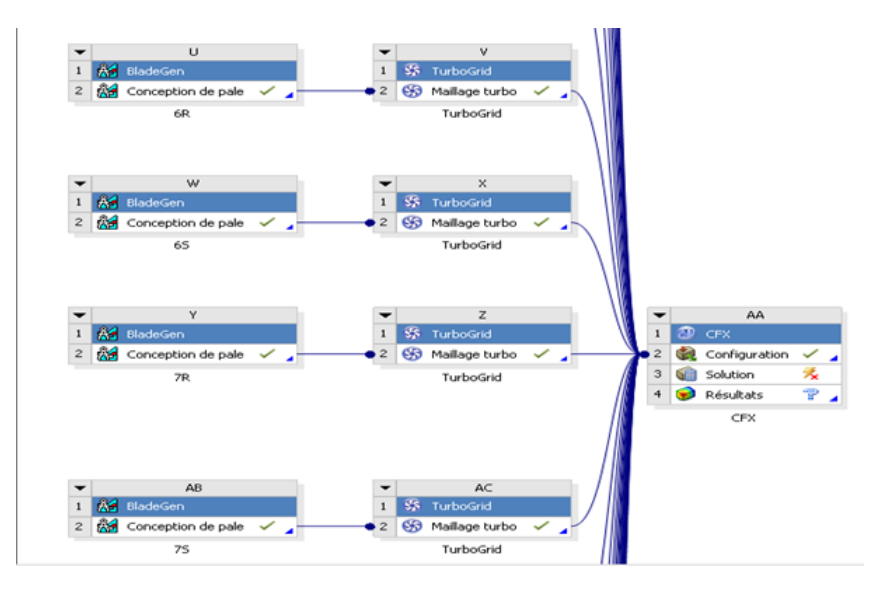

FIGURE 4.38 – Injection du modèle 3D dans CFX pour la configuration

Nous passons sur l'interface de CFX, de la on va sur Tools, puis nous choisissons Turbo Mode pour la configuration.

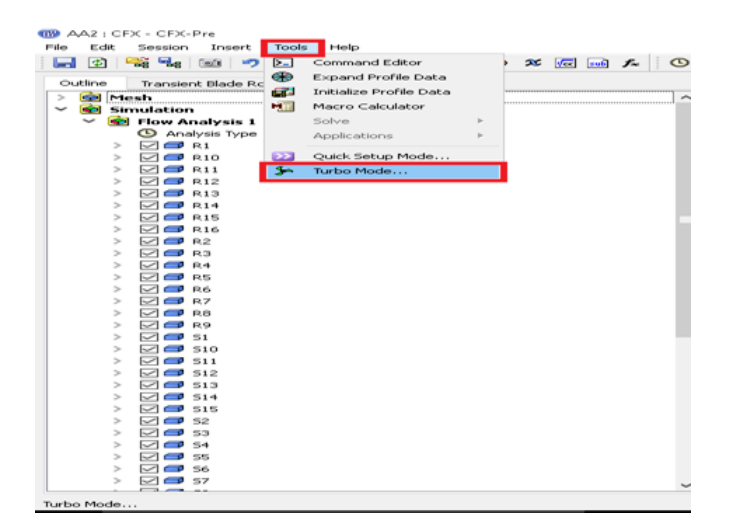

FIGURE 4.39 – Interface de CFX pour la configuration

Une fois turbo mode choisi, l'interface Basic Settings apparait.

Le type de machine choisi est compresseur axial et le type d'analyse est Steady State c'est une simulation en régime permanent.

| Machine Type     | Axial Compressor |  |                          |
|------------------|------------------|--|--------------------------|
| Axes             |                  |  |                          |
| Coordinate Frame | Coord 0          |  | $\overline{\phantom{0}}$ |
| Rotation Axis    | $\mathbbmss{z}$  |  | $\overline{\phantom{a}}$ |
| Axis Visibility  |                  |  |                          |
| Analysis Type    |                  |  |                          |
| Type             | Steady State     |  | ۰                        |
|                  |                  |  |                          |
|                  |                  |  |                          |
|                  |                  |  |                          |

FIGURE 4.40 – Interface de Basic Settings de configuration CFX

Ensuite il faut définir l'aube statorique ou rotorique, pour la partie rotor il faut spécifier la vitesse de rotation.

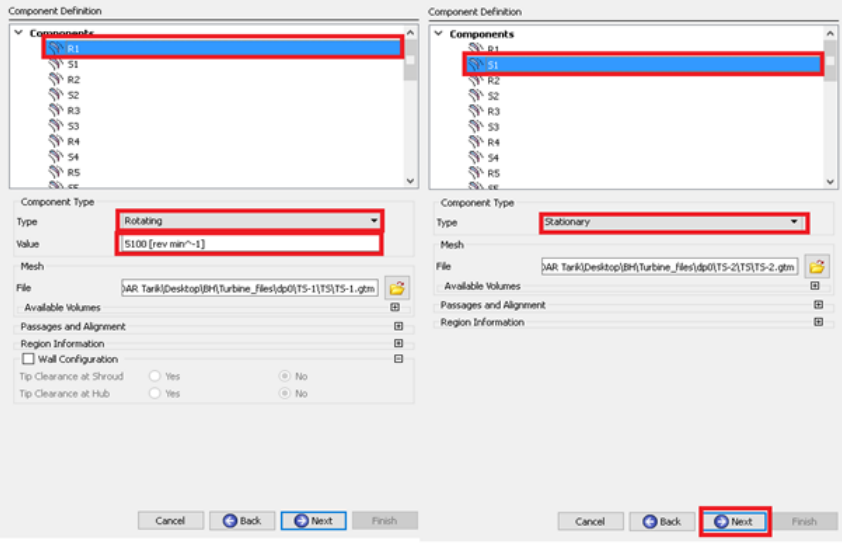

FIGURE 4.41 – Interface de Component définition de configuration CFX

Par la suite nous introduisant les conditions physiques du fluide, la pression de référence est la pression atmosphérique car c'est de l'air ambiant, la température à l'entrée 16°C, le débit est à 141 kg.s-1, la pression de décharge du compresseur est à 6.75 atm.

Ensuite, nous allons passée au type de turbulence "Shear Stress Transport" qui est un modèle peu couteux numériquement et nous permet d'obtenir de très bon résultats en terme d'écoulement de couche limite, il nécessite généralement un maillage très fin.

L'option stage est la plus utilisée lors de la simulation du compresseur multi-étage. Elle permet, un nombre de pale diérents entre chaque roue. Ce type d'interface est donc logiquement plus gourmand numériquement que son prédécesseur.

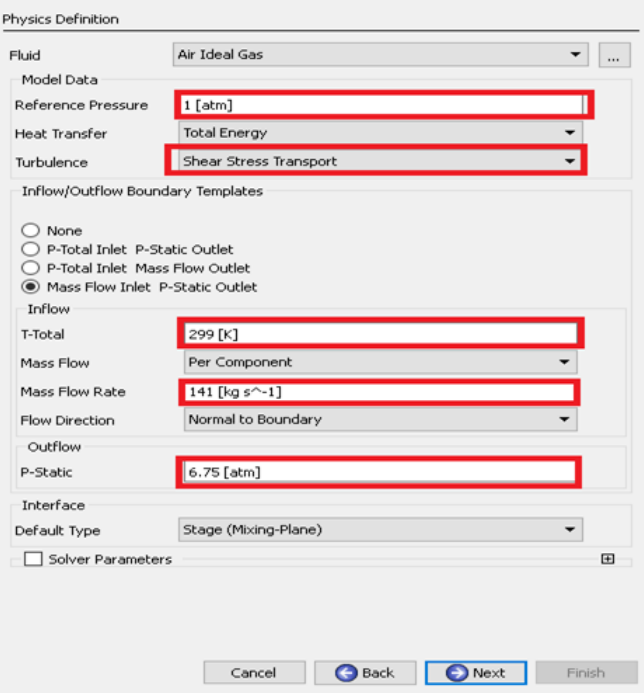

FIGURE 4.42 – Interface de Physics definition de configuration CFX

Nous passons aux options qui permettent de dénir les interfaces entres les diérentes roues du compresseur pour le passage du fluide.

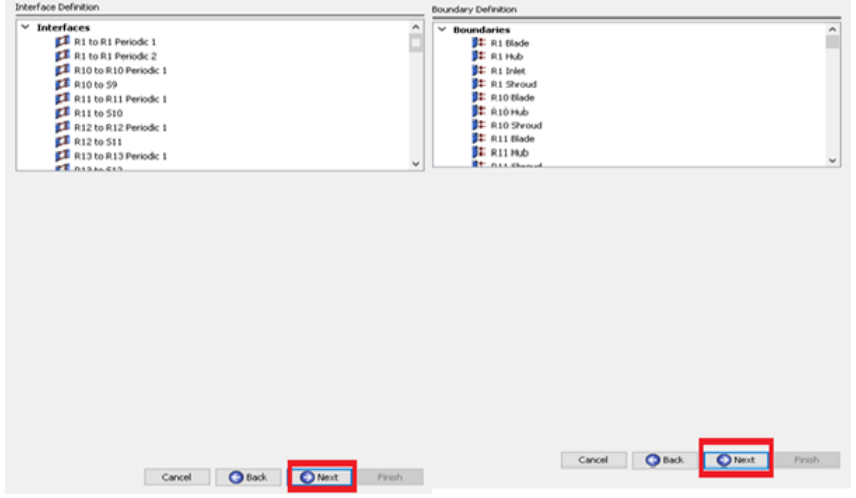

FIGURE 4.43 – Les deux Interfaces Boundary Definition et Interface Definition de configuration CFX

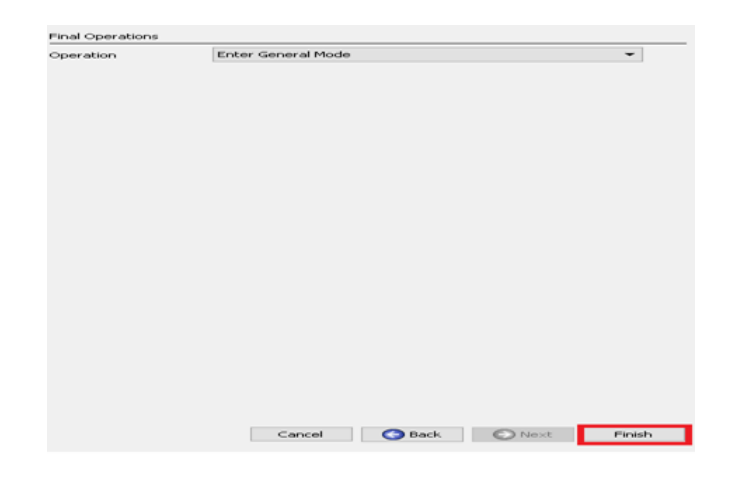

FIGURE 4.44 – Interface Final Operations de configuration CFX

Cette partie décrit le déroulement des opérations suivies sur CFX afin d'obtenir une simulation de pompage au sein du compresseur.

- Pont pré-initial : avant de commencer, il est préférable de simuler avec les conditions limites classiques, le fichier .res servira de condition initiale pour la prochaine étape.
- Création du fichier initial :à partir du ficher .cfx de la simulation précédente, la variable additionnelle(AV), qui permet par la suite d'enregistrer la valeur de la pression de l'itération précédente, est créée et est ajoutée dans le dernier sous-domaine de calcul du compresseur. C'est la valeur de pression obtenu en sortie du compresseur lors de l'étape précédente, en utilisant les mêmes paramètres de l'étape précédente, ainsi le fichier .res comme condition initiale. Le fichier .res est obtenu lors de cette étape et nous allons l'utiliser par la suite.
- Paramétrage de la simulation : en utilisant toujours le même fichier .cfx, le paramétrage de la simulation du pompage avec la fonction CEL (pression variable, calcul du débit,. . .), les conditions d'entrée et de sortie sont changées en Opening Pres and dirn, la fonction Papplyoutlet est appliquée en sortie du compresseur, l'AV est associe a la variable PstaticOutlet et enfin le mode est passé de steady a transient. par la suite, nous allons utiliser le fichier .res de l'étape présidente comme fichier initial. Un nouveau fichier .res est obtenu.
- · Simulation du pompage : le calcul de pompage effectué numériquement à travers cette méthode reproduit en quelque sorte la procédure expérimentale. Ainsi, en reprenant de nouveau les paramètres de la simulation précédente, il suffit de réitérer les même calcule en augmentant le coefficient  $K_t$ .

### • Résultat de la simulation

Une fois toutes les étapes effectuées le logiciel nous donne les graphe représentant la variation de pression en fonction du temps , montrant une oscillation dans la valeur de la pression sur les aubes :

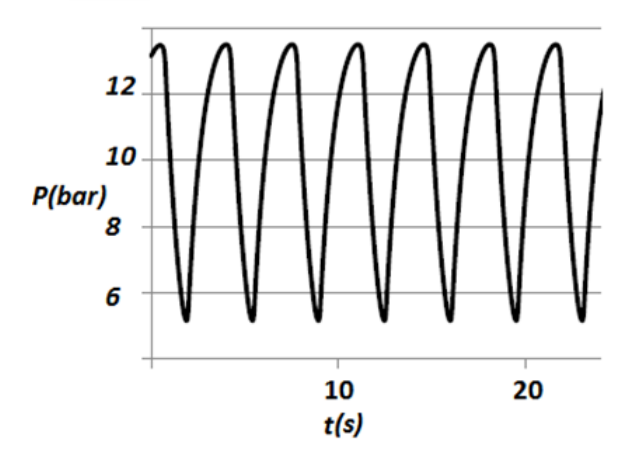

Figure 4.45 – Aperçu de l'oscillation de pression en fonction du temps

C'est ce profil de pression que nous allons injecter dans la partie statique pour visualiser l'effet du phénomène sur l'arbre du compresseur.

### 4.3.5 Simulation de l'effet du pompage sur le rotor :

Dans cette partie, nous allons simuler les effets mécaniques du pompage sur la rotor HP de la turbine.

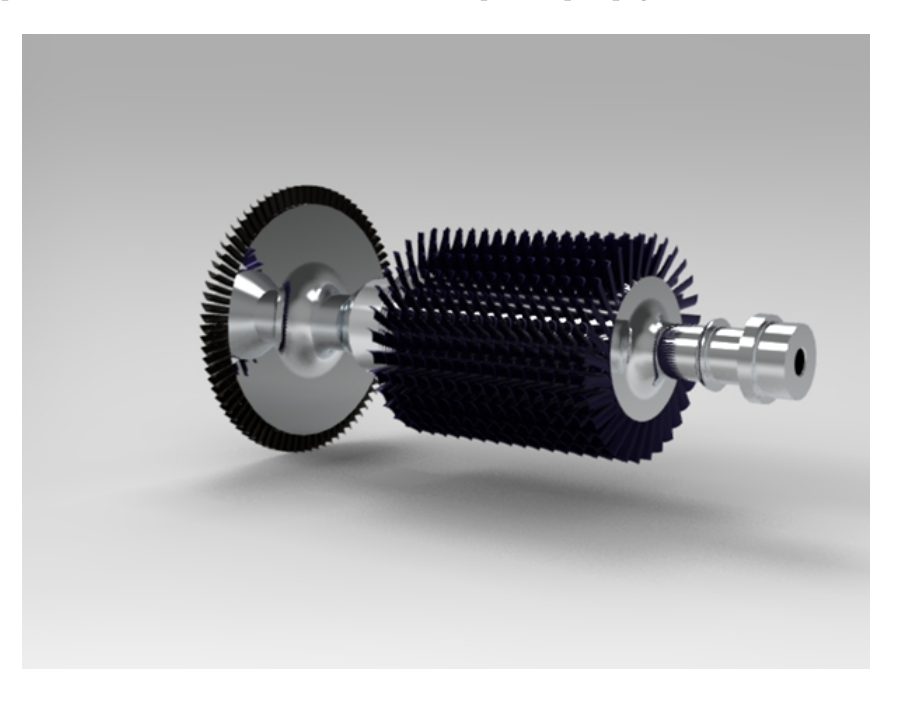

Figure 4.46 – Aperçu du model 3D du rotor sur KeyShot

|   | л                   |  |
|---|---------------------|--|
| 1 | Structure statique  |  |
|   | 2 Oonnées matériaux |  |
| 3 | Géométrie           |  |
|   | Modèle              |  |
| 5 | Configuration       |  |
| 6 | Solution            |  |
| 7 | Résultats           |  |
|   | arbre               |  |

Figure 4.47 – Interface du model Structure statique sur ANSYS

Nous allons injecter le model 3D du rotor compresseur dans Structure statique sur ANSYS (Géométrie). Ensuite nous procédons à une étape très importante qu'est le maillage, qu va être générer par défaut, par la suite nous allons configurer le compresseur avec le profil de pression tiré de la simulation précédente sur CFX, et designer le support fixé.

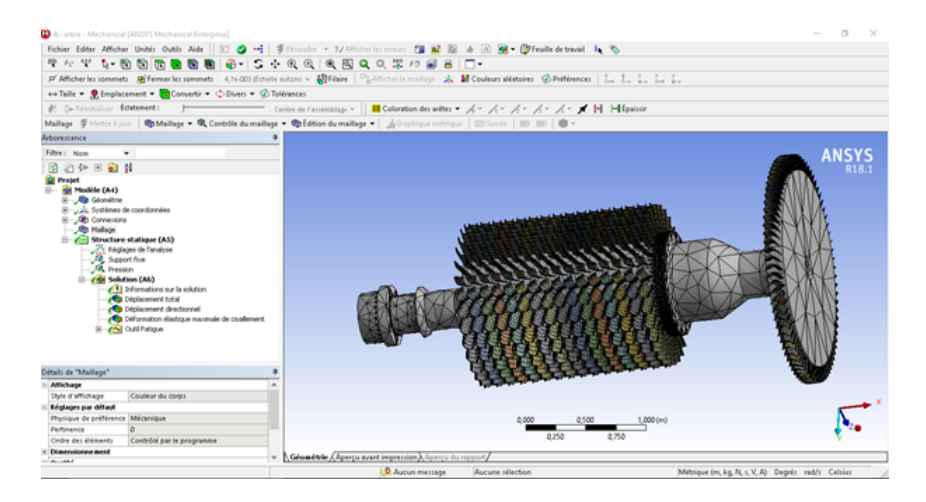

Figure 4.48 – Aperçu du maillage du Rotor HP

Une fois le maillage fait et les conditions injectées (pression et support fixe), nous lançons la simulation afin de voir les résultats et les effets de la perturbation de pression sur le compresseur.

La figure suivante montre l'effet et les point critique du compresseur, elle montre bien que le 16eme étage est pratiquement déplacé jusqu'à le 15eme étage, sachant que seule la partie rotor est modélisée, l'interaction avec la partie statorique n'est pas prise en compte et malgré ça les effets sont considérables.

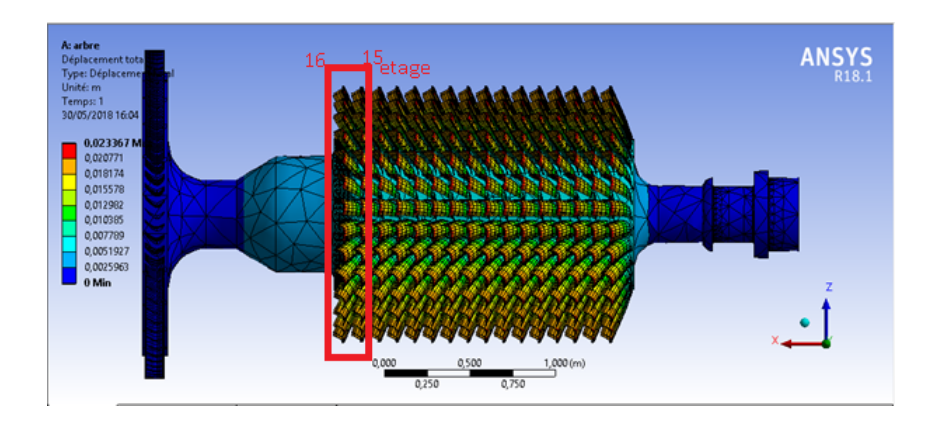

Figure 4.49 – Aperçu du déplacement Total du rotor

Les résultat suivant sont obtenu avec un déplacement total maximum de 23.367 mm qui va engendré des dégât considérable sur le compresseur, en prenant en compte que notre compresseur est à une vitesse de rotation de 5100 tr/min et que entre une ailette et une autre il y a l'ailette statorique.

Tableau 4.2 – Tableau du déplacement total

| Temps[s] | $\mid$ Minimum $[m] \mid$ Maximum $[m]$ |                  |
|----------|-----------------------------------------|------------------|
|          |                                         | $2,3367 * 10^-2$ |

Tableau 4.3 – Tableau du déplacement directionnel

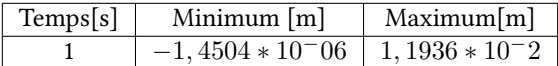

Tableau 4.4 – Tableau de déformation élastique maximale de cisaillement

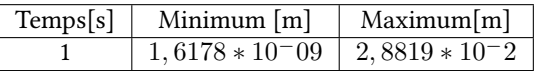

## Conclusion

Dans ce chapitre nous avons procéder à l'analyse du risque, qui a permis d'aboutir aux phénomènes pouvant survenir, nous avons défini notre phénomène prioritaire, nous avons pu le modéliser et simuler ses conditions d'occurrence et ses effets.

Dans le chapitre suivant nous verrons les solutions pouvant prévenir, ou protéger de ce phénomène.

Chapitre V

Solutions pour la maîtrise des risques

## Chapitre 5

# Solutions pour la maîtrise des risques

Dans ce chapitre nous allons proposer les moyens de maitrise et d'atténuation des risques recensés et étudiés dans le chapitre 4.

Pour ce faire nous allons nous baser sur les résultats obtenus lors des simulations et modélisations du chapitre précédent.

### 5.1 Solution de maitrise pour le phénomène du pompage :

Le pompage étant le phénomène qui a suscité notre intérêt après l'analyse de risque (l'application de l'AMDE), nous avons pu simuler ce phénomène et le modéliser grâce à plusieurs outils et modèles, ce qui va nous servir à proposer des moyens de maîtrise ou améliorer les moyens existants.

### 5.1.1 Moyens de maîtrise existants :

Dans le modèle étudié (MS-5002) le moyen de maîtrise existant étant une vanne de soutirage tout ou rien, située au 11ième étage du compresseur, son rôle est d'évacuer le flux d'air inverse, et de stopper les vibrations axiales.

Cette vanne de soutirage appelée « Bleed Valve » est ouverte tout le long du démarrage afin d'éviter le pompage.

#### Problèmes rencontrés avec la « Bleed Valve » :

• Le Blocage mécanique : La Bleed valve est sujette au blocage, on comprend mieux la cause en regardant dans la figure 5.1 un schéma simplifiant son mécanisme de fonctionnement, le risque de survenue du blocage est accru lorsque sa vérification et son inspection est négligée lors des maintenances.

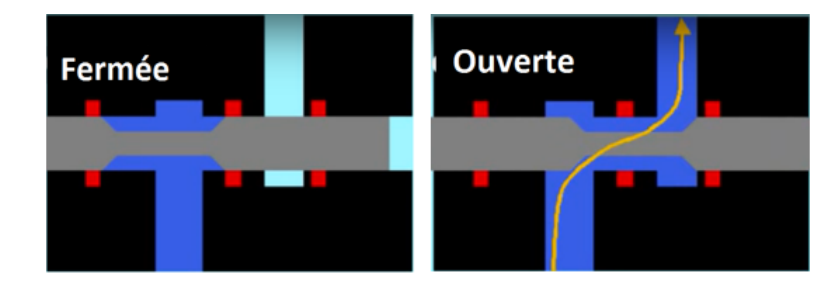

Figure 5.1 – Schéma simpliant le mécanisme de fonctionnement de la « Bleed Valve »

• Over-Bleed :est un phénomène connu par les mécaniciens, comme étant une perte considérable d'énergie conduisant à une importante chute de performance, ce phénomène survient lors d'une ouverture intempestive de la Bleed valve, ou suite à un blocage en position ouverte, il est aussi présent lors du démarrage ou la valve est ouverte le long de la séquence.

### 5.1.2 Moyens de maîtrise proposés :

Les moyens de maîtrise proposés sont largement inspirés du moyen existant qui est la « Bleed valve », en essayant d'améliorer ce moyen laissant moins de place aux défaillances, qui elles nous conduiraient tout droit au pompage. Et ensuite à la destruction de la machine.

#### Bleed Valve automatique sur GasTurb13 et son paramétrage :

Le logiciel GasTurb13 permet l'introduction d'une Bleed Valve instrumentée, qui est régie par 3 paramètre comme montrés dans la figure 5.2, qui sont :

- Le moment d'ouverture : se déni par la vitesse atteinte par le compresseur au démarrage, à laquelle notre valve va s'ouvrir.
- Le moment de fermeture : : se déni par la vitesse atteinte par le compresseur au démarrage, à laquelle notre valve va se fermer.
- Le taux d'ouverture : contrairement à la « Bleed Valve » déjà existante qui est une vanne tout ou rien, celle introduite dans GasTurb13 est à ouverture variable et nous allons pouvoir contrôler son taux d'ouverture.

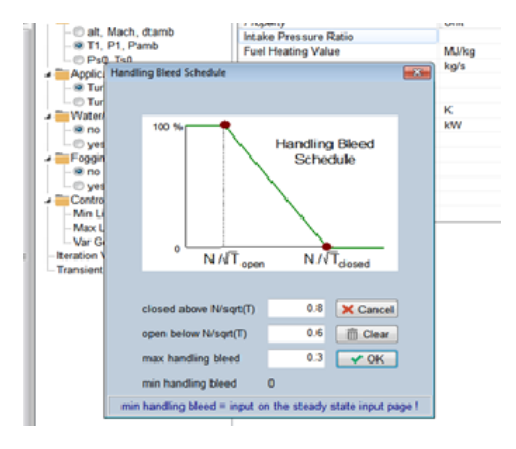

Figure 5.2 – Fenêtre pour l'introduction de paramètre de la Bleed Valve instrumentée GasTurb13

D'après la ligne opératoire figure 4.18, nous avons pu définir les paramètres d'ouverture suivants :

- Ouverture : 50% de la vitesse nominale du compresseur.
- Fermeture :80% de la vitesse nominale du compresseur.

C'est entre ces deux vitesses qu'il y a occurrence du pompage, donc l'ouverture de la vanne se fera durant cette période.

Pour le troisième paramètre qu'est le taux d'ouverture de la vanne un tâtonnement est nécessaire et la plus petite valeur efficace trouvée est : 0.3 le taux d'ouverture maximum.

Suite à ça la simulation a été refaite en intégrant la Bleed Valve automatique et le graphe de la figure 5.3 montre

la ligne opératoire de démarrage obtenue et représentée par des '+', comparée à la ligne de référence, on peut voir qu'elle conserve une distance raisonnable par rapport à la ligne de pompage.

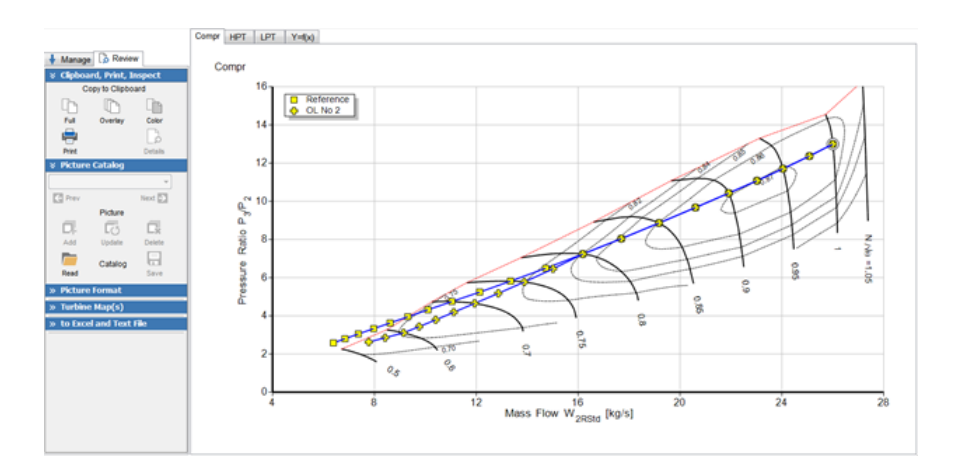

Figure 5.3 – Lignes opératoires avec et sans la Bleed Valve automatique

### Proposition d'un PID :

PID est l'acronyme de Proportioal, Integral, Dérivative.

L'algorithme est très largement répandu en particulier pour les systèmes linéaires à une seule entrée et une seule sortie (SISO).

L'entrée du régulateur PID est l'erreur entre la consigne est la sortie du système.

- Action proportionnelle (P) : Réaction linéaire proportionnelle à l'erreur.
- Action dérivée (I) : Intervient lors de changements rapides.
- Action intégrale (D) : Intervient pour corriger l'erreur statique.

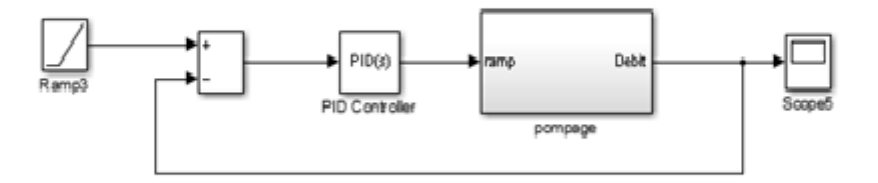

Figure 5.4 – Schéma sur Simulink du système avec un contrôleur PID

Réglage d'un régulateur PID :

- Augmenter l'action proportionnelle jusqu'à obtenir le temps de monté souhaiter. (P)
- Augmenter l'action dérivée pour réduire le dépassement et le temps d'établissement. (I)
- Augmenter l'action intégrale pour réduire l'erreur statique si nécessaire. (D)

$$
P+I\frac{1}{s}+D\frac{N}{1+N\frac{1}{s}}
$$

Tel-que N c'est le coefficient du filtrer.

L'objectif du choix du PID c'est d'être robuste, rapide et précis.

Par un choix des actions et de leurs paramètres, il est possible d'obtenir un comportement désiré en boucle fermée, traduisant les performances souhaitées.

De manière qualitative, les critères à satisfaire sont les suivants :

- Les effets de perturbations doivent être minimisés ou encore mieux, ils doivent être effacés complètement et ce, le plus rapidement possible.
- Les changements de consigne doivent être suivis rapidement et avec une bonne précision.

De manière quantitative, il s'agit de proposer les actions (P, I, D) du régulateur et de fixer les valeurs à donner aux paramètres  $(K_p, T_i, T_d)$  répondant le mieux possible aux spécifications.

Ziegler et Nichols ont proposé deux approches expérimentales destinées à fixer rapidement les paramètres des régulateurs P, PI et PID. La première nécessite l'enregistrement de la réponse indicielle du système à régler, alors que la deuxième exige d'amener le système en boucle fermée à sa limite de stabilité.

On relève le gain limite (*Kpc*) du pompage de la boucle et la période des oscillations *T<sup>c</sup>* correspondant à ce fonctionnement à partir de n'importe quel point d'observation (sortie du régulateur, sortie du procédé...).

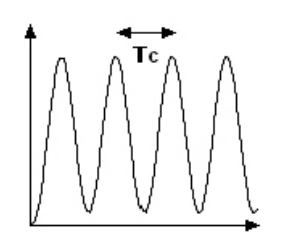

Figure 5.5 – la période d'oscillations *T<sup>c</sup>*

Ziegler et Nichols proposent de calculer les paramètres du régulateur choisi à l'aide des recommandations suivantes :

| Réglage des paramétres                              |              |           |            |  |  |  |
|-----------------------------------------------------|--------------|-----------|------------|--|--|--|
| Régulateur                                          |              |           |            |  |  |  |
| $P: K_n$                                            | $0.5 K_{pc}$ | $\star$   | $\star$    |  |  |  |
| $\overline{PI:K_p(1+\frac{1}{T_ip})}$               | $0.45K_{pc}$ | $0.83T_c$ | $\star$    |  |  |  |
| $\overline{\text{PID}:}K_p(1+T_d p+\frac{1}{T_ip})$ | $0.6K_{pc}$  | $0.5T_c$  | $0.125T_c$ |  |  |  |

Tableau 5.1 – Tableau de paramétrage du PID selon Ziegler et Nichols

Pour illustrer cette démarche, on a les résultats du pompage suivants :  $K_{pc}$  = 122.17 et  $T_c$  = 0.001.

| Action |         |         |          |
|--------|---------|---------|----------|
|        | 61.085  |         |          |
| PI     | 54.9765 | 0.00083 | *        |
|        | 73.302  | 0.0005  | 0.000125 |

Tableau 5.2 – Tableau des paramétré du PID

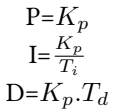

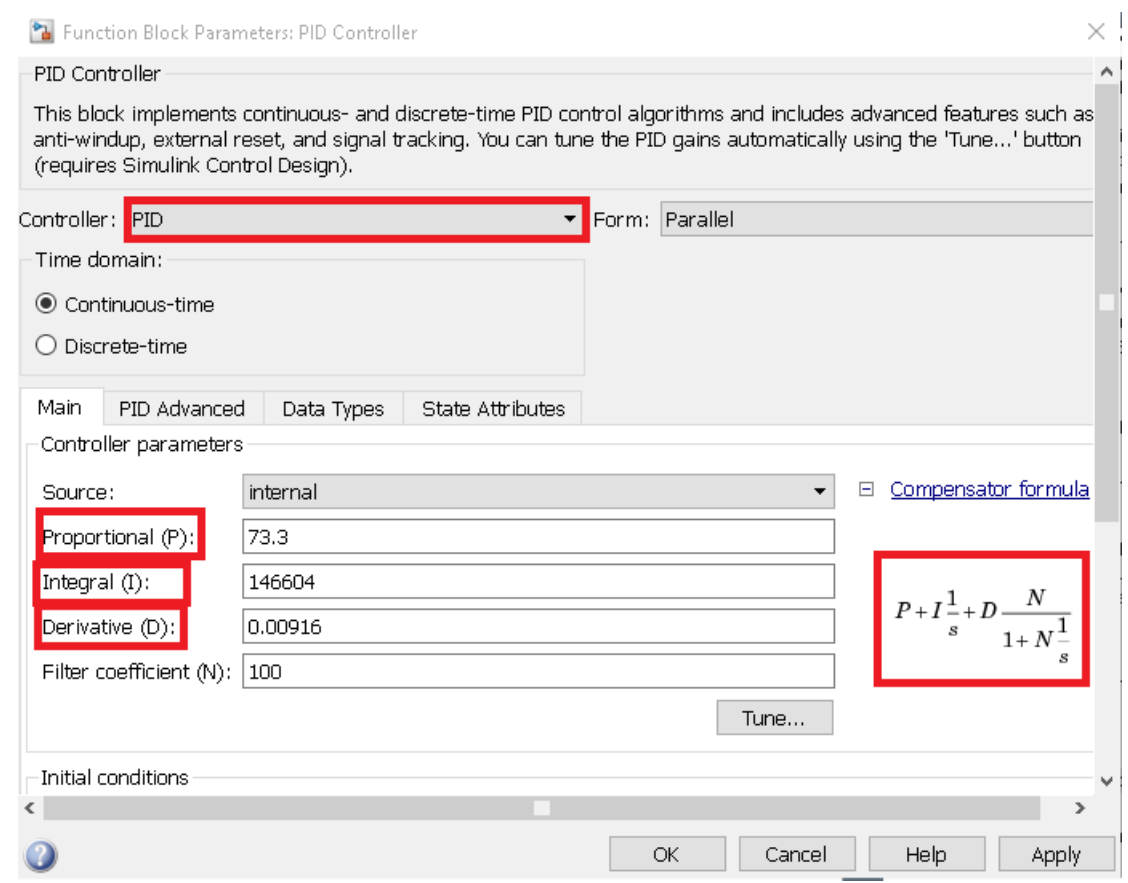

Figure 5.6 – Interface du paramétrage du PID

Le paramétrage du PID, nous allons prendre la fonction  $73.3 + 146604 \frac{1}{s} + 0.00916 \frac{N}{1+N \frac{1}{s}}$ Avec la réaction linéaire proportionnelle à l'erreur qui est égale à un coefficient de 73.3, et pour l'intervention lors du changement rapides un coefficient de 146604 et un  $D \approx 0$ .

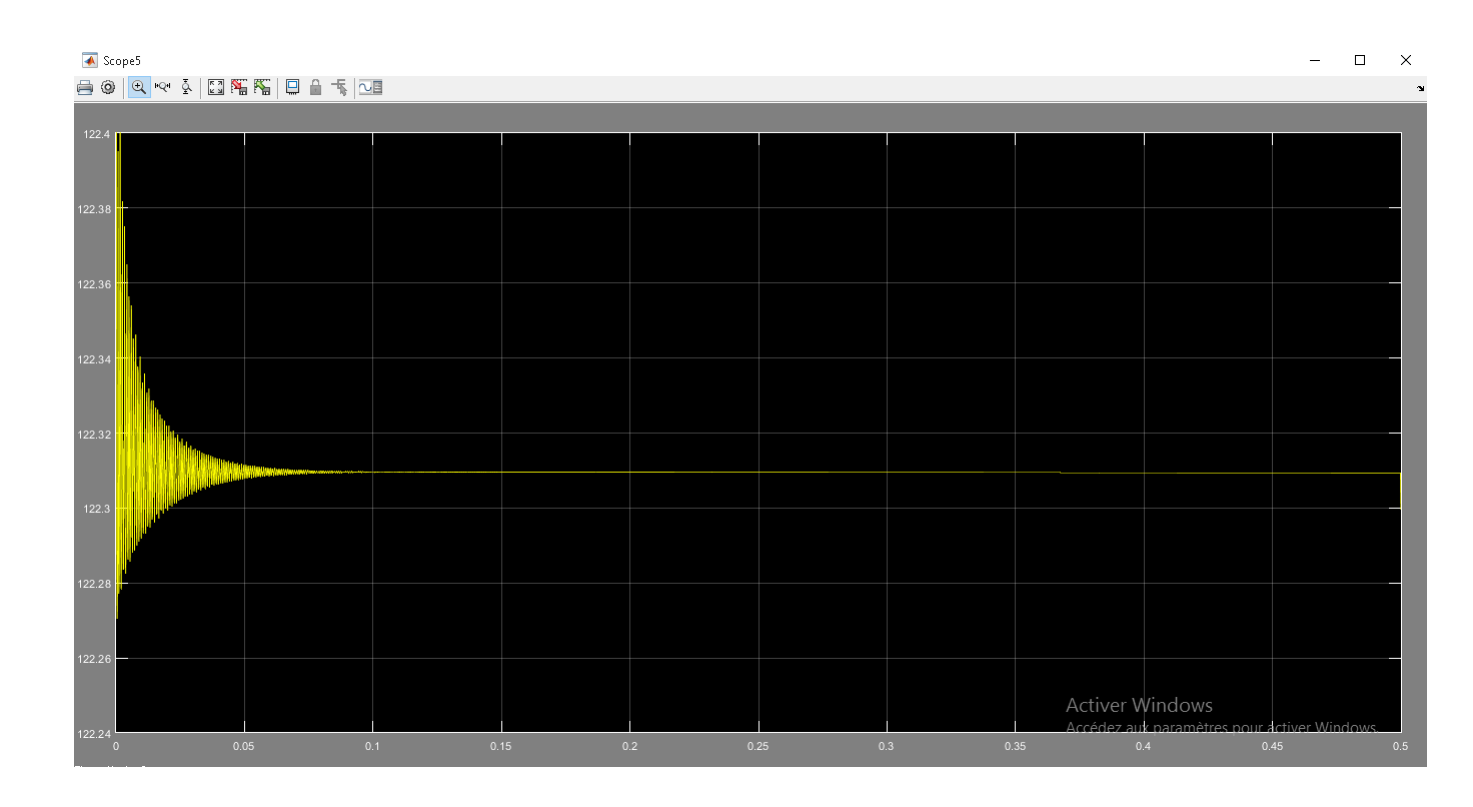

Figure 5.7 – Aperçu du résultat avec le PID

La figure (5.7) montre clairement et concrètement l'effet du PID sur notre système, qui après être entré dans une phase d'instabilité revient vers un débit stable ,comparable au graphe sur la figure (4.24) qui représente le débit en fonctionnement normale, et ceci assez rapidement de façon à éviter tout dommage.

## Conclusion

Nous avons dans ce chapitre exposer le moyen de maitrise existant et analyser les problèmes liés à ce dernier et ainsi nous avons pu l'améliorer et même proposer une deuxième barrière de sécurité qui permet de récupérer la stabilité après occurrence du pompage.

Ces moyens proposés, nous arrivons à la fin d'une partie de la démarche et nous considérons la partie de la problématique liés à la phase de redémarrage résolue.

Dans le prochain chapitre nous allons procéder à la résolution de l'autre partie de la problématique.

Chapitre VI

Gestion des risques professionnels

## Chapitre 6

# Gestion des risques professionnels

Dans ce chapitre nous allons exposer l'application de la démarche de gestion des risques professionnels liés à la phase de maintenance, le challenge étant d'appliquer une méthode nouvellement intégrée suite à la fusion des deux entreprises Baker Hughes and GE.

### 6.1 Application de la méthode « Five Fundamentals »

La méthode « Five Fundamentals » comprend comme son nom l'indique cinq étapes essentielles qui ont été appliqués aux activités du Field Service.

- L'identification des dangers :Les activités de maintenance du Field Service englobent plusieurs opérations diverses et variées, pour des raisons de condentialité des procédures, et du secret du savoir-faire de l'entreprise, le détail des tâches ne peut être exposé dans ce travail néanmoins les principales situations dangereuses sont dans la liste qui suit :
- Les travaux en hauteur
- Les activités de déboulonnage : utilisation de la masse et de l'oxycoupage
- Les opérations de levage
- Les travaux électriques
- Les travaux en espace confiné
- L'exposition aux produits chimiques.
- Contrôle des risques : Afin de mettre en place les barrières adéquates nous avons appliqué une démarche GE appelée « Strength Of Defense », cette méthode est inspirée d'une démarche universelle qu'est « Hierarchy Of Control », le but étant de classer les barrières de sécurité d'après un certain ordre.

|                        | Barrières<br>Techniques<br>(d'ingénierie)                      | -т г<br>Barrières ad-<br>ministratives | Surveillance                 | Equipement<br>de protection<br>individuel | Barrière<br>Culturelle                    |
|------------------------|----------------------------------------------------------------|----------------------------------------|------------------------------|-------------------------------------------|-------------------------------------------|
| Eliminer (Substituter) | Utilisation<br>des outils de<br>couple pour le<br>déboulonnage |                                        | Logiciel d'analyse du risque |                                           | $\star$                                   |
| Prévenir               | Echafaudage<br>portable                                        |                                        |                              | $\ast$                                    | Formation et<br>sensibilation<br>continue |
| Détecter               | $\ast$                                                         |                                        |                              |                                           | $\star$                                   |
| Mitiger(Diminuer)      | $\ast$                                                         |                                        |                              |                                           | $\star$                                   |

Tableau 6.1 – Tableau d'application de Strength Of defense

- Comprendre et suivre le processus : Le logiciel d'analyse du risque, assure le suivi continue de toutes les opérations effectuées à travers le reporting automatique après chaque maintenance.
- Gérer le changement : Le logiciel inclut aussi une fonctionnalité où l'utilisateur est questionné sur le changement par rapport à la procédure habituelle, tout changement signalé sera inclus dans le rapport généré automatiquement.
- Partage des leçons apprises : Le Logiciel permet une centralisation des données qui pourront être partager par l'administrateur en cas de besoin.
- STOP WORK : Si l'algorithme du logiciel conclue qu'un STOP WORK est requis il le signale immédiatement à l'utilisateur.

## 6.2 Fonctionnement du Logiciel d'analyse du risque intelligent

Le logiciel du risque intelligent « SMART Risk Assessment APP» a quatre missions principales l'identification, la gestion, l'information et la responsabilisation du personnel.

Apres avoir recensé les types de machines existante au niveau nationale suivi du type de maintenance et les différentes taches de chaque maintenance, on a pu identifier les risques engendrés par ces taches.

Nous avons pu regrouper plusieurs taches pour ne pas encombré l'utilisateur et avoir un travail efficace.

| SMART Risk Assessment APP                  | <b>P1</b>                                                                                                    |                                  |                         |
|--------------------------------------------|----------------------------------------------------------------------------------------------------|----------------------------------|-------------------------|
| P3                                         | Prenom<br>SSO<br><b>Nom</b><br>CI / L01<br>Machine GE 10<br>Operation<br>Mantenance<br>$\checkmark$<br>S.N<br>$\checkmark$                                                        | Lieu                             | P2                      |
|                                            | La procédure de travail présente-t-elle un changement par rapport à la procédure habituelle ?<br>Veuillez mentionner le changement                                                | $\bigcirc$ Oui                   | $\bigcirc$ Non          |
|                                            | Tous les outils sont présent en quantité suffisante, utilisables et leur utilisation ne presentent<br>aucun risque?<br>Veuillez mentionner le manque et informer le superviseur   | $\bigcirc$ 0ui                   | $\bigcirc$ Non          |
|                                            | Le plan de joint est en place et l'échaffaudage est tagué conforme (vert) ?<br>Existe-t-il un encombrement ou des obstacles êmpechant ou rendant difficile l'accés à la machine ? | $\bigcirc$ 0ui<br>$\bigcirc$ Oui | $\bigcirc$ Non<br>◯ Non |
|                                            | Avez vous connaissance du plan de levage de cette partie (Charge, points d'attaches,<br>élingues et autres materiels utilisés) ? (SI OPERATIONS DE LEVAGE)                        | ∩ 0ui                            | ◯ Non                   |
| P4                                         | L'outillage de levage pour cette opération est-il présent et conforme ? (SI OPERATIONS DE LEVAGE)                                                                                 | $\bigcirc$ 0 ui                  | $\bigcap$ Non           |
| SEDDAR Tarik<br>HAMMOUDA Mohamed<br>Moncef |                                                                                                    | Validé                           | Envoie                  |

Figure 6.1 – Interface de l'application SMART Risk Assessment APP

- P1 : C'est les diffèrents champs pour l'identification de la personne (nom, prénom et SSO), le lieu de travail, la machine, le numéro de série, le type de maintenance et l'opération. Ces informations servent à mieux identifier la tâche et la personne chargée, afin de donner des recommandations et responsabiliser les gens.
- P2 :Ce champs est très important, car c'est à travers lui que nous allons donner nous recommandation mais pas que ça, car aussi le nom du fichier Excel qui va être crée automatiquement il va être nommé « machine-N. S-Maintenance ».

Quand la maintenance arrivée à la dernier tache le fichier excelle va être envoyé au responsable HSE et au manager, à chaque nouvelle maintenance un fichier Excel va être crée.

- P3 : Comme nous avons regroupé deux à trois taches dans une seule opération, pour éviter l'encombrement du travail, ce champ donne la possibilité de voir à chaque opération sélectionnée les diérentes taches réelles regroupées.
- P4 :Nous avons constaté qu'une même machine avec une même maintenance, change d'un lieu à un autre et ce champs justement se base sur la gestion du changement, et aussi en orientant l'utilisateur sur ce qui faut faire.

Voici un schéma qui illustre le fonctionnement du l'application :

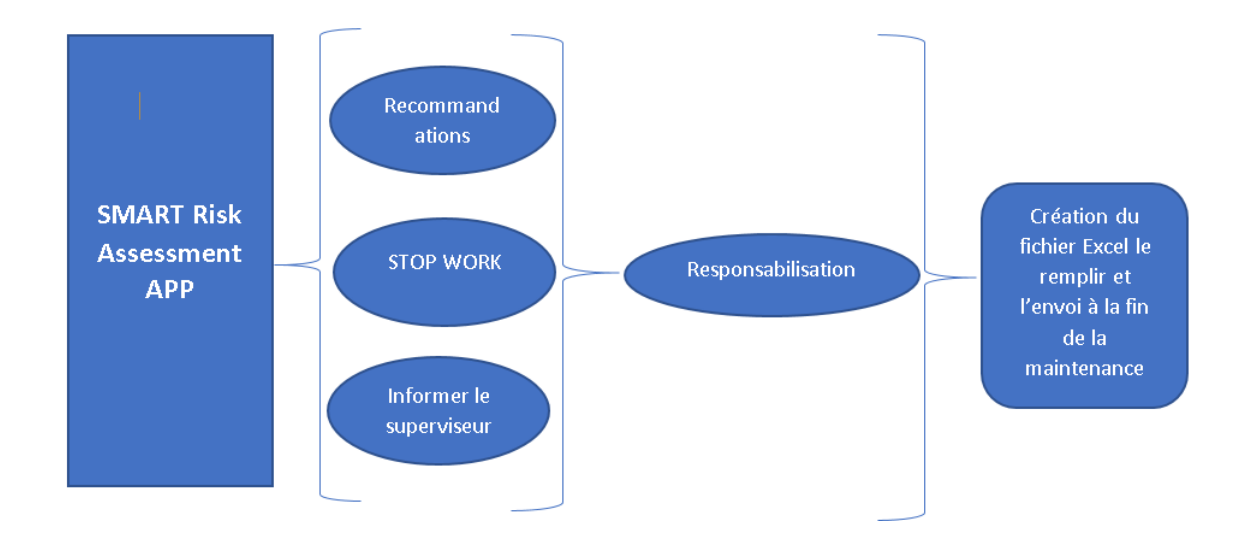

Figure 6.2 – schéma du fonctionnement de l'application

Une fois toutes les informations sont introduites il y a soit des recommandations selon le risque encouru ou un stop work ou informer le superviseur de la gravité de la situation ensuite il y a la fenêtre d'engagement envers l'entreprise qui a pour but de responsabiliser l'utilisateur.

Il y a aussi la création du fichier Excel le remplir et l'envoi à la fin de la maintenance. Voici un exemple d'utilisation de l'application :

![](_page_106_Picture_61.jpeg)

Figure 6.3 – Interface de l'application SMART Risk Assessment APP

Nous allons commencer par remplir les informations pour l'application, la machine c'est une MS 3002 avec un type de maintenance CI et une opération « REMOVAL (01) » qui est « REMOVAL OF COMBUSTION CASING AREA INSTRUMENTATION » de là on répond aux questions dans le quatrième champ :

- La procédure de travail présente-t-elle un changement par rapport à la procédure habituelle ? si « Oui » il va citer le changement de la procédure.
- Tous les outils sont présent en quantité suffisante, utilisables et leur utilisation ne présentent aucun risque ? si « Non » il va citer les outils qui manquent.
- Le plan de joint est en place et l'échafaudage est tagué conforme (vert) ?si « Non » le responsable devrait intervenir et arrêter le travail avec un « STOP WORK »
- Existe-t-il un encombrement ou des obstacles empêchant ou rendant dicile l'accès à la machine ?si « Oui » le manager va être informé pour planifier l'intervention et avoir un certain retour d'expérience concernant les diérents lieux d'intervention.
- Avez-vous connaissance du plan de levage de cette partie (Charge, points d'attaches, élingues et autres matériels utilisés) ? (SI OPERATIONS DE LEVAGE) si « Non » le superviseur va être informé pour planier des formations et donner la tache a une autre personne.
- L'outillage de levage pour cette opération est-il présent et conforme ? (SI OPERATIONS DE LEVAGE) si « Non » le responsable devrait intervenir et arrêté le travail avec un « STOP WORK »

Puis une fois quand on clique sur envoie il y a les recommandations qui vont être affiché par rapport à la tache effectue.

![](_page_107_Picture_7.jpeg)

Figure 6.4 – La première Interface de recommandation « travail en hauteur » pour la première tache
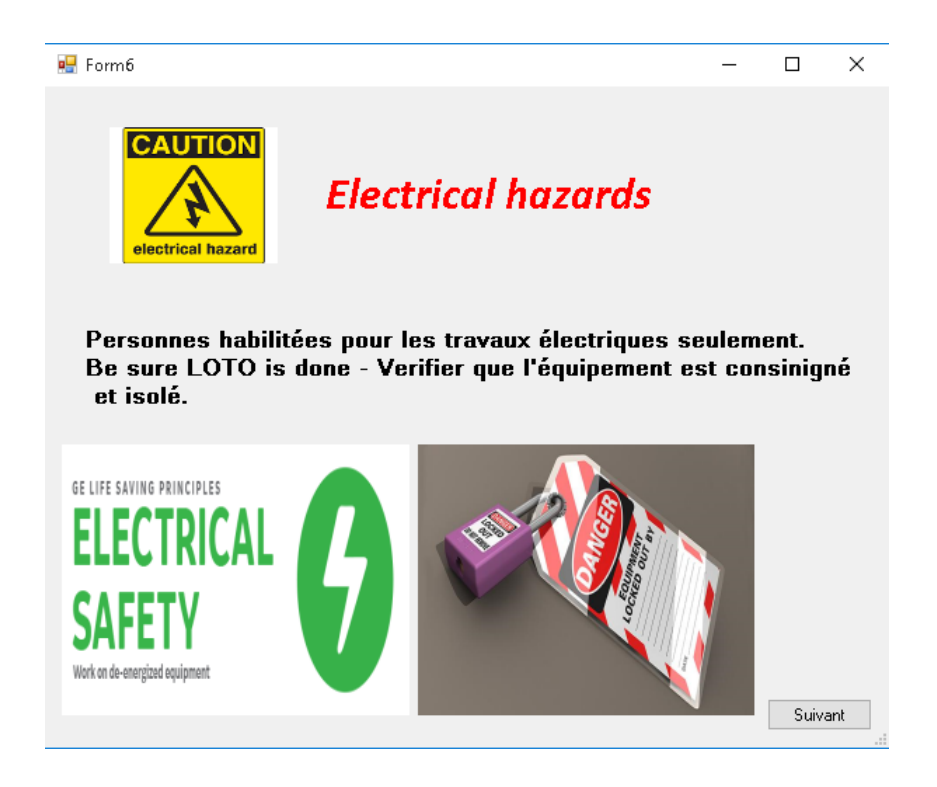

Figure 6.5 – La deuxième Interface de recommandation « risque électrique » pour la première tache

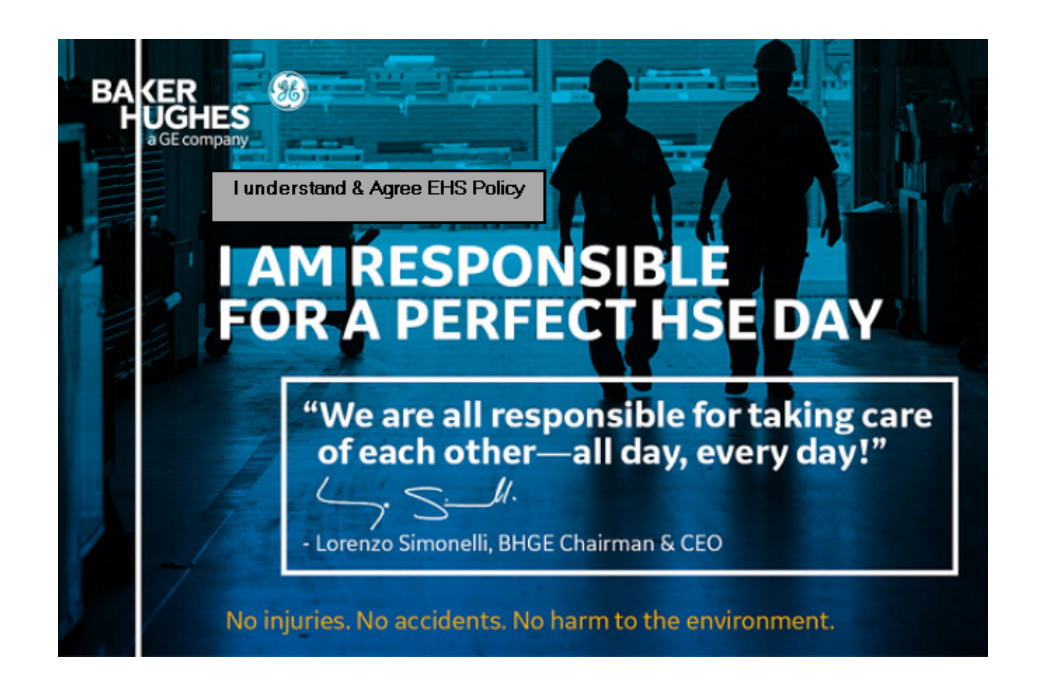

Figure 6.6 – Interface de responsabilisation de l'utilisateur

L'interface du stop work sert à pousser le personnel à avoir une culture HSE de passer d'un stade à un autre, car il existe trois niveaux de sécurité :

• Dépanadant :c'est l'état ou il faut avoir toujours un HSE devant soi pour travailler correctement.

- Indépendant :c'est l'état ou l'individu respecte la procédure, mais il voit seulement sa sécurité, et pas celle de celui qui est à ses côtés.
- Interdépendant :c'est l'état ou chacun s'intéresse à la sécurité de chacun.

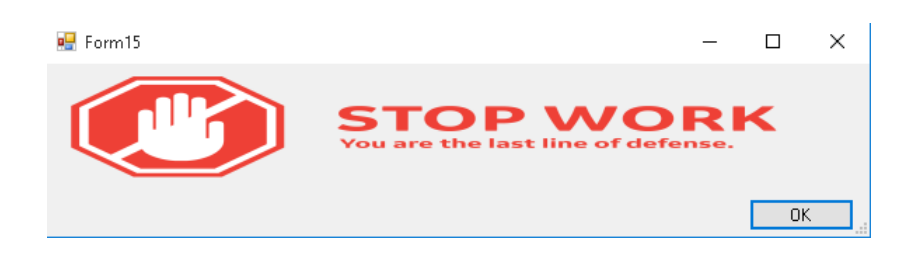

Figure 6.7 – Interface stop work

Si l'utilisateur ne connait pas le plan de levage pour l'opération en cour (Charge, points d'attaches, élingues et autres matériels utilisés) le superviseur va être informé pour planifier des formations et donner la tache a une autre personne et l'interface suivante va être affiché.

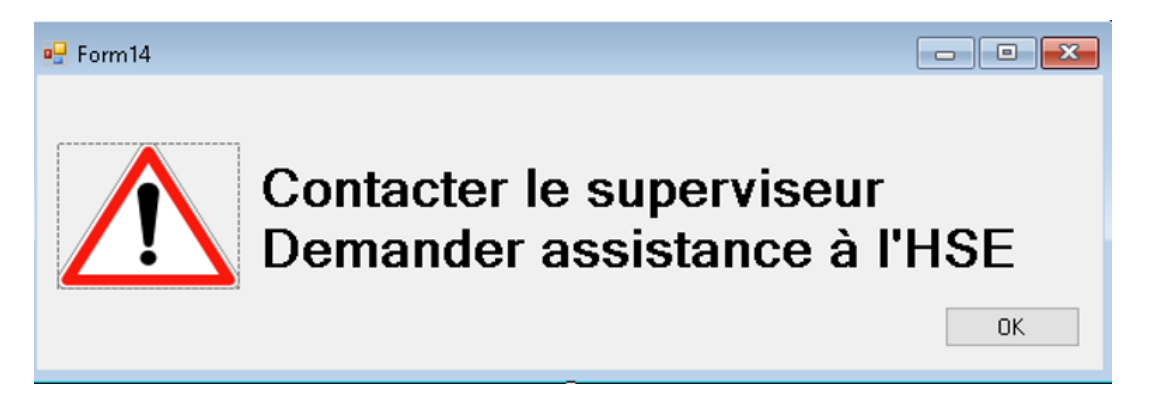

Figure 6.8 – Interface pour informer l'utilisateur qu'il faut contacter le superviseur et le responsable Hse

## Conclusion

A travers ce chapitre nous avons pu faire une gestion des risques professionnels en incluant la fusion de Baker Hughes et GE, à travers notre application on a facilité le travail des superviseurs et la résponsabilisation de ces derniers et avoir une transparence du travail effectué, et passer au niveau de culture interdépendant.

## Conclusion générale

L'objectif de ce travail étant l'amélioration de la situation sécuritaire au niveau du Field Service ALGESCO, nous nous sommes retrouvés à suivre deux démarches parallèles afin d'atteindre une résolution complète de la problématique.

Une démarche visant à gérer les risques industriels dont la première étape est une AMDE sur la turbine à gaz et ses auxiliaires qui a pour but de cerner les possibles défaillances ainsi que les effets et phénomènes dangereux pouvant être engendrés par ces défaillances, mais avant cette étape il a fallu détailler le fonctionnement de l'équipement et ses auxiliaires pour que l'analyse soit fiable. Une fois la partie identification terminée le choix de l'évènement à prioriser s'est fait à travers une analyse statistique simple, les effets et phénomènes ont été classés selon leur fréquence d'occurrence et le phénomène du pompage s'est avéré le plus récurent.

Une fois le phénomène le plus redouté identifié, il a fallu l'étudier pour pouvoir proposer les solutions de maitrise, pour cela nous avons effectué deux simulations, la première avec le logiciel GasTurb13 ,qui nous a permis de voir l'occurrence du pompage en phase de démarrage pour notre modèle de turbine. La deuxième simulation,a été développe sur ANSYS, répartie en deux partie :

- la première partie a permis de déterminer le profil de pression dans le compresseur lors d'un pompage.
- la deuxième partie nous a permis de voir les effets mécaniques de cette pression sur l'équipement.

La modélisation a aussi été faite selon le modèle de Moore-Greitzer la résolution des équations de ce modèle dans SIMULINK a permis d'avoir le graphe du débit en fonction du temps et de montrer une oscillation importante dans ce dernier, cette modélisation permettra d'introduire une régulation sous forme d'un PID.

La dernière étape de la démarche est la proposition de moyens de maitrise, pour cela deux barrières ont été proposées :

- la première barrière concerne la Bleed Valve instrumentée ,avec les paramètres de la Simulation GasTurb13, une fois la simulation refaite en intégrant la Valve automatique, le phénomène est évité les ligne opératoire obtenue sont dans le domaine des limites de fonctionnement, ce qui prouve l'ecacité de la proposition.
- La deuxième barrière est Un PID que nous avons paramétré et une fois injecté dans Simulink dans le modèle du pompage que nous avons préétabli, à permis au système de retrouver sa stabilité.

La démarche concernant la gestion des risques professionnels a été effectuée selon la méthode Five Fundamentals cette méthode inclue les 5 étapes suivantes :

 $\bullet$  l'identification des danger, de cette étape nous sommes ressortis avec des activités à risques pour lesquelles nous avons proposé des moyens de maitrise.

- l'hiérarchisation des risques avec des moyens de controle technique qui permettent de les eliminer ou de les réduire, ce qui nous a permis de proposer pour les activités de déboulonnage, l'utilisation d'outils de couple au lieu des masses et de l'oxycoupage, cette substitution permettra de rendre cette tâche beaucoup moins dangereuse.
- mise en place des moyens administratives et de surveillance dans ce volet nous avons développé un logiciel d'analyse du risque SMART Risk Assessment APP avec l'adoption du principe du STOP-WORK.

Enfin, la maitrise au niveau du Field Service ALGESCO nécessite un suivi continue, nous recommandons l'étude du pompage soit elargi à d'autres modèles de turbine , ainsi que la mise à jour de l'application pour l'analyse du risque en intégrant les changements de procédures et le retour d'expérience tout en prenant en compte les avis des utilisateurs.

## Bibliographie

- [1] Norme internationale,techniques d'analyses de la abilité. NF EN 60812, Août 2006.
- [2] Cinq questions à mathworks. humanoides.fr/2015/07/5-questions-a-mathworks/, consulté le « 09/05/2018 ».
- [3] Nos projets en partenariat. www.sonatrach.dz, consulté le « 22/04/2018 ».
- [4] The world's biggest public companies. www.forbes.com, consulté le « 22/04/2018 ».
- [5] Le matin d'algérie. www.lematindz.net, consulté le « 28/03/2018 ».
- [6] G. E. Surge and rotating stall in axial flow compressors-part i : Theoretical compression system model. Journal of Engineering for Power, vol. 98, p. 190.1976.
- [7] B. FACCHINI and L. INNOCENTI. Refroidissement des turbines à gaz techniques et efficacité. Techniques de l'ingénieur Machines thermiques et systèmes de production d'énergie électrique, 10/10/2005.
- [8] T. Giampaolo. Gas turbine handbook, 5th edition. principles and practice / by Tony Giam¬paolo, MSME, PE, 1939.
- [9] P. Michel and G. Vaugirard. Naissance dans le xve d'une multinationale, la thomson. Société historique et archéologique de Paris XVe, 4, 1993.
- [10] V. D. P. Michel. Turbines à fluide compressible conception et fonctionnement. Techniques de l'ingénieur Machines thermiques et systèmes de production d'énergie électrique, Ingénieur de l'École centrale de Paris, Chef du département Recherches grandes turbines à vapeur de GEC-ALSTHOM, 10/01/1998.
- [11] F. M.K. Cours d'asservissements linéaires continus. Licence et Master « Automatisme Industriel, chapitre4,2013-2014.
- [12] K. Ph.D, Peter. Ansys ,theory reference. Release 5.6, 1992.
- [13] K. Ph.D, Peter. sharcnet , introduction to the bladegen tutorials. www.sharcnet.ca, consulté le « 02/05/2018 ».
- [14] J.-M. PUGNET. Pompage des compresseurs. Techniques de l'ingénieur Machines aérodynamiques et compresseurs, Ingénieur Arts et Métiers, Ingénieur Automaticien de l'Université de Grenoble, Chef du département Recherches et Développement de FRAMATOME - THERMODYN, Expert principal du Groupe FRAMATOME, Editions T.I. 1999/01/10.
- [15] R. Santon. A review of uk onshore and offshore installations. Gas Turbine Incidents, Diesel and Gas Turbine Engineers Gas Turbin, 3-4 , 2005.
- [16] G. O. Technical Training and Gas. Manuel de formation pour la conduite et l'entretien. Turbine A Gaz MS 5002 C LHE. Affaire N.P, SONATRACH SRGA2.

Annexes

Annexe A

Code pour la simulation CFX

```
-Code variable additionnelle
LIBRARY :
&replace ADDITIONAL VARIABLE : VariableP
Option = Definition
Tensor Type = SCALAR
Units = [Pa]
Update Loop = TRANS_LOOP
Variable Type = Specific
END
END
Implémentation CEL
LIBRARY :
CEL:
EXPRESSIONS :
Alpha = ENTER density *ENTER U*ENTER U*ENTER timestep/(4* B Greitzer*B Greitzer*ENTER Lc) B
Greitzer = ENTER U/(2*ENTER c)*sqrt(ENTER Vp/(ENTER Soutlet Total*ENTER Lc))
Beta = sqrt(2/(ENTER density*ENTER Kt))
Boost = 1Calcul Ktini = 2*(Pstatic-ENTER PtotInlet)/(ENTER density*Velocity Outlet Normal*Velocity Outlet Normal)
Coeff Supp = Density Outlet/ENTER density
CoeReverseFLow = (1+(GammaOutlet−1)∗(M achNumberOutlet2
)/2)(GammaOutlet/(GammaOutlet−
1 ))
Density Outlet = areaAve(density)@S3 Outlet
ENTER ImpellerRPM = 5100 [revmin−1]
ENTER Kt = 0.5ENTER Lc = 2.5[m]ENTER NOutlet = 60 []
ENTER PtotInlet = 0 [Pa]
ENTER Radius = 0.5[m]
ENTER Soutlet Total = 0.025[m2
] ∗ ENT ERNOutlet
ENTER U = 261.5[ms−1]
ENTER Vp = 1.11 [m^3]ENTER c = 340[ms−1]
ENTER density = 1.185[kgm−3]
ENTER timestep = 0.0002[s]Flow Coefficient = Velocity Outlet Normal/ENTER U
GammaOutlet = 1.4
MachNumberOutlet = areaAve(Mach Number in Stn Frame )@S3 Outlet MyX = x
Omega = ENTER ImpellerRPM *2*pi /1[rev]
Papply Outlet =P static+step(−V elocityOutletNormal/1[m s−1])∗0.5∗((areaAve(V elocityinStnF rame)@S3Outlet)
2
)∗
ENT ER density
Pdelay = areaAve(VariableP )@S3 Outlet
Pstatic = Pdelay+Boost*Alpha*Coeff Supp*(Velocity Outlet Normal-Beta *sqrt(Pdelay-ENTER PtotInlet))
Velocity Outlet Normal = -massFlow()@S3 Outlet*ENTER NOutlet/(Density Outlet*ENTER Soutlet Total)
END
END
END
```
Annexe B

Le script de l'application

using System ; using System.Collections.Generic ; using System.ComponentModel ; using System.Data ; using System.Drawing ; using System.Linq ; using System.Text ; using System.Threading.Tasks ; using System.Windows.Forms ; using System.IO ; using System.Web ; using System.Net ; using System.Net.Mail ; using System.Runtime.InteropServices ; using Excel = Microsoft.Office.Interop.Excel;

 $1/$ using Microsoft.Office.Interop.Word; //using Microsoft.Office.Core; //using System.Reflection;  $\frac{1}{1}$  //using word = Microsoft.Office.Interop.Word; //using System.Diagnostics ; //using System.Drawing.Drawing2D ;

*namespaceBHGEsecond*

public partial class Form1 : Form

MailMessage message ; SmtpClient smtp ; String path ;

public Form1()

InitializeComponent() ;

public static int nbr = 402, ind, col ;

*privatevoidF orm*1*Load*(*objectsender, EventArgse*)

 $textBox1.Text = " " :$  $textBox2.Text = "";$ textBox3.Text =  $"$ ;  $textBox4.Text = " " ;$ // Field.Write("le reporting lors de la reunion ") ; private void t(object sender, EventArgs e)

String[] CI = new String[] "CHECK TOOLING", "REMOVAL(01)", "REMOVAL(02)", "REMOVAL(03)", "INSTA-LATION(01)", "INSTALATION(02)", "INSTALATION(03)" ;

String[] LTPI = new String[] "CHECK TOOLING", "REMOVAL(01)", "REMOVAL(02)", "REMOVAL(03)", "REMO-VAL(04)", "REMOVAL(05)", "REMOVAL(06)", "INSTALATION(01)", "INSTALATION(02)", "INSTALATION(03)", "INS-TALATION(04)", "INSTALATION(05)", "INSTALATION(06)" ;

String[] HGPI = new String[] "CHECK TOOLING", "REMOVAL(01)", "REMOVAL(02)", "REMOVAL(03)", "RE-MOVAL(04)", "INSTALATION(005)", "REMOVAL(06)", "REMOVAL(07)", "REMOVAL(08)", "REMOVAL(09)", "RE-MOVAL(10)", "INSTALATION(01)", "INSTALATION(02)", "INSTALATION(03)", "INSTALATION(04)", "INSTALA-TION(05)", "REMOVAL(006)", "INSTALATION(07)", "INSTALATION(08)", "INSTALATION(09)", "INSTALATION(10)" ; String[] MI = new String[] "CHECK TOOLING", "REMOVAL(01)", "REMOVAL(02)", "REMOVAL(03)", "REMO-VAL(04)", "REMOVAL(05)", "REMOVAL(06)", "REMOVAL(07)", "REMOVAL(08)", "REMOVAL(09)", "REMOVAL(10)", "INSTALATION(11)", "REMOVAL(12)", "REMOVAL(13)", "REMOVAL(14)", "REMOVAL(15)", "REMOVAL(16)", "RE-MOVAL(17)", "REMOVAL(18)", "REMOVAL(19)", "REMOVAL(20)", "REMOVAL(21)", "REMOVAL(22)", "REMOVAL(23)", "REMOVAL(24)", "INSTALATION(01)", "INSTALATION(02)", "INSTALATION(03)", "INSTALATION(04)", "INSTA-LATION(05)", "INSTALATION(06)", "INSTALATION(07)", "INSTALATION(08)", "INSTALATION(09)", "INSTALA-TION(10)", "REMOVAL(11)", "INSTALATION(12)", "INSTALATION(13)", "INSTALATION(14)", "INSTALATION(15)", "INSTALATION(16)", "INSTALATION(17)", "INSTALATION(18)" ;

String[] L01 = new String[] "CHECK TOOLING", "L01", "L02", "L03", "L04", "L05" ;

String[] L02 = new String[] "CHECK TOOLING", "L01", "L02", "L03", "L04", "L05", "L06", "L07", "L08" ;

if (comboBox2.SelectedItem.Equals("CI")) comboBox3.Items.Clear() ; comboBox3.Items.AddRange(CI) ; else if (comboBox2.SelectedItem.Equals("LTPI")) comboBox3.Items.Clear() ; comboBox3.Items.AddRange(LTPI) ; else if (comboBox2.SelectedItem.Equals("HGPI")) comboBox3.Items.Clear() ; comboBox3.Items.AddRange(HGPI) ; else if (comboBox2.SelectedItem.Equals("MI")) comboBox3.Items.Clear() ; comboBox3.Items.AddRange(MI) ; else if (comboBox2.SelectedItem.Equals("L01")) comboBox3.Items.Clear() ; comboBox3.Items.AddRange(L01) ; else if (comboBox2.SelectedItem.Equals("L02")) comboBox3.Items.Clear() ; comboBox3.Items.AddRange(L02) ; else comboBox3.Items.Clear() ;

*privatevoidtimer*1*<sup>T</sup> ick*(*objectsender, EventArgse*)

timer1.Enabled = false ; MessageBox.Show("Veuiller remplire le risque assesment de l'operation suivante") ;

## *privatevoidbutton*1*<sup>C</sup> lick*(*objectsender, EventArgse*)

if (comboBox3.SelectedItem.Equals("CI01")) timer1.Interval = 50 ;

if (comboBox3.SelectedItem.Equals("CI02")) timer1.Interval = 500 ;

if (comboBox3.SelectedItem.Equals("CI03")) timer1.Interval = 5000 ;

if (comboBox3.SelectedItem.Equals("CI04")) timer1.Interval = 500 ;

if (comboBox3.SelectedItem.Equals("LPTI01")) timer1.Interval = 5000 ;

if (comboBox3.SelectedItem.Equals("LPTI02")) timer1.Interval = 5000 ;

if (comboBox3.SelectedItem.Equals("LPTI03")) timer1.Interval = 5000 ;

if (comboBox3.SelectedItem.Equals("LPTI04")) timer1.Interval = 500 ;

if (comboBox3.SelectedItem.Equals("HGPI01")) timer1.Interval = 50 ; if (comboBox3.SelectedItem.Equals("HGPI02")) timer1.Interval = 5000 ; if (comboBox3.SelectedItem.Equals("HGPI03")) timer1.Interval = 5000 ; if (comboBox3.SelectedItem.Equals("HGPI04")) timer1.Interval = 5000 ; if (comboBox3.SelectedItem.Equals("HGPI05")) timer1.Interval = 5000 ; if (comboBox3.SelectedItem.Equals("HGPI06")) timer1.Interval = 5000 ; if (comboBox3.SelectedItem.Equals("MI01")) timer1.Interval = 50 ; if (comboBox3.SelectedItem.Equals("MI02")) timer1.Interval = 5000 ; if (comboBox3.SelectedItem.Equals("MI03")) timer1.Interval = 5000 ; if (comboBox3.SelectedItem.Equals("MI04")) timer1.Interval = 500 ; if (comboBox3.SelectedItem.Equals("MI05")) timer1.Interval = 5000 ; if (comboBox3.SelectedItem.Equals("MI06")) timer1.Interval = 5000 ; if (comboBox3.SelectedItem.Equals("MI07")) timer1.Interval = 5000 ; timer1.Enabled = true ;

private void machine(object sender, EventArgs e)

String[] GE10 = new String[] "CI", "LTPI", "HGPI", "MI" ; String[] LM2500 = new String[] "L01", "L02" ;  $String[] MS3002 = new String[] "CI", "LTPI", "HGPI", "MI";$ String[] MS5001 = new String[] "CI", "LTPI", "HGPI", "MI" ; String[] MS5002BCD = new String[] "CI", "LTPI", "HGPI", "MI" ;  $String[] MS6001B = new String[] "CI", "LTPI", "HGPI", "MI";$ String $\left[\right]$  MS7001EA = new String $\left[\right]$  "CI", "LTPI", "HGPI", "MI"; String $\lceil \cdot \frac{\text{MS9001E}}{1} \rceil = \text{new String} \lceil \cdot \frac{\text{C}}{1} \rceil$ , "LTPI", "HGPI", "MI";

if (comboBox1.SelectedItem.Equals("GE 10")) comboBox2.Items.Clear() ; comboBox2.Items.AddRange(GE10) ; else if (comboBox1.SelectedItem.Equals("LM 2500")) comboBox2.Items.Clear() ; comboBox2.Items.AddRange(LM2500) ; else if (comboBox1.SelectedItem.Equals("MS 3002")) comboBox2.Items.Clear() ; comboBox2.Items.AddRange(MS3002) ; else if (comboBox1.SelectedItem.Equals("MS 5001")) comboBox2.Items.Clear() ; comboBox2.Items.AddRange(MS5001) ; else if (comboBox1.SelectedItem.Equals("MS 5002BCD")) comboBox2.Items.Clear() ; comboBox2.Items.AddRange(MS5002BCD) ; else if (comboBox1.SelectedItem.Equals("MS 6001B")) comboBox2.Items.Clear() ; comboBox2.Items.AddRange(MS6001B) ; else if (comboBox1.SelectedItem.Equals("MS 7001EA")) comboBox2.Items.Clear() ; comboBox2.Items.AddRange(MS7001EA) ; else if (comboBox1.SelectedItem.Equals("MS 9001E")) comboBox2.Items.Clear() ; comboBox2.Items.AddRange(MS9001E) ;

*privatevoidbutton*1*<sup>C</sup> lick*1(*objectsender, EventArgse*)

// recomm  $f = new recomm()$ ;  $f.ShowDialog()$ ;

*privatevoidcheckBox*1*<sup>C</sup> heckedChanged*2(*objectsender, EventArgse*)

if (checkBox1.Checked and textBox2.Text!= " " and textBox3.Text!= " " and textBox4.Text!= " ") button1.Enabled  $= true;$ 

else button1.Enabled = false ;

*privatevoidbutton*1*<sup>C</sup> lick*2(*objectsender, EventArgse*)

```
path = Directory.GetCurrentDirectory() + "
BHGEReporting"+comboBox1.SelectedItem+"−"+textBox5.T ext+"−"+comboBox2.SelectedItem+
".xls";
MessageBox.Show(path) ;
// path = "d:BHGEReporting"+comboBox1.SelectedItem+"−"+textBox5.T ext+"−"+comboBox2.SelectedItem+
".xls";
//MessageBox.Show(path) ;
send();
if (radioButton20.Checked || radioButton38.Checked) Form15 j = new Form15(); j.ShowDialog();
if (radioButton32.Checked) Form14 x = new Form14); x.ShowDialog();
```
if (comboBox2.SelectedItem.Equals("CI"))

if (comboBox3.SelectedItem.Equals("REMOVAL(01)"))

Form2  $b = new Form2()$ ; b.ShowDialog(); Form6  $c = new Form6$ );  $c. Show Dialog$ ); Form3  $r = new Form3()$ :  $r. ShowDialog()$ :

else if (comboBox3.SelectedItem.Equals("REMOVAL(02)"))

Form2  $b = new Form2()$ ; b.ShowDialog(); Form11  $d = new Form11()$ ;  $d.ShowDialog()$ ; Form12  $z = new Form12$ );  $z$ . ShowDialog(); Form3  $r = new Form3()$ ; r.ShowDialog();

else if (comboBox3.SelectedItem.Equals("REMOVAL(03)"))

Form9  $f = new Form9()$ ;  $f.ShowDialog()$ ; Form7  $p = new Form7$ );  $p.ShowDialog$ );

Form2  $b = new Form2()$ ; b.ShowDialog();

Form3  $r = new Form3()$ ; r.ShowDialog();

else if (comboBox3.SelectedItem.Equals("INSTALATION(01)"))

Form9  $f = new Form9()$ ;  $f.ShowDialog()$ ;

Form7  $p = new Form7$ );  $p.ShowDialog$ );

Form2  $b = new Form2()$ ; b.ShowDialog();

Form3  $r = new Form3()$ ; r.ShowDialog();

else if (comboBox3.SelectedItem.Equals("INSTALATION(02)"))

Form2  $b = new Form2()$ ; b.ShowDialog();

Form7  $p = new Form7$ );  $p.ShowDialog$ ); Form3  $r = new Form3()$ ;  $r.ShowDialog()$ ;

else if (comboBox3.SelectedItem.Equals("INSTALATION(03)"))

Form2  $b = new Form2()$ ; b.ShowDialog(); Form6  $c$  = new Form6();  $c$ .ShowDialog(); Form3  $r = new Form3()$ ; r.ShowDialog();

else if (comboBox2.SelectedItem.Equals("LTPI"))

if (comboBox3.SelectedItem.Equals("REMOVAL(01)"))

Form2  $b = new Form2()$ ; b.ShowDialog(); Form6  $c = new Form6(); c. ShowDialog();$ Form3  $r = new Form3()$ ; r.ShowDialog();

else if (comboBox3.SelectedItem.Equals("REMOVAL(02)"))

Form2  $b = new Form2()$ ; b.ShowDialog(); Form9  $f = new Form9()$ ;  $f.ShowDialog()$ ; Form10  $v = new Form10()$ ; v.ShowDialog(); Form3  $r = new Form3()$ ;  $r.ShowDialog()$ ;

else if (comboBox3.SelectedItem.Equals("REMOVAL(03)"))

Form2  $b = new Form2()$ ; b.ShowDialog(); Form11  $d = new Form11()$ ;  $d.ShowDialog()$ ; Form12  $z = new Form12$ );  $z$ . ShowDialog(); Form9  $f = new Form9()$ ;  $f.ShowDialog()$ ; Form7  $p = new Form7()$ ;  $p.ShowDialog()$ ; Form3  $r = new Form3()$ ; r.ShowDialog();

else if (comboBox3.SelectedItem.Equals("REMOVAL(04)"))

Form2  $b = new Form2()$ ; b.ShowDialog(); Form9  $f = new Form9()$ ;  $f.ShowDialog()$ ; Form7  $p = new Form7$ );  $p.ShowDialog$ ); Form3  $r = new Form3()$ ;  $r.ShowDialog()$ ;

else if (comboBox3.SelectedItem.Equals("REMOVAL(05)"))

Form9  $f = new Form9()$ ;  $f.ShowDialog()$ ; Form3  $r = new Form3()$ ;  $r.ShowDialog()$ ; else if (comboBox3.SelectedItem.Equals("REMOVAL(06)"))

Form9  $f = new Form9()$ ;  $f.ShowDialog()$ ; Form7  $p = new Form7()$ ;  $p.ShowDialog()$ ; Form4 h = new Form4(); h.ShowDialog(); Form3  $r = new Form3()$ ; r.ShowDialog();

else if (comboBox3.SelectedItem.Equals("INSTALATION(01)"))

Form9  $f = new Form9()$ ;  $f.ShowDialog()$ ; Form7  $p = new Form7$ );  $p.ShowDialog$ ); Form3  $r = new Form3()$ ; r.ShowDialog();

else if (comboBox3.SelectedItem.Equals("INSTALATION(02)"))

Form9  $f = new Form9()$ ;  $f.ShowDialog()$ ; Form10  $v = new Form10()$ ; v.ShowDialog(); Form3  $r = new Form3()$ ; r.ShowDialog();

else if (comboBox3.SelectedItem.Equals("INSTALATION(03)"))

Form9  $f = new Form9()$ ;  $f.ShowDialog()$ ; Form2  $b = new Form2()$ ;  $b.ShowDialog()$ ; Form7  $p = new Form7$ );  $p.ShowDialog$ ); Form3  $r = new Form3()$ ; r.ShowDialog();

else if (comboBox3.SelectedItem.Equals("INSTALATION(04)"))

Form9  $f = new Form9()$ ;  $f.ShowDialog()$ ; Form2  $b = new Form2()$ ;  $b. ShowDialog()$ ; Form7  $p = new Form7$ );  $p.ShowDialog$ ); Form3  $r = new Form3()$ ; r.ShowDialog();

else if (comboBox3.SelectedItem.Equals("INSTALATION(05)"))

Form9  $f = new Form9()$ ;  $f.ShowDialog()$ ; Form2  $b = new Form2()$ ; b.ShowDialog(); Form3  $r = new Form3()$ ; r.ShowDialog();

else if (comboBox3.SelectedItem.Equals("INSTALATION(06)"))

Form2  $b = new Form2()$ ; b.ShowDialog(); Form6  $c = new Form6$  ();  $c.ShowDialog$  (); Form3  $r = new Form3()$ ; r.ShowDialog();

else if (comboBox2.SelectedItem.Equals("HGPI"))

if (comboBox3.SelectedItem.Equals("REMOVAL(01)"))

Form2  $b = new Form2()$ : b.ShowDialog(): Form6  $c = new Form6$ );  $c. Show Dialog$ ); Form3  $r = new Form3()$ ; r.ShowDialog();

```
else if (comboBox3.SelectedItem.Equals("REMOVAL(02)"))
```
Form2  $b = new Form2()$ ; b.ShowDialog(); Form9  $f = new Form9()$ ;  $f.ShowDialog()$ ; Form10  $v = new Form10()$ ; v.ShowDialog(); Form3  $r = new Form3()$ ; r.ShowDialog();

```
else if (comboBox3.SelectedItem.Equals("REMOVAL(03)"))
```

```
Form2 b = new Form2(); b.ShowDialog();
Form12 z = new Form12); z.ShowDialog);
Form11 d = new Form11(); d.ShowDialog();
Form9 f = new Form9(); f.ShowDialog();
Form7 p = new Form7); p.ShowDialog);
Form3 r = new Form3(); r.ShowDialog();
```
else if (comboBox3.SelectedItem.Equals("REMOVAL(04)"))

Form2  $b = new Form2()$ ; b.ShowDialog(); Form9  $f = new Form9()$ ;  $f.ShowDialog()$ ; Form7  $p = new Form7()$ ;  $p.ShowDialog()$ ; Form3  $r = new Form3()$ ;  $r.ShowDialog()$ ;

else if (comboBox3.SelectedItem.Equals("INSTALATION(005)"))

Form7  $p = new Form7$ );  $p.ShowDialog$ ); Form3  $r = new Form3()$ ; r.ShowDialog();

else if (comboBox3.SelectedItem.Equals("REMOVAL(06)"))

Form9  $f = new Form9()$ ;  $f.ShowDialog()$ ; Form3  $r = new Form3()$ ; r.ShowDialog();

else if (comboBox3.SelectedItem.Equals("REMOVAL(07)"))

Form4 h = new Form4(); h.ShowDialog(); Form7  $p = new Form7()$ ;  $p.ShowDialog()$ ; Form9  $f = new Form9()$ ;  $f.ShowDialog()$ ; Form3  $r = new Form3()$ ; r.ShowDialog();

else if (comboBox3.SelectedItem.Equals("REMOVAL(08)"))

Form9  $f = new Form9()$ ;  $f.ShowDialog()$ ; Form3  $r = new Form3()$ ; r.ShowDialog();

else if (comboBox3.SelectedItem.Equals("REMOVAL(09)"))

Form9  $f = new Form9()$ ;  $f.ShowDialog()$ ; Form3  $r = new Form3()$ ; r.ShowDialog();

else if (comboBox3.SelectedItem.Equals("REMOVAL(10)"))

Form10 v = new Form10(); v.ShowDialog(); Form4 h = new Form4(); h.ShowDialog(); Form9  $f = new Form9()$ ;  $f.ShowDialog()$ ; Form3  $r = new Form3()$ ; r.ShowDialog();

else if (comboBox3.SelectedItem.Equals("INSTALATION(01)"))

Form4 h = new Form4(); h.ShowDialog(); Form9  $f = new Form9()$ ;  $f.ShowDialog()$ ; Form10  $v = new Form10()$ ; v.ShowDialog(); Form3  $r = new Form3()$ ; r.ShowDialog();

```
else if (comboBox3.SelectedItem.Equals("INSTALATION(02)"))
```
Form9  $f = new Form9()$ ;  $f.ShowDialog()$ ; Form3  $r = new Form3()$ ; r.ShowDialog();

else if (comboBox3.SelectedItem.Equals("INSTALATION(03)"))

Form9  $f = new Form9()$ ;  $f.ShowDialog()$ ; Form3  $r = new Form3()$ ; r.ShowDialog();

else if (comboBox3.SelectedItem.Equals("INSTALATION(04)"))

Form7  $p = new Form7$ );  $p.ShowDialog$ ); Form9  $f = new Form9()$ ;  $f.ShowDialog()$ ; Form10  $v = new Form10()$ ; v.ShowDialog(); Form3  $r = new Form3()$ ;  $r.ShowDialog()$ ;

else if (comboBox3.SelectedItem.Equals("INSTALATION(05)"))

Form9  $f = new Form9()$ ;  $f.ShowDialog()$ ; Form10  $v = new Form10()$ ; v.ShowDialog(); Form3  $r = new Form3()$ ; r.ShowDialog();

else if (comboBox3.SelectedItem.Equals("REMOVAL(006)"))

Form7  $p = new Form7()$ ;  $p.ShowDialog()$ ; Form3  $r = new Form3()$ ; r.ShowDialog();

else if (comboBox3.SelectedItem.Equals("INSTALATION(07)"))

Form9  $f = new Form9()$ ;  $f.ShowDialog()$ ; Form7  $p = new Form7$ );  $p.ShowDialog$ ); Form2  $b = new Form2()$ ; b.ShowDialog(); Form3  $r = new Form3()$ ; r.ShowDialog();

else if (comboBox3.SelectedItem.Equals("INSTALATION(08)"))

Form9  $f = new Form9()$ ;  $f.ShowDialog()$ ; Form7  $p = new Form7()$ ;  $p.ShowDialog()$ ; Form2  $b = new Form2()$ ; b.ShowDialog(); Form3  $r = new Form3()$ ; r.ShowDialog();

else if (comboBox3.SelectedItem.Equals("INSTALATION(09)"))

Form9  $f = new Form9()$ ;  $f.ShowDialog()$ ; Form2  $b = new Form2()$ ; b.ShowDialog(); Form3  $r = new Form3()$ ; r.ShowDialog();

else if (comboBox3.SelectedItem.Equals("INSTALATION(10)"))

Form6  $c = new Form6$ );  $c. Show Dialog$ ); Form2  $b = new Form2()$ ;  $b. ShowDialog()$ ; Form3  $r = new Form3()$ ; r.ShowDialog();

else if (comboBox2.SelectedItem.Equals("MI"))

if (comboBox3.SelectedItem.Equals("REMOVAL(01)"))

Form2  $b = new Form2()$ ; b.ShowDialog(); Form9  $f = new Form9()$ ;  $f.ShowDialog()$ ; Form6  $c = new Form6$  ();  $c.ShowDialog$  (); Form3  $r = new Form3()$ ; r.ShowDialog();

else if (comboBox3.SelectedItem.Equals("REMOVAL(02)"))

Form2  $b = new Form2()$ ; b.ShowDialog(); Form9  $f = new Form9()$ ;  $f.ShowDialog()$ ;

Form10  $v = new Form10()$ ; v.ShowDialog(); Form3  $r = new Form3()$ ;  $r.ShowDialog()$ ;

else if (comboBox3.SelectedItem.Equals("REMOVAL(03)"))

Form2  $b = new Form2()$ ; b.ShowDialog(); Form9  $f = new Form9()$ ;  $f.ShowDialog()$ ; Form7  $p = new Form7()$ ;  $p.ShowDialog()$ ; Form11  $d = new Form11()$ ; d.ShowDialog(); Form12  $z = new Form12$ );  $z$ .ShowDialog(); Form3  $r = new Form3()$ ; r.ShowDialog();

else if (comboBox3.SelectedItem.Equals("REMOVAL(04)"))

Form7  $p = new Form7$ );  $p.ShowDialog$ ); Form9  $f = new Form9()$ ;  $f.ShowDialog()$ ; Form10  $v = new Form10()$ ; v.ShowDialog(); Form3  $r = new Form3()$ ; r.ShowDialog();

else if (comboBox3.SelectedItem.Equals("REMOVAL(05)"))

Form10  $v = new Form10()$ ; v.ShowDialog(); Form7  $p = new Form7()$ ;  $p.ShowDialog()$ ; Form9  $f = new Form9()$ ;  $f.ShowDialog()$ ; Form3  $r = new Form3()$ ; r.ShowDialog();

```
else if (comboBox3.SelectedItem.Equals("REMOVAL(06)"))
```
Form2  $b = new Form2()$ ; b.ShowDialog(); Form3  $r = new Form3()$ ; r.ShowDialog();

else if (comboBox3.SelectedItem.Equals("REMOVAL(07)"))

Form2  $b = new Form2()$ ; b.ShowDialog(); Form9  $f = new Form9()$ ;  $f.ShowDialog()$ ; Form3  $r = new Form3()$ ; r.ShowDialog();

else if (comboBox3.SelectedItem.Equals("REMOVAL(08)"))

Form2  $b = new Form2()$ ; b.ShowDialog(); Form9  $f = new Form9()$ ;  $f.ShowDialog()$ ; Form8  $c = new Form8()$ ;  $c.ShowDialog()$ ;

Form3  $r = new Form3()$ ; r.ShowDialog();

else if (comboBox3.SelectedItem.Equals("REMOVAL(09)"))

Form2  $b = new Form2()$ ; b.ShowDialog();

Form9  $f = new Form9()$ ;  $f.ShowDialog()$ ; Form8  $c = new Form8()$ ;  $c.ShowDialog()$ ; Form3  $r = new Form3()$ ; r.ShowDialog();

else if (comboBox3.SelectedItem.Equals("REMOVAL(10)"))

Form2  $b = new Form2()$ ;  $b. ShowDialog()$ ; Form9  $f = new Form9()$ ;  $f.ShowDialog()$ ; Form7  $p = new Form7()$ ;  $p.ShowDialog()$ ; Form3  $r = new Form3()$ ; r.ShowDialog();

else if (comboBox3.SelectedItem.Equals("INSTALATION(11)"))

Form7  $p = new Form7$ ; p.ShowDialog(); Form9  $f = new Form9()$ ;  $f.ShowDialog()$ ; Form3  $r = new Form3()$ ; r.ShowDialog();

else if (comboBox3.SelectedItem.Equals("REMOVAL(12"))

Form9  $f = new Form9()$ ;  $f.ShowDialog()$ ; Form7  $p = new Form7$  ();  $p.ShowDialog$  (); Form4  $h = new Form4()$ ; h.ShowDialog(); Form3  $r = new Form3()$ ;  $r.ShowDialog()$ ;

else if (comboBox3.SelectedItem.Equals("REMOVAL(13)"))

Form9  $f = new Form9()$ ;  $f.ShowDialog()$ ; Form3  $r = new Form3()$ ; r.ShowDialog();

else if (comboBox3.SelectedItem.Equals("REMOVAL(14)"))

Form9  $f = new Form9()$ ;  $f.ShowDialog()$ ; Form8  $c = new Form8()$ ;  $c.ShowDialog()$ ; Form3  $r = new Form3()$ ; r.ShowDialog();

else if (comboBox3.SelectedItem.Equals("REMOVAL(15)"))

Form9  $f = new Form9()$ ;  $f.ShowDialog()$ ; Form3  $r = new Form3()$ ; r.ShowDialog();

else if (comboBox3.SelectedItem.Equals("REMOVAL(16)"))

Form10  $v = new Form10()$ ; v.ShowDialog(); Form9  $f = new Form9()$ ;  $f.ShowDialog()$ ; Form4 h = new Form4(); h.ShowDialog(); Form3  $r = new Form3()$ ;  $r.ShowDialog()$ ;

else if (comboBox3.SelectedItem.Equals("REMOVAL(17)"))

Form9  $f = new Form9()$ ;  $f.ShowDialog()$ ; Form3  $r = new Form3()$ ; r.ShowDialog();

```
else if (comboBox3.SelectedItem.Equals("REMOVAL(18)"))
```

```
Form10 v = new Form10(); v.ShowDialog();
Form9 f = new Form9(); f.ShowDialog();
Form3 r = new Form3(); r.ShowDialog();
```
else if (comboBox3.SelectedItem.Equals("REMOVAL(19)"))

Form10 v = new Form10(); v.ShowDialog(); Form9  $f = new Form9()$ ;  $f.ShowDialog()$ ; Form3  $r = new Form3()$ ; r.ShowDialog();

else if (comboBox3.SelectedItem.Equals("REMOVAL(20)"))

Form4 h = new Form4(); h.ShowDialog(); Form3  $r = new Form3()$ :  $r. ShowDialog()$ :

else if (comboBox3.SelectedItem.Equals("REMOVAL(21)"))

```
Form4 h = new Form4(); h.ShowDialog();
Form10 v = new Form10(); v.ShowDialog();
Form3 r = new Form3(); r.ShowDialog();
```
else if (comboBox3.SelectedItem.Equals("REMOVAL(22)"))

Form10  $v = new Form10()$ ; v.ShowDialog(); Form7  $p = new Form7()$ ;  $p.ShowDialog()$ ; Form3  $r = new Form3()$ ;  $r.ShowDialog()$ ;

else if (comboBox3.SelectedItem.Equals("REMOVAL(23)"))

```
Form10 v = new Form10(); v.ShowDialog();
Form7 p = new Form7); p.ShowDialog);
Form3 r = new Form3(); r.ShowDialog();
```
else if (comboBox3.SelectedItem.Equals("REMOVAL(24)"))

Form4 h = new Form4(); h.ShowDialog(); Form3  $r = new Form3()$ ; r.ShowDialog();

else if (comboBox3.SelectedItem.Equals("INSTALATION(01)"))

Form10  $v = new Form10$  ();  $v$ . ShowDialog(); Form7  $p = new Form7$  ();  $p.ShowDialog$  (); Form9  $f = new Form9()$ ;  $f.ShowDialog()$ ; Form3  $r = new Form3()$ ; r.ShowDialog();

else if (comboBox3.SelectedItem.Equals("INSTALATION(02)"))

Form10  $v = new Form10()$ ; v.ShowDialog(); Form7  $p = new Form7$ );  $p.ShowDialog$ ); Form9  $f = new Form9()$ ;  $f.ShowDialog()$ ; Form3  $r = new Form3()$ ; r.ShowDialog();

else if (comboBox3.SelectedItem.Equals("INSTALATION(03)"))

Form9  $f = new Form9()$ ;  $f.ShowDialog()$ ; Form3  $r = new Form3()$ ; r.ShowDialog();

else if (comboBox3.SelectedItem.Equals("INSTALATION(04)"))

Form10  $v = new Form10()$ :  $v. ShowDialog()$ : Form9  $f = new Form9()$ ;  $f.ShowDialog()$ ; Form3  $r = new Form3()$ ;  $r.ShowDialog()$ ;

else if (comboBox3.SelectedItem.Equals("INSTALATION(05)"))

Form9  $f = new Form9()$ ;  $f.ShowDialog()$ ; Form3  $r = new Form3()$ ; r.ShowDialog();

else if (comboBox3.SelectedItem.Equals("INSTALATION(06)"))

Form9  $f = new Form9()$ ;  $f.ShowDialog()$ ; Form3  $r = new Form3()$ ; r.ShowDialog();

else if (comboBox3.SelectedItem.Equals("INSTALATION(07)"))

Form2  $b = new Form2()$ ; b.ShowDialog(); Form10  $v = new Form10$  ();  $v$ . ShowDialog(); Form9  $f = new Form9()$ ;  $f.ShowDialog()$ ; Form3  $r = new Form3()$ ; r.ShowDialog();

else if (comboBox3.SelectedItem.Equals("INSTALATION(08)"))

Form2  $b = new Form2()$ ; b.ShowDialog(); Form9  $f = new Form9()$ ;  $f.ShowDialog()$ ; Form3  $r = new Form3()$ ; r.ShowDialog();

else if (comboBox3.SelectedItem.Equals("INSTALATION(09)"))

Form8  $c = new Form8()$ ;  $c.ShowDialog()$ ; Form2  $b = new Form2()$ ; b.ShowDialog(); Form9  $f = new Form9()$ ;  $f.ShowDialog()$ ; Form3  $r = new Form3()$ ; r.ShowDialog();

else if (comboBox3.SelectedItem.Equals("INSTALATION(10)"))

Form7  $p = new Form7$ );  $p.ShowDialog$ ); Form10  $v = new Form10()$ ; v.ShowDialog(); Form9  $f = new Form9()$ ;  $f.ShowDialog()$ ; Form3  $r = new Form3()$ ; r.ShowDialog();

else if (comboBox3.SelectedItem.Equals("REMOVAL(11)"))

Form7  $p = new Form7$ );  $p.ShowDialog$ ); Form3  $r = new Form3()$ ; r.ShowDialog();

else if (comboBox3.SelectedItem.Equals("INSTALATION(12)"))

Form7  $p = new Form7$ );  $p.ShowDialog$ ); Form9  $f = new Form9()$ ;  $f.ShowDialog()$ ; Form2  $b = new Form2()$ ; b.ShowDialog(); Form3  $r = new Form3()$ ; r.ShowDialog();

else if (comboBox3.SelectedItem.Equals("INSTALATION(13)"))

Form5  $s = new Form5()$ ; s.ShowDialog(); Form9  $f = new Form9()$ ;  $f.ShowDialog()$ ; Form2  $b = new Form2()$ ; b.ShowDialog(); Form3  $r = new Form3()$ ; r.ShowDialog();

else if (comboBox3.SelectedItem.Equals("INSTALATION(14)"))

Form7  $p = new Form7$ );  $p.ShowDialog$ ); Form13 k = new Form13(); k.ShowDialog(); Form3  $r = new Form3()$ ; r.ShowDialog();

else if (comboBox3.SelectedItem.Equals("INSTALATION(15)"))

Form9  $f = new Form9()$ ;  $f.ShowDialog()$ ; Form2  $b = new Form2()$ ; b.ShowDialog(); Form10  $v = new Form10()$ ; v.ShowDialog(); Form3  $r = new Form3()$ ; r.ShowDialog();

else if (comboBox3.SelectedItem.Equals("INSTALATION(16)"))

Form9  $f = new Form9()$ ;  $f.ShowDialog()$ ; Form2  $b = new Form2()$ ; b.ShowDialog(); Form10  $v = new Form10()$ ; v.ShowDialog(); Form3  $r = new Form3()$ ; r.ShowDialog();

else if (comboBox3.SelectedItem.Equals("INSTALATION(17)"))

Form7  $p = new Form7$ );  $p.ShowDialog$ ); Form9  $f = new Form9()$ ;  $f.ShowDialog()$ ; Form2  $b = new Form2()$ ; b.ShowDialog(); Form3  $r = new Form3()$ ; r.ShowDialog();

else if (comboBox3.SelectedItem.Equals("INSTALATION(18)"))

Form2  $b = new Form2()$ ; b.ShowDialog(); Form9  $f = new Form9()$ ;  $f.ShowDialog()$ ; Form6  $c = new Form6$  ();  $c.ShowDialog$  (); Form3  $r = new Form3()$ ; r.ShowDialog();

//condition d'envoie qui fait changé

if ((comboBox2.SelectedItem.Equals("CI") and comboBox3.SelectedItem.Equals("INSTALATION(03)")) || (combo-Box2.SelectedItem.Equals("LPTI") and comboBox3.SelectedItem.Equals("INSTALATION(06)")) || (comboBox2.SelectedItem.Equals("HGPI") and comboBox3.SelectedItem.Equals("INSTALATION(10)")) || (combo-Box2.SelectedItem.Equals("MI") and comboBox3.SelectedItem.Equals("INSTALATION(18)")))

```
try
```
message = new MailMessage(); message.To.Add("destinataire1") ; //message.CC.Add("destinataire2") ; //message.CC.Add("destinataire3") ;

message.Subject = " Reporting " ; message.From = new MailAddress("la boite mail") ; message.Body = "Ici joint le Reporting de Mr " + textBox3.Text + " " + textBox4.Text + " , SSO : " + textBox1.Text ; message.Attachments.Add(new Attachment(path)) ;

```
/* if (lblAttachment.Text.Length > 0)
```

```
if (System.IO.File.Exists(lblAttachment.Text))
```
message.Attachments.Add(new Attachment(lblAttachment.Text)) ;

```
*/
```
// set smtp details

```
smtp = new SmtpClient("smtp.gmail.com") ;
```
 $smtp.Port = 25$ : smtp.EnableSsl = true ; smtp.Credentials = new NetworkCredential("adresse mail ", "mots de passe de l'adresse") ;

smtp.SendAsync(message, message.Subject) ;  $smtp.SendCompleted+=newSendCompletedEventHandler(smtp_SendCompleted);$ 

catch (Exception ex)

MessageBox.Show(ex.Message) ;

private void send()

Excel.Application  $x$ lApp = new Microsoft.Office.Interop.Excel.Application(); // check if excel is installed if  $(xlApp == null)$ 

MessageBox.Show("Excel is not properly installed!!") ; return ;

 $\frac{1}{2}$  creat excel file and sheet Excel.Workbook xlWorkBook ; Excel.Worksheet xlWorkSheet ; object misValue = System.Reflection.Missing.Value;

 $//$  new file if (!File.Exists(path))

xlWorkBook = xlApp.Workbooks.Add(misValue) ;  $x \cdot W \cdot \text{or} k \cdot S \cdot \text{here} = (Exec \cdot W \cdot \text{or} k \cdot s \cdot \text{or} k \cdot \text{or} k \cdot S \cdot \text{or} k \cdot s \cdot \text{or} k \cdot s \cdot \text{or} k \cdot s \cdot \text{or} k \cdot s \cdot \text{or} k \cdot s \cdot \text{or} k \cdot s \cdot \text{or} k \cdot s \cdot \text{or} k \cdot s \cdot \text{or} k \cdot s \cdot \text{or} k \cdot s \cdot \text{or} k \cdot s \cdot \text{or} k \cdot s \cdot \text{or} k \cdot s \cdot \text{or} k \cdot s \cdot \text{or} k$ 

```
// add the last row
xlWorkSheet.Cells[2, 2] = "Dates" ;
xlWorkSheet.Cells[2, 3] = "Nom" ;
xlWorkSheet.Cells[2, 4] = "Prenom" ;
xlWorkSheet.Cells[2, 5] = "SSO" ;
xlWorkSheet.Cells[2, 6] = "Lieu" ;
xlWorkSheet.Cells[2, 7] = "Machine" ;
xlWorkSheet.Cells[2, 8] = "S.N";
xlWorkSheet.Cells[2, 9] = "Maintenance" ;
xlWorkSheet.Cells[2, 10] = "Operations" ;
xlWorkSheet.Cells[2, 11] = "Questions" ;
```
xlWorkSheet.Cells[2, 12] = "Reponces" ; xlWorkSheet.Cells[2, 13] = "Remarque" ;

// save

xlWorkBook.SaveAs(path, Excel.XlFileFormat.xlWorkbookNormal, misValue, misValue, misValue, misValue, Excel.XlSaveAsAccessMode.xlExclusive, misValue, misValue, misValue, misValue, misValue) ; //le messaage du chemain //MessageBox.Show("Excel file created");

// File exist before

else

//message qu'il existe

//MessageBox.Show("EXISTS") ; //open excel and sheet xlWorkBook = xlApp.Workbooks.Open(path) ;  $x \cdot W \cdot \text{or} k \cdot \text{S} \cdot \text{here} = (Exec \cdot W \cdot \text{or} k \cdot \text{S} \cdot \text{or} k \cdot \text{co} k \cdot \text{or} k \cdot \text{S} \cdot \text{or} k \cdot \text{or} k \cdot \text{or$ 

//get the last row

```
Excel.Range last = xlWorkSheet.Cells.SpecialCells(Excel.XlCellType.xlCellTypeLastCell, Type.Missing) ;
\text{Execute1}.Rangerange = x \text{l} \text{WorkSheet.get}Range("\text{A1}", last);
int lastUsedRow = last.Row ;
int lastUsedColumn = last.Column ;
```
// add a row

```
xlWorkSheet.Cells[lastUsedRow + 6, 1] = "Reporting" ;
xlWorkSheet.Cells[lastUsedRow + 6, 2] = DateTime.Now.ToString("dd-MM-yyyy | h :mm :ss") ;
xlWorkSheet.Cells[lastUsedRow + 6, 3] = textBox3.Text ;
xlWorkSheet.Cells[lastUsedRow + 6, 4] = textBox4.Text ;
xlWorkSheet.Cells[lastUsedRow + 6, 5] = textBox1.Text ;
xlWorkSheet.Cells[lastUsedRow + 6, 6] = textBox2.Text ;
xlWorkSheet.Cells[lastUsedRow + 6, 7] = comboBox1.SelectedItem ;
xlWorkSheet.Cells[lastUsedRow + 6, 8] = textBox5.Text ;
xlWorkSheet.Cells[lastUsedRow + 6, 9] = comboBox2.SelectedItem ;
xlWorkSheet.Cells[lastUsedRow + 6, 10] = comboBox3.SelectedItem +" [—"+textBox7.Text+"—]" ;
xlWorkSheet.Cells[lastUsedRow + 1, 11] = label19.Text ;
xlWorkSheet.Cells[lastUsedRow + 2, 11] = label21.Text ;
xlWorkSheet.Cells[lastUsedRow + 3, 11] = label23.Text ;
xlWorkSheet.Cells[lastUsedRow + 4, 11] = label25.Text ;
xlWorkSheet.Cells[lastUsedRow + 5, 11] = label26.Text ;
xlWorkSheet.Cells[lastUsedRow + 6, 11] = label28.Text ;
if (radioButton1.Checked) xlWorkSheet.Cells[lastUsedRow + 1, 12] = "Oui" ; else xlWorkSheet.Cells[lastUsedRow
+ 1, 12] = "Non";
if (radioButton10.Checked) xlWorkSheet.Cells[lastUsedRow + 2, 12] = "Oui" ; else xlWorkSheet.Cells[lastUsedRow
```
 $+ 2$ , 12] = "Non";

if (radioButton19.Checked) xlWorkSheet.Cells[lastUsedRow + 3, 12] = "Oui" ; else xlWorkSheet.Cells[lastUsedRow  $+3, 12$ ] = "Non";

if (radioButton27.Checked) xlWorkSheet.Cells[lastUsedRow + 4, 12] = "Oui" ; else xlWorkSheet.Cells[lastUsedRow  $+ 4$ ,  $12$ ] = "Non" ;

if (radioButton31.Checked) xlWorkSheet.Cells[lastUsedRow + 5, 12] = "Oui" ; else xlWorkSheet.Cells[lastUsedRow  $+ 5$ ,  $12$ ] = "Non";

if (radioButton37.Checked) xlWorkSheet.Cells[lastUsedRow + 6, 12] = "Oui" ; else xlWorkSheet.Cells[lastUsedRow  $+ 6, 12$ ] = "Non";

xlWorkSheet.Cells[lastUsedRow + 1, 13] = textBox6.Text ;

xlWorkSheet.Cells[lastUsedRow + 2, 13] = textBox8.Text ;

xlWorkSheet.Range[xlWorkSheet.Cells[lastUsedRow +1, 1], xlWorkSheet.Cells[lastUsedRow + 6, 1]].Merge() ; xlWorkSheet.Range[xlWorkSheet.Cells[lastUsedRow +1, 2], xlWorkSheet.Cells[lastUsedRow + 6, 2]].Merge() ; xlWorkSheet.Range[xlWorkSheet.Cells[lastUsedRow +1, 3], xlWorkSheet.Cells[lastUsedRow + 6, 3]].Merge() ; xlWorkSheet.Range[xlWorkSheet.Cells[lastUsedRow +1, 4], xlWorkSheet.Cells[lastUsedRow + 6, 4]].Merge() ; xlWorkSheet.Range[xlWorkSheet.Cells[lastUsedRow +1, 5], xlWorkSheet.Cells[lastUsedRow + 6, 5]].Merge() ; xlWorkSheet.Range[xlWorkSheet.Cells[lastUsedRow +1, 6], xlWorkSheet.Cells[lastUsedRow + 6, 6]].Merge() ; xlWorkSheet.Range[xlWorkSheet.Cells[lastUsedRow +1, 7], xlWorkSheet.Cells[lastUsedRow + 6, 7]].Merge() ; xlWorkSheet.Range[xlWorkSheet.Cells[lastUsedRow +1, 8], xlWorkSheet.Cells[lastUsedRow + 6, 8]].Merge() ; xlWorkSheet.Range[xlWorkSheet.Cells[lastUsedRow +1, 9], xlWorkSheet.Cells[lastUsedRow + 6, 9]].Merge() ; xlWorkSheet.Range[xlWorkSheet.Cells[lastUsedRow + 1, 10], xlWorkSheet.Cells[lastUsedRow + 6, 10]].Merge() ;

xlWorkSheet.Columns["A :Z"].AutoFit() ;

//message q'il a ajouté la ligne de programation

//MessageBox.Show("Excel row added");

// if it is the last operation sendEmail // sendEmail("path") ;

 $//$  close excel file xlWorkBook.Close(true, misValue, misValue) ; xlApp.Quit() ;

Marshal.ReleaseComObject(xlWorkSheet) ; Marshal.ReleaseComObject(xlWorkBook) ; Marshal.ReleaseComObject(xlApp) ;

*voidsmtpSendCompleted*(*objectsender, AsyncCompletedEventArgse*)

if (e.Cancelled == true)

MessageBox.Show("Email sending cancelled!");

else if (e.Error!= null)

MessageBox.Show(e.Error.Message) ;

else

MessageBox.Show("Email sent sucessfully!") ;

//this.Close() ;

*privatevoidcomboBox*3*SelectedIndexChanged*1(*objectsender, EventArgse*)

if (comboBox2.SelectedItem.Equals("CI"))

if (comboBox3.SelectedItem.Equals("REMOVAL(01)")) textBox7.Text = "REMOVAL OF COMBUSTION CASING AREA INSTRUMENTATION" ;

else if (comboBox3.SelectedItem.Equals("REMOVAL(02)")) textBox7.Text = "REMOVAL OF FUEL GAS PIPING (Single Gas)—-REMOVAL OF FUEL GAS MANIFOLD AND FLEXIBLE HOSES (Single Gas)." ;

else if (comboBox3.SelectedItem.Equals("REMOVAL(03)")) textBox7.Text = "REMOVAL OF GAS FUEL NOZZLES AND COMBUSTION COVERS (Single Gas) -- REMOVAL OF CROSSFIRE and LINERS";

else if (comboBox3.SelectedItem.Equals("INSTALATION(01)")) textBox7.Text = "INSTALLATION OF CROSSFIRE and LINERS —- INSTALLATION OF GAS FUEL NOZZLES AND COMBUSTION COVERS" ;

else if (comboBox3.SelectedItem.Equals("INSTALATION(02)")) textBox7.Text = "INSTALLATION OF FUEL GAS PIPING (Single Gas) —- INSTALLATION OF FUEL GAS FLEXIBLE HOSES (Single Gas)" ;

else if (comboBox3.SelectedItem.Equals("INSTALATION(03)")) textBox7.Text = "INSTALLATION OF COMBUS-TION CASING AREA INSTRUMENTATION" ;

else if (comboBox2.SelectedItem.Equals("LTPI"))

if (comboBox3.SelectedItem.Equals("REMOVAL(01)")) textBox7.Text = " REMOVAL OF ENCLOSURE INSTRU-MENTATION —- REMOVAL OF COMBUSTION CASING AREA INSTRUMENTATION" ;

else if (comboBox3.SelectedItem.Equals("REMOVAL(02)")) textBox7.Text = " REMOVAL OF ENCLOSURE ROOF AND LATERAL PANELS" ;

else if (comboBox3.SelectedItem.Equals("REMOVAL(03)")) textBox7.Text = "REMOVAL OF FUEL GAS PIPING (Single Gas)—-REMOVAL OF FUEL GAS MANIFOLD AND FLEXIBLE HOSES (Single —-REMOVAL OF AIR PI-PING" ;

else if (comboBox3.SelectedItem.Equals("REMOVAL(04)")) textBox7.Text = "REMOVAL OF GAS FUEL NOZZLES AND COMBUSTION COVERS —- REMOVAL OF CROSSFIRE and LINERS—- REMOVAL OF COMBUSTION CA-SINGS" ;

else if (comboBox3.SelectedItem.Equals("REMOVAL(05)")) textBox7.Text = "REMOVAL OF UPPER HALF WRAP-PER CASING" ;

else if (comboBox3.SelectedItem.Equals("REMOVAL(06)")) textBox7.Text = "REMOVAL OF TRANSITION PIECES— -REMOVAL OF TRANSITION PIECES and 1 ST STAGE NOZZLE ";

else if (comboBox3.SelectedItem.Equals("INSTALATION(01)")) textBox7.Text = " INSTALLATION OF TRANSI-TION PIECES" ;

else if (comboBox3.SelectedItem.Equals("INSTALATION(02)")) textBox7.Text = " INSTALLATION OF UPPER HALF WRAPPER CASING" ;

else if (comboBox3.SelectedItem.Equals("INSTALATION(03)")) textBox7.Text = " INSTALLATION OF COMBUS-TION CASINGS—- INSTALLATION OF CROSSFIRE and LINERS—- INSTALLATION OF GAS FUEL NOZZLES AND COMBUSTION COVERS" ;

else if (comboBox3.SelectedItem.Equals("INSTALATION(04)")) textBox7.Text = "INSTALLATION OF AIR PIPING— - INSTALLATION OF FUEL GAS PIPING (Single Gas)—- INSTALLATION OF FUEL GAS FLEXIBLE HOSES (Single Gas)";

else if (comboBox3.SelectedItem.Equals("INSTALATION(05)")) textBox7.Text = " INSTALLATION OF ENCLO-SURE ROOF AND LATERAL PANELS" ;

else if (comboBox3.SelectedItem.Equals("INSTALATION(06)")) textBox7.Text = "INSTALLATION OF COMBUS-TION CASING AREA —- INSTALLATION OF ENCLOSURE INSTRUMENTATION" ;

else if (comboBox2.SelectedItem.Equals("HGPI"))

if (comboBox3.SelectedItem.Equals("REMOVAL(01)")) textBox7.Text = " REMOVAL OF ENCLOSURE INSTRUMENTATION— - REMOVAL OF COMBUSTION CASING AREA INSTRUMENTATION" ;

else if (comboBox3.SelectedItem.Equals("REMOVAL(02)")) textBox7.Text = "REMOVAL OF ENCLOSURE ROOF AND LATERAL PANELS" ;

else if (comboBox3.SelectedItem.Equals("REMOVAL(03)")) textBox7.Text = "REMOVAL OF FUEL GAS PIPING (Single Gas)—-REMOVAL OF FUEL GAS MANIFOLD AND FLEXIBLE HOSES (Single Gas).—-REMOVAL OF AIR PIPING" ;

else if (comboBox3.SelectedItem.Equals("REMOVAL(04)")) textBox7.Text = " REMOVAL OF GAS FUEL NOZZLES AND COMBUSTION COVERS (Single Gas)—- REMOVAL OF CROSSFIRE and LINERS—- REMOVAL OF COM-BUSTION CASINGS" ;

else if (comboBox3.SelectedItem.Equals("INSTALATION(005)")) textBox7.Text = "INSTALLATION OF TEMPO-RARY JACKING" ;

else if (comboBox3.SelectedItem.Equals("REMOVAL(06)")) textBox7.Text = "REMOVAL OF UPPER HALF WRAP-PER CASING" ;

else if (comboBox3.SelectedItem.Equals("REMOVAL(07)")) textBox7.Text = "REMOVAL OF TRANSITION PIECES— -REMOVAL OF TRANSITION PIECES and 1 ST STAGE NOZZLE INSPECTION":

else if (comboBox3.SelectedItem.Equals("REMOVAL(08)")) textBox7.Text = "REMOVAL OF UPPER HALF TUR-BINE CASING" ;

else if (comboBox3.SelectedItem.Equals("REMOVAL(09)")) textBox7.Text = "REMOVAL OF UPPER HALF 1st STAGE NOZZLE—-REMOVAL OF UPPER HALF 1st STAGE NOZZLE SUPPORT RING—- REMOVAL OF UP-PER HALF 2nd STAGE DIAPHRAGM" ;

else if (comboBox3.SelectedItem.Equals("REMOVAL(10)")) textBox7.Text = " HP TURBINE CLEARANCES CHECK— -REMOVAL OF LOWER HALF 1st STAGE NOZZLE—-REMOVAL OF LOWER HALF 1st STAGE NOZZLE SUP-PORT RING" ;

else if (comboBox3.SelectedItem.Equals("INSTALATION(01)")) textBox7.Text = "INSTALLATION OF LOWER HALF 1st STAGE NOZZLE—-INSTALLATION OF LOWER HALF 1st STAGE NOZZLE SUPPORT RING—-HP TURBINE CLEARANCES CHECK" ;

else if (comboBox3.SelectedItem.Equals("INSTALATION(02)")) textBox7.Text = " INSTALLATION OF UPPER HALF 2nd STAGE DIAPHRAGM—-INSTALLATION OF UPPER HALF 1st STAGE NOZZLE SUPPORT RING— -INSTALLATION OF UPPER HALF 1st STAGE NOZZLE" ;

else if (comboBox3.SelectedItem.Equals("INSTALATION(03)")) textBox7.Text = "INSTALLATION OF UPPER HALF TURBINE CASING" ;

else if (comboBox3.SelectedItem.Equals("INSTALATION(04)")) textBox7.Text = "INSTALLATION OF LOWER and UPPER HALF 1st STAGE NOZZLE ECCENTRIC PIN—- INSTALLATION OF TRANSITION PIECES" ;

else if (comboBox3.SelectedItem.Equals("INSTALATION(05)")) textBox7.Text = " INSTALLATION OF UPPER HALF WRAPPER CASING" ;

else if (comboBox3.SelectedItem.Equals("REMOVAL(006)")) textBox7.Text = " REMOVAL OF TEMPORARY JA-CKING" ;

else if (comboBox3.SelectedItem.Equals("INSTALATION(07)")) textBox7.Text = "INSTALLATION OF COMBUS-TION CASINGS—-INSTALLATION OF CROSSFIRE and LINERS—- INSTALLATION OF GAS FUEL NOZZLES AND COMBUSTION COVERS" ;

else if (comboBox3.SelectedItem.Equals("INSTALATION(08)")) textBox7.Text = "INSTALLATION OF AIR PIPING— - INSTALLATION OF FUEL GAS PIPING (Single Gas)—- INSTALLATION OF FUEL GAS FLEXIBLE HOSES (Single Gas)":

else if (comboBox3.SelectedItem.Equals("INSTALATION(09)")) textBox7.Text = " INSTALLATION OF ENCLO-SURE ROOF AND LATERAL PANELS" ;

else if (comboBox3.SelectedItem.Equals("INSTALATION(10)")) textBox7.Text = "INSTALLATION OF COMBUS-TION CASING AREA INSTRUMENTATION—- INSTALLATION OF ENCLOSURE INSTRUMENTATION" ;

else if (comboBox2.SelectedItem.Equals("MI"))

if (comboBox3.SelectedItem.Equals("REMOVAL(01)")) textBox7.Text = "REMOVAL OF VENTILATION DUCTS -

- REMOVAL OF ENCLOSURE INSTRUMENTATION—- REMOVAL OF COMBUSTION CASING AREA INSTRUMENTATION— -REMOVAL OF BEARING # 1 and # 4 AND EXHAUST TURBINE AREA ":

else if (comboBox3.SelectedItem.Equals("REMOVAL(02)")) textBox7.Text = "REMOVAL OF ENCLOSURE ROOF AND LATERAL PANELS" ;

else if (comboBox3.SelectedItem.Equals("REMOVAL(03)")) textBox7.Text = "REMOVAL OF FUEL GAS PIPING (Single Gas)—-REMOVAL OF FUEL GAS MANIFOLD AND FLEXIBLE HOSES (Single Gas)—-REMOVAL OF AIR PIPING" ;

else if (comboBox3.SelectedItem.Equals("REMOVAL(04)")) textBox7.Text = "REMOVAL OF AUXILIARY COU-PLING GUARD—-REMOVAL OF AUXILIARY COUPLING" ;

else if (comboBox3.SelectedItem.Equals("REMOVAL(05)")) textBox7.Text = "REMOVAL OF LOAD COUPLING GUARD—- REMOVAL AND INSPECTION OF LOAD COUPLING" ;

else if (comboBox3.SelectedItem.Equals("REMOVAL(06)")) textBox7.Text = "TURBINE - LOAD ALIGNMENT—- TURBINE - AUXILIARY GEAR ALIGNMENT" ;

else if (comboBox3.SelectedItem.Equals("REMOVAL(07)")) textBox7.Text = "REMOVAL OF ELBOW INLET DUCT (Vertical)—-REMOVAL OF INLET PLENUM UPPER HALF (Vertical)" ;

else if (comboBox3.SelectedItem.Equals("REMOVAL(08)")) textBox7.Text = " REMOVAL OF INLET PLENUM UP-PER HALF (Horizontal)—-REMOVAL OF EXHAUST TRANSITION DUCT (Vertical)—-REMOVAL OF EXHAUST PLENUM ACCESSORY ITEMS (Vertical)—-REMOVAL OF EXHAUST PLENUM ACCESSORY ITEMS (Horizontal)" ;

else if (comboBox3.SelectedItem.Equals("REMOVAL(09)")) textBox7.Text = "REMOVAL OF UPPER-HALF EX-HAUST PLENUM AND DIFFUSER" ;

else if (comboBox3.SelectedItem.Equals("REMOVAL(10)")) textBox7.Text = " REMOVAL OF GAS FUEL NOZZLES AND COMBUSTION COVERS —- REMOVAL OF CROSSFIRE and LINERS—- REMOVAL OF COMBUSTION CA-SINGS" ;

else if (comboBox3.SelectedItem.Equals("INSTALATION(11)")) textBox7.Text = " INSTALLATION OF TEMPO-RARY JACKING—-REMOVAL OF UPPER HALF WRAPPER CASING" ;

else if (comboBox3.SelectedItem.Equals("REMOVAL(12)")) textBox7.Text = "REMOVAL OF TRANSITION PIECES— -REMOVAL OF TRANSITION PIECES and 1 ST STAGE NOZZLE INSPECTION":

else if (comboBox3.SelectedItem.Equals("REMOVAL(13)")) textBox7.Text = "REMOVAL OF UPPER HALF TUR-BINE CASING" ;

else if (comboBox3.SelectedItem.Equals("REMOVAL(14)")) textBox7.Text = " REMOVAL OF EXHAUST CASING" ;

else if (comboBox3.SelectedItem.Equals("REMOVAL(15)")) textBox7.Text = "REMOVAL OF UPPER HALF 1st STAGE NOZZLE—-REMOVAL OF UPPER HALF 1st STAGE NOZZLE SUPPORT RING—-REMOVAL OF UPPER HALF 2nd STAGE DIAPHRAGM" ;

else if (comboBox3.SelectedItem.Equals("REMOVAL(16)")) textBox7.Text = " HP TURBINE CLEARANCES CHECK— -REMOVAL OF LOWER HALF 1st STAGE NOZZLE—-REMOVAL OF LOWER HALF 1st STAGE NOZZLE SUP-PORT RING" ;

else if (comboBox3.SelectedItem.Equals("REMOVAL(17)")) textBox7.Text = "REMOVAL OF UPPER HALF INLET AND COMPRESSOR CASING—-REMOVAL OF UPPER HALF DISCHARGE COMPRESSOR CASING—-REMOVAL OF UPPER HALF COMPRESSOR INTERNAL DRUM" ;

else if (comboBox3.SelectedItem.Equals("REMOVAL(18)")) textBox7.Text = "COMPRESSOR CLEARANCE CHECK— - REMOVAL OF # 2 BEARING UPPER HALF HOUSING and BEARING—- REMOVAL OF # 1 BEARING UPPER HALF HOUSING and BEARING—- REMOVAL OF HP ROTOR AND LOWER HALF # 1 AND # 2 BEARINGS (Two Lobes)" ;

else if (comboBox3.SelectedItem.Equals("REMOVAL(19)")) textBox7.Text = " LP TURBINE CLEARANCE CHECK— -REMOVAL OF # 3 BEARING UPPER HALF HOUSING and BEARING—- REMOVAL OF # 4 BEARING UPPER HALF HOUSING and BEARING—-REMOVAL OF LP ROTOR AND LOWER HALF # 3 AND # 4 BEARINGS (Titling Pads)" ;

else if (comboBox3.SelectedItem.Equals("REMOVAL(20)")) textBox7.Text = "REPLACEMENT OF 1st STAGE BUCKETS— -REPLACEMENT OF 2nd STAGE BUCKETS" ;

else if (comboBox3.SelectedItem.Equals("REMOVAL(21)")) textBox7.Text = "INSPECTION AND RE-INSTALALTION OF 2nd STAGE SHROUDS" ;

else if (comboBox3.SelectedItem.Equals("REMOVAL(22)")) textBox7.Text = "INSPECTION AND RE-INSTALLATION OF 1st STAGE SHROUDS" ;

else if (comboBox3.SelectedItem.Equals("REMOVAL(23)")) textBox7.Text = " INSPECTION OF AXIAL COMPRES-SOR STATOR VANES AND ROTOR BLADES—- INSPECTION AND CLEARANCHE CHECK OF IGV" ;

else if (comboBox3.SelectedItem.Equals("INSTALATION(01)")) textBox7.Text = " INSTALLATION OF LOWER HALF #3 AND #4 BEARINGS AND LP ROTOR (Titling Pads)—- INSTALLATION OF # 4 UPPER HALF BEARING and BEARING HOUSING—- INSTALLATION OF # 3 UPPER HALF BEARING and BEARING HOUSING—- LP TURBINE CLEARANCE CHECK" ;

else if (comboBox3.SelectedItem.Equals("INSTALATION(02)")) textBox7.Text = " INSTALLATION OF LOWER HALF #1 AND #2 BEARINGS AND HP ROTOR (two lobe)—- INSTALLATION OF #2 UPPER HALF BEARING and BEARING HOUSING—- INSTALLATION OF #1 UPPER HALF BEARINGS and BEARING HOUSING—-COMPRESSOR CLEARANCES CHECK" ;

else if (comboBox3.SelectedItem.Equals("INSTALATION(03)")) textBox7.Text = " INSTALLATION OF UPPER HALF COMPRESSOR INTERNAL DRUM—-INSTALLATION OF UPPER HALF DISCHARGE COMPRESSOR CASING— - INSTALLATION OF UPPER HALF INLET AND COMPRESSOR CASING" ;

else if (comboBox3.SelectedItem.Equals("INSTALATION(04)")) textBox7.Text = "INSTALLATION OF LOWER HALF 1st STAGE NOZZLE—-INSTALLATION OF LOWER HALF 1st STAGE NOZZLE SUPPORT RING—- HP TURBINE CLEARANCES CHECK" ;

else if (comboBox3.SelectedItem.Equals("INSTALATION(05)")) textBox7.Text = " INSTALLATION OF UPPER HALF 2nd STAGE DIAPHRAGM—-INSTALLATION OF UPPER HALF 1st STAGE NOZZLE SUPPORT RING— -INSTALLATION OF UPPER HALF 1st STAGE NOZZLE" ;

else if (comboBox3.SelectedItem.Equals("INSTALATION(06)")) textBox7.Text = "INSTALLATION OF UPPER HALF

TURBINE CASING" ;

else if (comboBox3.SelectedItem.Equals("INSTALATION(07)")) textBox7.Text = "INSTALLATION OF LOWER and UPPER HALF 1st STAGE NOZZLE ECCENTRIC PIN—- INSTALLATION OF EXHAUST CASING" ;

else if (comboBox3.SelectedItem.Equals("INSTALATION(08)")) textBox7.Text = " INSTALLATION OF UPPER HALF EXHAUST DIFFUSER AND PLENUM":

else if (comboBox3.SelectedItem.Equals("INSTALATION(09)")) textBox7.Text = " INSTALLATION OF EXHAUST PLENUM ACCESSORY ITEMS (Horizontal)—-INSTALLATION OF EXHAUST PLENUM ACCESSORY ITEMS (Vertical)—- INSTALLATION OF EXHAUST TRANSITION DUCT (Vertical)" ;

else if (comboBox3.SelectedItem.Equals("INSTALATION(10)")) textBox7.Text = " INSTALLATION OF TRANSI-TION PIECES—-INSTALLATION OF UPPER HALF WRAPPER CASING" ;

else if (comboBox3.SelectedItem.Equals("REMOVAL(11)")) textBox7.Text = " REMOVAL OF TEMPORARY JA-CKING" ;

else if (comboBox3.SelectedItem.Equals("INSTALATION(12)")) textBox7.Text = " INSTALLATION OF COMBUS-TION CASINGS—- INSTALLATION OF CROSSFIRE and LINERS—- INSTALLATION OF GAS FUEL NOZZLES AND COMBUSTION COVERS" ;

else if (comboBox3.SelectedItem.Equals("INSTALATION(13)")) textBox7.Text = " INSTALLATION OF UPPER HALF INLET PLENUM (Horizontal)—- INSTALLATION OF UPPER HALF INLET PLENUM (Vertical)—- INSTAL-LATION OF ELBOW INLET DUCT (Vertical) ";

else if (comboBox3.SelectedItem.Equals("INSTALATION(14)")) textBox7.Text = " TURBINE-LOAD ALIGNMENT AND ADJUSTMENT—-TURBINE-AUXILIARY GEAR ALIGNMENT AND ADJUSTMENT" ;

else if (comboBox3.SelectedItem.Equals("INSTALATION(15)")) textBox7.Text = "INSTALLATION OF LOAD COUPLING— -INSTALLATION OF LOAD COUPLING GUARD" ;

else if (comboBox3.SelectedItem.Equals("INSTALATION(16)")) textBox7.Text = "INSTALLATION OF AUXILIARY COUPLING—-INSTALLATION OF AUXILIARY COUPLING GUARD—-INSTALLATION OF AIR PIPING" ; else if (comboBox3.SelectedItem.Equals("INSTALATION(17)")) textBox7.Text = "INSTALLATION OF FUEL GAS PIPING (Single Gas)—- INSTALLATION OF FUEL GAS FLEXIBLE HOSES (Single Gas)—- INSTALLATION OF ENCLOSURE ROOF AND LATERAL PANELS";

else if (comboBox3.SelectedItem.Equals("INSTALATION(18)")) textBox7.Text = " INSTALLATION OF BEARING #1 and #4 AND EXHAUST TURBINE AREA INSTRUMENTATION—- INSTALLATION OF ENCLOSURE INSTRUMENTATION— - INSTALLATION OF VENTILATION DUCTS" ;